#### aludu cisco.

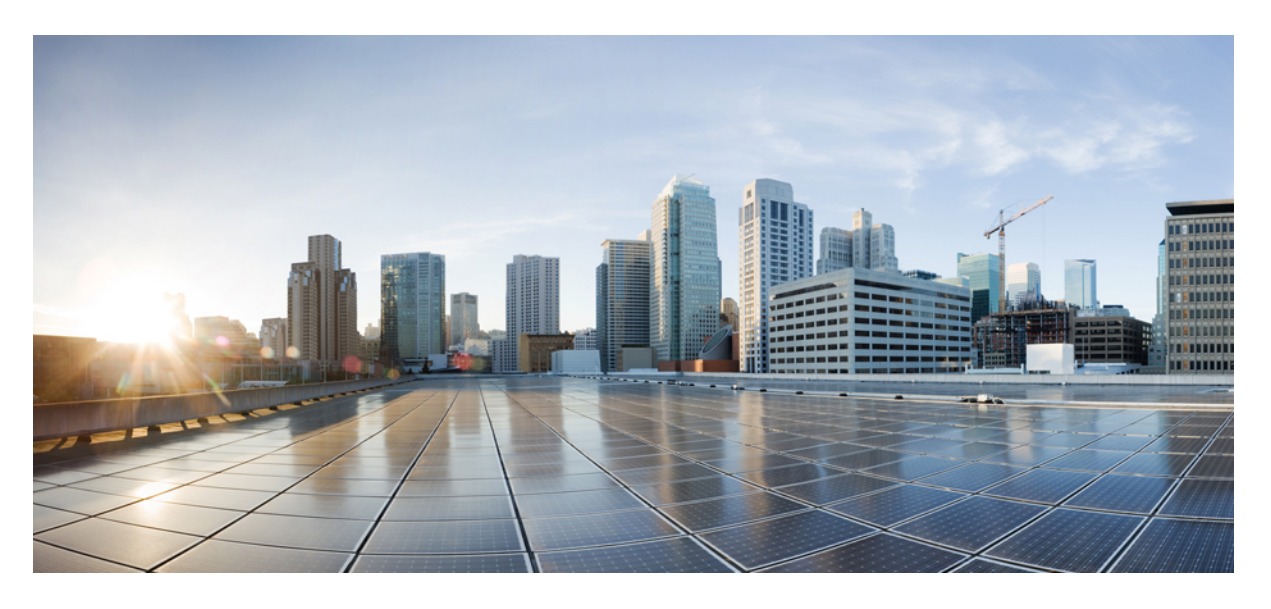

#### **Cisco Jabber 14.0** パラメータ リファレンス ガイド

初版:2021 年 3 月 25 日

#### シスコシステムズ合同会社

〒107-6227 東京都港区赤坂9-7-1 ミッドタウン・タワー http://www.cisco.com/jp お問い合わせ先:シスコ コンタクトセンター 0120-092-255 (フリーコール、携帯・PHS含む) 電話受付時間:平日 10:00~12:00、13:00~17:00 http://www.cisco.com/jp/go/contactcenter/

【注意】シスコ製品をご使用になる前に、安全上の注意( **www.cisco.com/jp/go/safety\_warning/** )をご確認ください。本書は、米国シスコ発行ド キュメントの参考和訳です。リンク情報につきましては、日本語版掲載時点で、英語版にアップデートがあり、リンク先のページが移動**/**変更され ている場合がありますことをご了承ください。あくまでも参考和訳となりますので、正式な内容については米国サイトのドキュメントを参照くだ さい。また、契約等の記述については、弊社販売パートナー、または、弊社担当者にご確認ください。

THE SPECIFICATIONS AND INFORMATION REGARDING THE PRODUCTS IN THIS MANUAL ARE SUBJECT TO CHANGE WITHOUT NOTICE. ALL STATEMENTS, INFORMATION, AND RECOMMENDATIONS IN THIS MANUAL ARE BELIEVED TO BE ACCURATE BUT ARE PRESENTED WITHOUT WARRANTY OF ANY KIND, EXPRESS OR IMPLIED. USERS MUST TAKE FULL RESPONSIBILITY FOR THEIR APPLICATION OF ANY PRODUCTS.

THE SOFTWARE LICENSE AND LIMITED WARRANTY FOR THE ACCOMPANYING PRODUCT ARE SET FORTH IN THE INFORMATION PACKET THAT SHIPPED WITH THE PRODUCT AND ARE INCORPORATED HEREIN BY THIS REFERENCE. IF YOU ARE UNABLE TO LOCATE THE SOFTWARE LICENSE OR LIMITED WARRANTY, CONTACT YOUR CISCO REPRESENTATIVE FOR A COPY.

The Cisco implementation of TCP header compression is an adaptation of a program developed by the University of California, Berkeley (UCB) as part of UCB's public domain version of the UNIX operating system. All rights reserved. Copyright © 1981, Regents of the University of California.

NOTWITHSTANDING ANY OTHER WARRANTY HEREIN, ALL DOCUMENT FILES AND SOFTWARE OF THESE SUPPLIERS ARE PROVIDED "AS IS" WITH ALL FAULTS. CISCO AND THE ABOVE-NAMED SUPPLIERS DISCLAIM ALL WARRANTIES, EXPRESSED OR IMPLIED, INCLUDING, WITHOUT LIMITATION, THOSE OF MERCHANTABILITY, FITNESS FOR A PARTICULAR PURPOSE AND NONINFRINGEMENT OR ARISING FROM A COURSE OF DEALING, USAGE, OR TRADE PRACTICE.

IN NO EVENT SHALL CISCO OR ITS SUPPLIERS BE LIABLE FOR ANY INDIRECT, SPECIAL, CONSEQUENTIAL, OR INCIDENTAL DAMAGES, INCLUDING, WITHOUT LIMITATION, LOST PROFITS OR LOSS OR DAMAGE TO DATA ARISING OUT OF THE USE OR INABILITY TO USE THIS MANUAL, EVEN IF CISCO OR ITS SUPPLIERS HAVE BEEN ADVISED OF THE POSSIBILITY OF SUCH DAMAGES.

Any Internet Protocol (IP) addresses and phone numbers used in this document are not intended to be actual addresses and phone numbers. Any examples, command display output, network topology diagrams, and other figures included in the document are shown for illustrative purposes only. Any use of actual IP addresses or phone numbers in illustrative content is unintentional and coincidental.

All printed copies and duplicate soft copies of this document are considered uncontrolled. See the current online version for the latest version.

Cisco has more than 200 offices worldwide. Addresses and phone numbers are listed on the Cisco website at www.cisco.com/go/offices.

Cisco and the Cisco logo are trademarks or registered trademarks of Cisco and/or its affiliates in the U.S. and other countries. To view a list of Cisco trademarks, go to this URL: <https://www.cisco.com/c/en/us/about/legal/trademarks.html>. Third-party trademarks mentioned are the property of their respective owners. The use of the word partner does not imply a partnership relationship between Cisco and any other company. (1721R)

© 2021 Cisco Systems, Inc. All rights reserved.

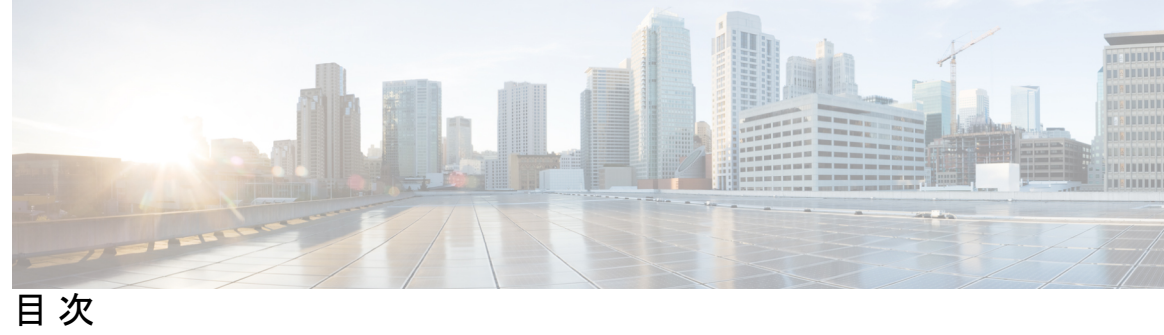

 $\overline{\phantom{0}}$ 

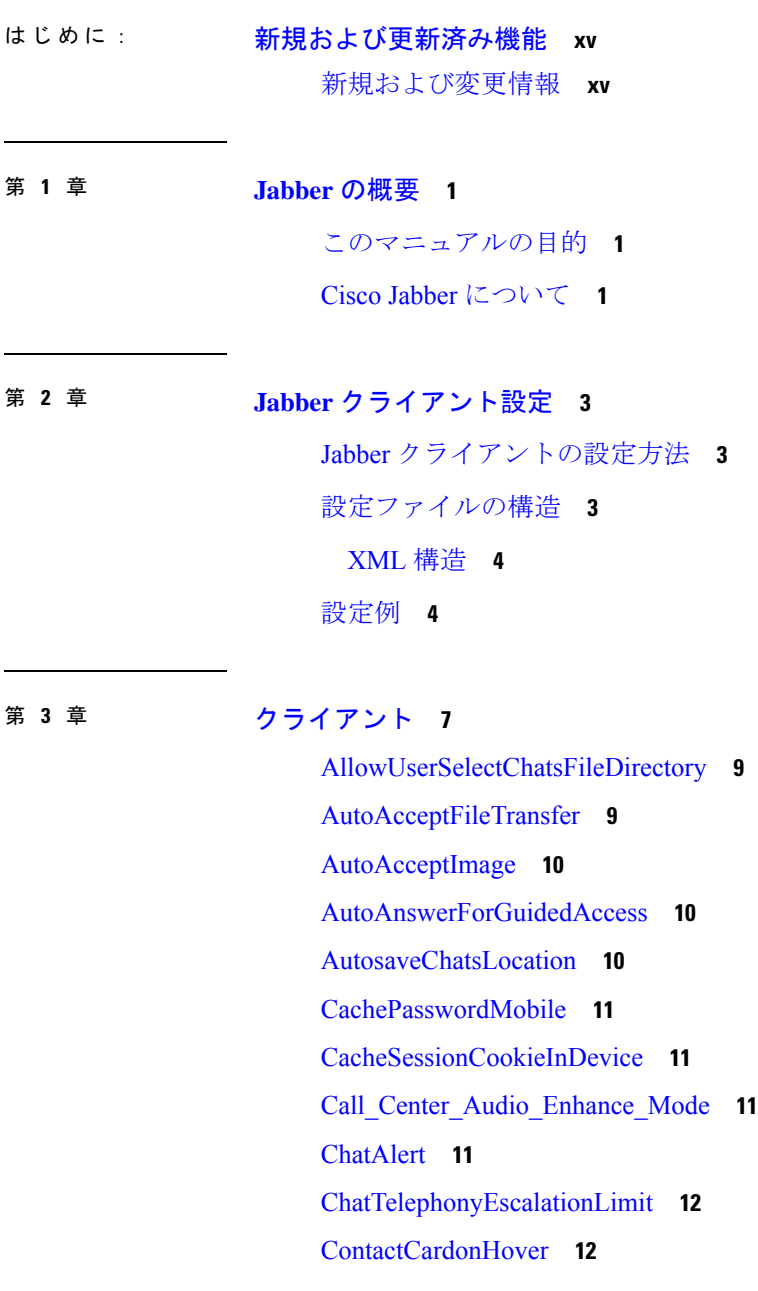

[DefaultActionOfContactList](#page-27-2) **12** [Disable\\_IM\\_History](#page-28-0) **13** [DisableAllMeetingReminder](#page-29-0) **14** [DisableAudioDucking](#page-29-1) **14** [DisableCallHistoryResolution](#page-29-2) **14** [DisableLocusCMR](#page-29-3) **14** [DisableNonAcceptMeetingReminder](#page-30-0) **15** [DisableRemoteDesktopControl](#page-30-1) **15** [DisableStartOnlineForOfflineMeeting](#page-30-2) **15** [DisplayScreenshotWhenSwitchApps](#page-31-0) **16** [EMMType](#page-31-1) **16** [EnableAutosave](#page-31-2) **16** [EnableConvertNumberToURI](#page-32-0) **17** [EnableFecc](#page-32-1) **17** [EnableFTE](#page-33-0) **18** [EnableInlineImages](#page-33-1) **18** [EnablePrt](#page-33-2) **18** [EnablePrtEncryption](#page-34-0) **19** [EnableReminderForNoneWebExMeeting](#page-34-1) **19** [EnableSaveLogsToLocal](#page-34-2) **19** [EnableSingleNumberReach](#page-34-3) **19** [EnableVDIFallback](#page-35-0) **20** [ForceLogoutTimerDesktop](#page-35-1) **20** [ForceLogoutTimerMobile](#page-35-2) **20** [Forgot\\_Password\\_URL](#page-36-0) **21** [GlobalPhoneServiceErrorOnMobile](#page-36-1) **21** [HideCallControlStrip](#page-36-2) **21** [IP\\_Mode](#page-37-0) **22** [J2JMaxBandwidthKbps](#page-37-1) **22** [jabber-plugin-config](#page-37-2) **22** [JabberHelpLink](#page-38-0) **23** [JawsSounds](#page-38-1) **23** [MakeUsernameReadOnly](#page-38-2) **23** [MaxNumberOfBookmarks](#page-39-0) **24**

目次

[Mention\\_GroupChat](#page-39-1) **24** [Mention\\_P2Pchat](#page-39-2) **24** [Mention\\_PersistentChat](#page-39-3) **24** [MyJabberFilesLocation](#page-40-0) **25** [pChatMeeting](#page-40-1) **25** [pChatShare](#page-40-2) **25** [Persistent\\_Chat\\_Enabled](#page-41-0) **26** [Persistent\\_Chat\\_Mobile\\_Enabled](#page-41-1) **26** [PersistentChatTelephonyEnabled](#page-41-2) **26** [PersistIMNotifications](#page-42-0) **27** [PrtCertificateName](#page-42-1) **27** [PRTCertificateUrl](#page-42-2) **27** [PrtLogServerURL](#page-43-0) **28** [ResetOnLogOutOnMobile](#page-43-1) **28** [RestoreChatOnLogin](#page-43-2) **28** [SaveLogToLocal](#page-44-0) **29** [ScreenReaderShowErrors](#page-44-1) **29** [ShowCallAlerts](#page-44-2) **29** [ShowIconWhenMobile](#page-45-0) **30** [ShowRecentsTab](#page-45-1) **30** [SingleLinePhoneLabel](#page-46-0) **31** [spell\\_check\\_enabled](#page-46-1) **31** [spell\\_check\\_language](#page-46-2) **31** [StartCallsWithVideoOverCellular](#page-47-0) **32** [STARTUP\\_AUTHENTICATION\\_REQUIRED](#page-47-1) **32** [SwapDisplayNameOrder](#page-48-0) **33** [SystemIdleDuringCalls](#page-48-1) **33** [TelephonyOnlyDiscovery](#page-48-2) **33** [UnreadMessageDeleteAlert](#page-49-0) **34** [UpdateURL](#page-49-1) **34** [LdapAnonymousBinding](#page-49-2) **34** [UseSystemLanguage](#page-50-0) **35** [UXModel](#page-51-0) **36**

#### 第 **4** 章 [オプション](#page-52-0) **37**

[AdminConfiguredBot](#page-53-0) **38** [AllowUserCustomTabs](#page-53-1) **38** [BrowserEngineForCustomTab](#page-54-0) **39** [CalendarAutoRefreshTime](#page-54-1) **39** [CalendarIntegrationType](#page-54-2) **39** [Callhistory\\_Expire\\_Days](#page-55-0) **40** [ConfigRefetchInterval](#page-55-1) **40** [ConfMediaType](#page-56-0) **41** [Disable\\_Meeting\\_SSO\\_Browser\\_Cache](#page-56-1) **41** [DisableClientConfigExchangeServer](#page-56-2) **41** [DockedWindowPosition](#page-57-0) **42** [DockedWindowVisible](#page-57-1) **42** [EnableBridgeConferencing](#page-57-2) **42** [EnableCalendarIntegration](#page-57-3) **42** [EnableLoadAddressBook](#page-58-0) **43** [EnableProximity](#page-58-1) **43** [EnableSaveChatHistoryToExchange](#page-58-2) **43** [EnableVoipSocket](#page-59-0) **44** [Exchange\\_UseCredentialsFrom](#page-59-1) **44** [ExchangeAuthenticateWithSystemAccount](#page-60-0) **45** [ExchangeAutodiscoverDomain](#page-60-1) **45** [ExchangeDomain](#page-61-0) **46** [ExchangeModernAuthentication](#page-62-0) **47** [ExternalExchangeServer](#page-62-1) **47** [HeadsetPreference](#page-62-2) **47** [InternalExchangeServer](#page-63-0) **48** [lastselectedline](#page-63-1) **48** [Location\\_Enabled](#page-63-2) **48** [LOCATION\\_MATCHING\\_MODE](#page-63-3) **48** [Location\\_Mode](#page-64-0) **49** [MacCalendarIntegrationType](#page-64-1) **49** multiline1\_ringtonename ~ [multiline8\\_ringtonename](#page-65-0) **50** [RefreshCustomTabsOnNetworkChange](#page-65-1) **50** [SaveChatHistoryToExchangeOperationMode](#page-65-2) **50** [Set\\_Status\\_Away\\_On\\_Inactive](#page-66-0) **51** [Set\\_Status\\_Away\\_On\\_Lock\\_OS](#page-67-0) **52** [Set\\_Status\\_Inactive\\_Timeout](#page-67-1) **52** [ShowContactPictures](#page-67-2) **52** [ShowOfflineContacts](#page-67-3) **52** [ShowTabLabel](#page-68-0) **53** [Start\\_Client\\_On\\_Start\\_OS](#page-68-1) **53** [StartCallWithVideo](#page-68-2) **53** [UseBridgeForConferenceCalls](#page-69-0) **54** [UserBridgeUriAdmin](#page-69-1) **54**

#### 第 5 章 **10** [電話](#page-70-0) 55

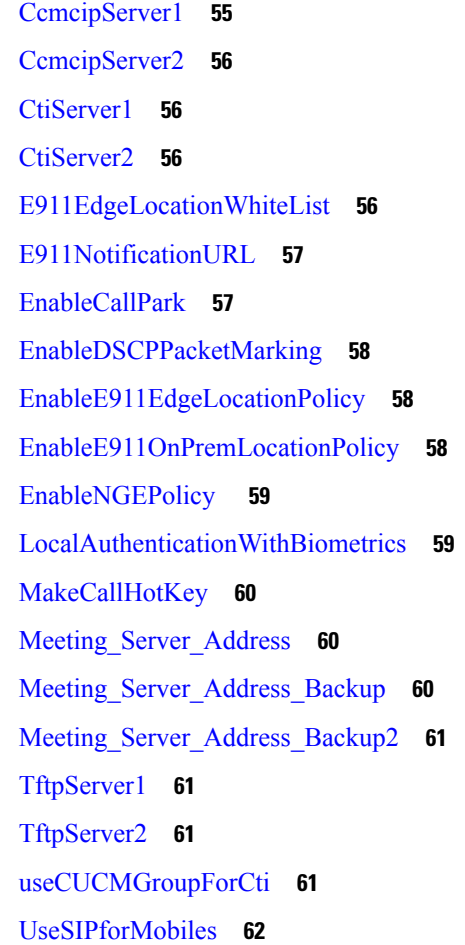

第 6 章 **12 [社内ポリシー](#page-78-0) 63** [DisableMFTForConversationTypes](#page-78-1) **63** [Disallowed\\_File\\_Transfer\\_Types](#page-78-2) **63** [File\\_Transfer\\_Enabled](#page-79-0) **64** [H264HighProfileEnable](#page-79-1) **64** [PreferredFT](#page-79-2) **64** [Screen\\_Capture\\_Enabled](#page-80-0) **65** [ShowScreenCaptureButton](#page-80-1) **65** 第 7 章 **7** [共通のポリシー](#page-82-0) 67 [AddContactProtocolRateLimit](#page-85-0) **70** [AddContactProtocolTimeLimit](#page-85-1) **70** [AlertOnAvailableEnabled](#page-85-2) **70** [BlockAccessoriesManagerPlugins](#page-85-3) **70** [BlockVersionBelow](#page-86-0) **71** [CiscoTelProtocolCrossLaunchBackNotificationEnabled](#page-86-1) **71** [CiscoTelProtocolCrossLaunchBackSchema](#page-86-2) **71** [ClickToCallProtocolPermissionEnabled](#page-87-0) **72** [ClickToCallWithEditProtocolPermissionEnabled](#page-87-1) **72** [CommonCriteriaEndCallTimeout](#page-88-0) **73** [CTIWindowBehaviour](#page-88-1) **73** [DeskPhoneModeWindowBehavior](#page-88-2) **73** [DetailedLogDurationDesktop](#page-89-0) **74** [DetailedLogDurationMobile](#page-89-1) **74** [DiagnosticsToolEnabled](#page-89-2) **74** [Disable\\_MultiDevice\\_Message](#page-90-0) **75** [DisableVoicemailSentBox](#page-90-1) **75** [Disallow\\_File\\_Transfer\\_On\\_Mobile](#page-90-2) **75** [EnableAccessoriesManager](#page-91-0) **76** [EnableADLockPrevention](#page-91-1) **76** [EnableBFCPVideoDesktopShare](#page-91-2) **76** [EnableCallPickup](#page-92-0) **77** [EnableCiscoChatProtocol](#page-92-1) **77**

[EnableCiscoIMGroupProtocol](#page-92-2) **77** [EnableCiscoIMProtocol](#page-93-0) **78** [EnableCiscoTelConfProtocol](#page-93-1) **78** [EnableCiscoTelProtocol](#page-93-2) **78** [EnableClickToCallProtocol](#page-93-3) **78** [EnableDualConnections](#page-94-0) **79** [EnableForensicsContactData](#page-94-1) **79** [EnableGroupCallPickup](#page-94-2) **79** [EnableHuntGroup](#page-95-0) **80** [EnableIMProtocol](#page-95-1) **80** [EnableLocalAddressBookSearch](#page-95-2) **80** [EnableLotusNotesCLibrarySupport](#page-96-0) **81** [EnableLotusNotesContactResolution](#page-96-1) **81** [EnableMediaStatistics](#page-97-0) **82** [EnableOtherGroupPickup](#page-97-1) **82** [EnableP2PDesktopShare](#page-97-2) **82** [EnableProfileProtocol](#page-98-0) **83** [EnablePromoteMobile](#page-98-1) **83** [EnableProvisionProtocol](#page-99-0) **84** [RecordingTone の有効化([EnableRecordingTone](#page-99-1))] **84** [EnableSaveChatToFile](#page-99-2) **84** [EnableShareProtocol](#page-100-0) **85** [EnablesSendLogsViaEmail](#page-100-1) **85** [EnableSIPProtocol](#page-100-2) **85** [EnableSIPURIDialling](#page-101-0) **86** [EnableStatusProtocol](#page-101-1) **86** [EnableTelephonyProtocolRateLimit](#page-101-2) **86** [EnableTelProtocol](#page-102-0) **87** EnableTelProtocolPopupWindow / [CiscoTelProtocolPermissionEnabled](#page-102-1) **87** [EnableVideo](#page-102-2) **87** [EnableVoicePush](#page-103-0) **88** [EnableXMPPProtocol](#page-103-1) **88** [FCM\\_Push\\_Notification\\_Enabled](#page-103-2) **88** [ForceC2XDirectoryResolution](#page-104-0) **89**

[ForceDevicePin](#page-104-1) **89** [ForceFontSmoothing](#page-104-2) **89** [ForceUpgradingOnMobile](#page-105-0) **90** [Inactive\\_Connection\\_Activation\\_Timer](#page-105-1) **90** [InitialPhoneSelection](#page-105-2) **90** [InstantMessageLabels](#page-106-0) **91** [InvalidCredentialsLogout](#page-106-1) **91** [LegacyOAuthLogout](#page-107-0) **92** [LocalRecordingToneVolume](#page-107-1) **92** [LogWritingDesktop](#page-107-2) **92** [LogWritingMobile](#page-108-0) **93** [MaxNumberOfFilesDesktop](#page-108-1) **93** [MaxNumberOfFilesMobile](#page-109-0) **94** [Meetings\\_Enabled](#page-109-1) **94** [MuteAudioByDefault](#page-109-2) **94** [NearEndRecordingToneVolume](#page-109-3) **94** [Prefer\\_BIB\\_Recorder](#page-110-0) **95** [PresenceProtocolRateLimit](#page-110-1) **95** [PresenceProtocolTimeLimit](#page-110-2) **95** [PreventDeclineOnHuntCall](#page-110-3) **95** [PrintIMEnabled](#page-111-0) **96** [ProfileProtocolRateLimit](#page-111-1) **96** [ProfileProtocolTimeLimit](#page-111-2) **96** [ProvisionProtocolRateLimit](#page-112-0) **97** [ProvisionProtocolTimeLimit](#page-112-1) **97** [Push\\_Notification\\_Enabled](#page-112-2) **97** [Recent\\_Chats\\_Enabled](#page-112-3) **97** [RecordingToneInterval](#page-113-0) **98** [RememberChatList](#page-113-1) **98** [RemoteDestinationEditingWithMultipleDevices](#page-113-2) **98** [RemotePRTServer](#page-114-0) **99** [SaveLogToLocal](#page-114-1) **99** [ScreenShareAuditMessages](#page-114-2) **99** [selfcareURL](#page-115-0) **100**

[SelfMuteTone](#page-115-1) **100** [ServiceDiscoveryExcludedServices](#page-115-2) **100** [ServicesDomainSsoEmailPrompt](#page-116-0) **101** [SharePortRangeSize](#page-116-1) **101** [SharePortRangeStart](#page-116-2) **101** [ShareProtocolRateLimit](#page-117-0) **102** [ShareProtocolTimeLimit](#page-117-1) **102** [ShowSelfCarePortal](#page-117-2) **102** [SoftPhoneModeWindowBehavior](#page-118-0) **103** [TelemetryCustomerID](#page-118-1) **103** [TelemetryEnabled](#page-118-2) **103** [TelemetryEnabledOverCellularData](#page-119-0) **104** [Telephony\\_Enabled](#page-119-1) **104** [TelephonyProtocolRateLimit](#page-119-2) **104** [TelephonyProtocolTimeLimit](#page-120-0) **105** [UserDefinedRemoteDestinations](#page-120-1) **105** [UserEnabledDetailedLogging](#page-120-2) **105** [Voicemail\\_Enabled](#page-121-0) **106** [VoiceServicesDomain](#page-121-1) **106** [WhitelistBot](#page-121-2) **106**

#### 第 **8** 章 [プレゼンス](#page-122-0) **107**

[CalendarWebExMeetingPresence](#page-122-1) **107** [DomainsForOutlookPresence](#page-122-2) **107** [Enable1st\\_outlook12](#page-123-0) Presenceintegration **108** [HVDDisconnectSignout](#page-123-1) **108** [LoginResource](#page-123-2) **108** [meetingservice\\_supportmultimeeting](#page-124-0) **109** [OutlookContactResolveMode](#page-124-1) **109** [PresenceServerAddress](#page-124-2) **109** [PresenceServerURL](#page-125-0) **110**

第 **9** 章 [ボイスメール](#page-126-0) **111**

[ForwardVoicemail](#page-126-1) **111**

[VoicemailBackup1Server](#page-126-2) **111** [VoicemailBackup2Server](#page-127-0) **112** [VoicemailPrimaryServer](#page-127-1) **112** [VoiceMailService\\_UseCredentialsFrom](#page-127-2) **112**

第 **1 0** 章 **Cisco Unified [Communications](#page-130-0) Manager 115** [Audio\\_Start\\_Port\\_Range](#page-130-1) および Audio\_End\_Port\_Range **115** [Fecc\\_Start\\_Port\\_Range](#page-130-2) および Fecc\_End\_Port\_Range **115** [Video\\_Start\\_Port\\_Range](#page-131-0) および Video\_End\_Port\_Range **116**

#### 第 **1 1** 章 [ディレクトリ統合](#page-132-0) **117**

[ディレクトリ](#page-132-1) パラメータ **117** CDI [パラメータ](#page-134-0) **119** [ディレクトリ接続](#page-135-0) **120** [PrimaryServerName](#page-135-1) **120** [SecondaryServerName](#page-135-2) **120** [ServerPort1](#page-136-0) **121** [ServerPort2](#page-136-1) **121** [ConnectionUsername](#page-136-2) **121** [ConnectionPassword](#page-136-3) **121** [UseSSL](#page-137-0) **122** [UseANR](#page-137-1) **122** [ディレクトリ](#page-137-2) クエリー **122** [BaseFilter](#page-137-3) **122** [GroupBaseFilter](#page-138-0) **123** [PredictiveSearchFilter](#page-138-1) **123** [DisableSecondaryNumberLookups](#page-139-0) **124** [SearchTimeout](#page-139-1) **124** [UseWildcards](#page-139-2) **124** [MinimumCharacterQuery](#page-139-3) **124** SearchBase1、[SearchBase2](#page-139-4)、SearchBase3、SearchBase4、SearchBase5 **124** GroupSearchBase1、[GroupSearchBase2](#page-140-0)、GroupSearchBase3、GroupSearchBase4、 [GroupSearchBase5](#page-140-0) **125**

目次

IM [アドレス](#page-140-1) スキーム **125** [UseSipUriToResolveContacts](#page-140-2) **125** [UriPrefix](#page-140-3) **125** [SipUri](#page-141-0) **126** [LdapSupportedMechanisms](#page-141-1) **126** [EnableEmployeeNumber](#page-141-2) **126** [UseLdapReferral](#page-142-0) **127** [LDAP\\_UseCredentialsFrom](#page-142-1) **127** [LdapUserDomain](#page-143-0) **128** [LdapDNSForestDomain](#page-143-1) **128** [連絡先の写真](#page-143-2) **128** [PhotoUriSubstitutionEnabled](#page-143-3) **128** [PhotoUriSubstitutionToken](#page-144-0) **129** [PhotoUriWithToken](#page-145-0) **130** [PhotoSource](#page-145-1) **130** [PhoneNumberMasks](#page-145-2) **130** [ContactSearchSource](#page-146-0) **131** [ContactProfileSource](#page-147-0) **132** [DirectoryServerType](#page-147-1) **132** [属性マッピングのパラメータ](#page-148-0) **133** [ディレクトリ](#page-149-0) サーバの属性 **134** UDS [パラメータ](#page-151-0) **136** [ディレクトリ接続](#page-151-1) **136** [PresenceDomain](#page-151-2) **136** [UdsServer](#page-151-3) **136** IM [アドレス](#page-151-4) スキーム **136** [UdsPhotoUriWithToken](#page-151-5) **136** [UseSIPURIToResolveContacts](#page-152-0) **137** [UriPrefix](#page-152-1) **137** [SipUri](#page-152-2) **137** [EmailAddress](#page-153-0) **138** [DirectoryUriPrefix](#page-153-1) **138** [MaxWordsOfFirstName](#page-153-2) **138**

[MaxWordsOfLastName](#page-153-3) **138** ディレクトリ [サーバ設定の例](#page-154-0) **139** ドメイン [コントローラの接続](#page-154-1) **139** [KerberosConfiguration](#page-154-2) **139** Cisco Jabber [の手動サーバー接続](#page-155-0) **140** UDS [の統合](#page-155-1) **140** [Expressway](#page-156-0) for Mobile and Remote Access の LDAP 統合 **141** Cisco Jabber® [用の簡易認証](#page-156-1) **141**

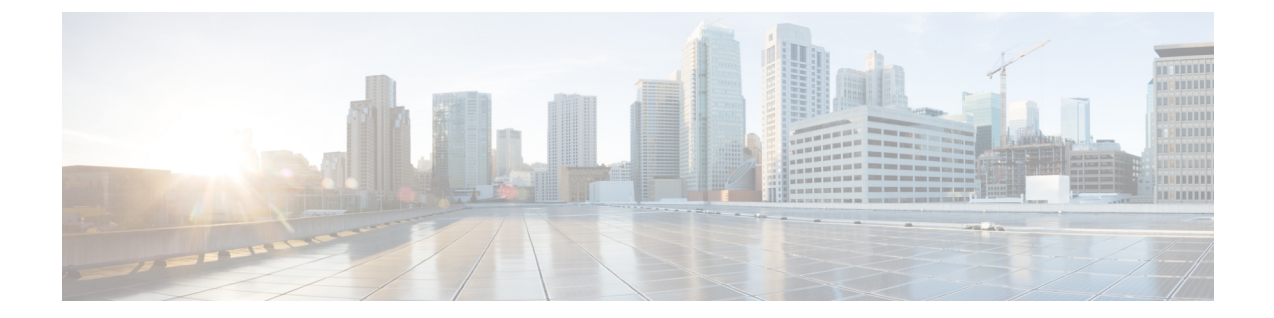

# <span id="page-14-0"></span>新規および更新済み機能

• [新規および変更情報](#page-14-1) (xv ページ)

# <span id="page-14-1"></span>新規および変更情報

表 **<sup>1</sup> :** パラメータの変更

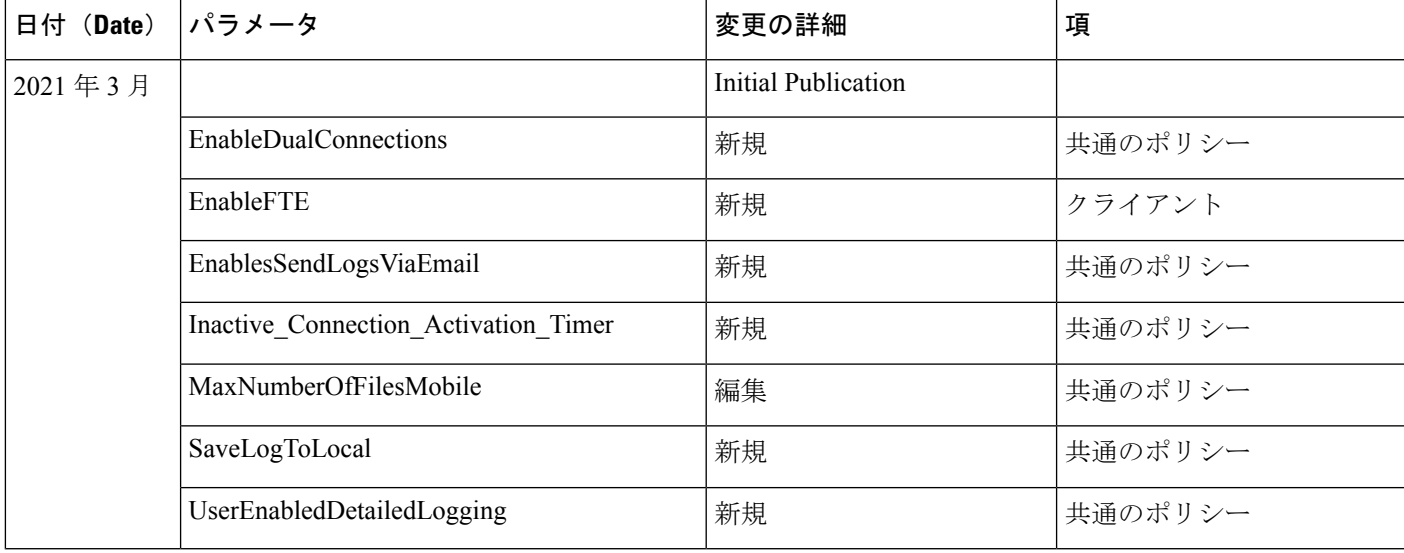

I

<span id="page-16-0"></span>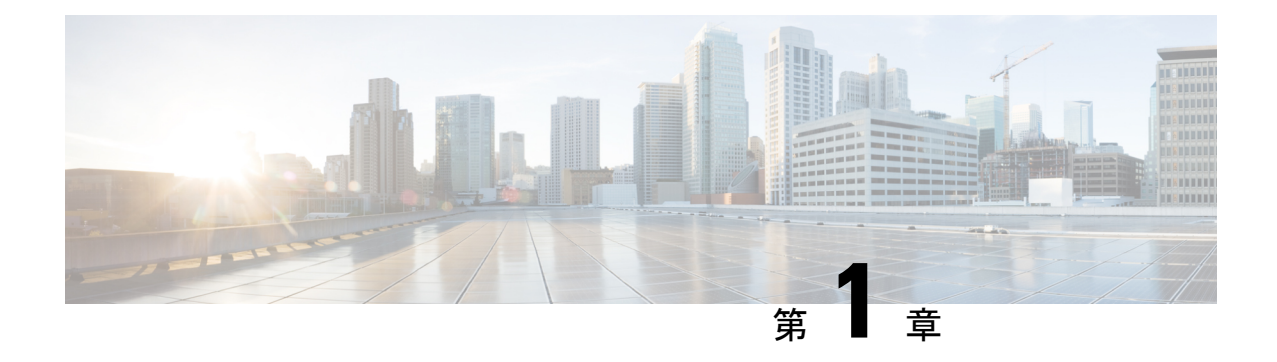

## **Jabber** の概要

- [このマニュアルの目的](#page-16-1) (1 ページ)
- Cisco Jabber [について](#page-16-2) (1 ページ)

## <span id="page-16-2"></span><span id="page-16-1"></span>このマニュアルの目的

*Cisco Jabber Parameters Reference Guide* には、Jabber クライアント設定で使用可能なパラメー タを定義するのに役立つ情報が含まれています。

# **Cisco Jabber** について

CiscoJabberは、あらゆる場所から連絡先とのシームレスな対話を実現するUnifiedCommunications アプリケーション スイートです。Cisco Jabber は、IM、プレゼンス、音声およびビデオ通話、 ボイスメール、および会議を提供します。

Cisco Jabber 製品ファミリには、次のようなアプリケーションが含まれています。

- Windows 版 Cisco Jabber
- Mac 版 Cisco Jabber
- iPhone および iPad 版 Cisco Jabber
- Android 版 Cisco Jabber
- VDI 版 Cisco Jabber Softphone

Cisco Jabber 製品スイートの詳細については、<https://www.cisco.com/go/jabber>または <https://www.cisco.com/c/en/us/products/unified-communications/jabber-softphone-for-vdi/index.html> を 参照してください。

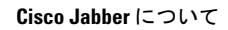

I

<span id="page-18-0"></span>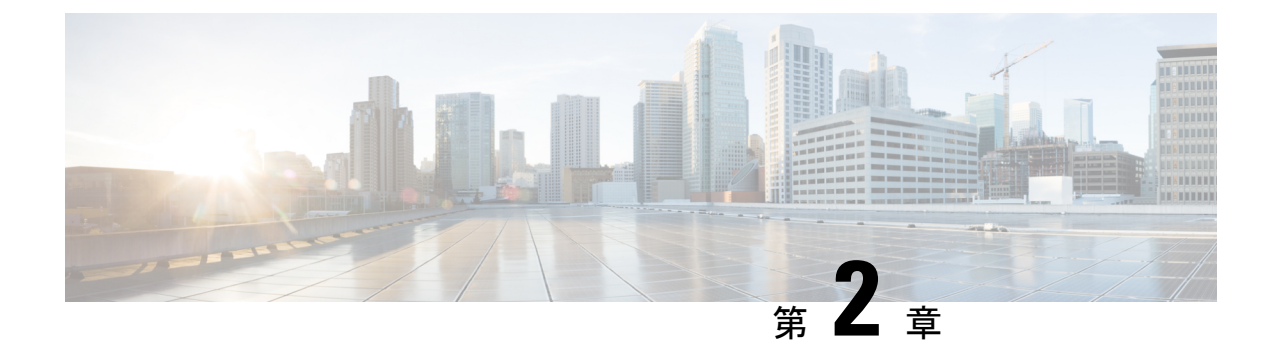

# **Jabber** クライアント設定

- Jabber [クライアントの設定方法](#page-18-1) (3 ページ)
- [設定ファイルの構造](#page-18-2) (3 ページ)
- 設定例 (4 [ページ\)](#page-19-1)

# <span id="page-18-1"></span>**Jabber** クライアントの設定方法

Jabber クライアント設定パラメータを設定するには、次のいずれかを実行します。

- ユニファイド CM インターフェースを使用する
- XML エディターを使用して設定ファイルを作成する

詳細に関しては、*Cisco Jabber* のオンプレミス展開 の最新リリースのクライアント構成ワーク フローセクションまたは *Cisco Jabber* のクラウドおよびハイブリッド展開を参照してくださ い。

### <span id="page-18-2"></span>設定ファイルの構造

次の要素を含む XML 形式でクライアント コンフィギュレーション ファイルを作成します。

#### **XML** 宣言

設定ファイルは XML 標準に準拠し、次の宣言が含まれている必要があります。

<?xml version="1.0" encoding="utf-8"?>

#### ルート要素

ルート要素の config にはすべてのグループ要素が含まれます。次のようにしてルート要素に バージョン属性を追加する必要もあります。

```
<?xml version="1.0" encoding="utf-8"?>
<config version="1.0">
</config>
```
#### グループ要素

グループ要素には設定パラメータと値が含まれます。ルート要素内にグループ要素をネストす る必要があります。

#### <span id="page-19-0"></span>**XML** 構造

次のスニペットは、クライアントの設定ファイルの XML 構造を示します。

```
<Client>
 <parameter>value</parameter>
</Client>
<Directory>
 <parameter>value</parameter>
</Directory>
<Options>
 <parameter>value</parameter>
</Options>
<Phone>
 <parameter>value</parameter>
</Phone>
<Policies>
 <parameter>value</parameter>
</Policies>
<Presence>
 <parameter>value</parameter>
</Presence>
<Voicemail>
 <parameter>value</parameter>
</Voicemail>
```
#### <span id="page-19-1"></span>設定例

```
す。
<?xml version="1.0" encoding="utf-8"?>
<config version="1.0">
 <Client>
 <PrtLogServerUrl>http://server_name:port/path/prt_script.php</PrtLogServerUrl>
  <jabber-plugin-config>
   <browser-plugin>
   <page refresh="true" preload="true">
     <tooltip>Cisco</tooltip>
     <icon>http://www.cisco.com/web/fw/i/logo.gif</icon>
     <url>www.cisco.com</url>
    </page>
   </browser-plugin>
  </jabber-plugin-config>
  </Client>
  <Options>
   <Set_Status_Inactive_Timeout>20</Set_Status_Inactive_Timeout>
   <StartCallWithVideo>false</StartCallWithVideo>
  </Options>
  <Policies>
   <Disallowed_File_Transfer_Types>.exe;.msi</Disallowed_File_Transfer_Types>
  </Policies>
<Directory>
```
以下は、オンプレミス展開ですべてのクライアントに対して使用される設定ファイルの例で

<PrimaryServerName>dir.example.com</PrimaryServerName> <SearchBase1>ou=staff,dc=example,dc=com</SearchBase1> <ConnectionUsername>ad\_jabber\_access@eample.com</ConnectionUsername> <ConnectionPassword>Jabber</ConnectionPassword> <PhotoUriSubstitutionEnabled>True</PhotoUriSubstitutionEnabled> <PhotoUriSubstitutionToken>sAMAccountName</PhotoUriSubstitutionToken>

```
<PhotoUriWithToken>http://example.com/phto/sAMAccountName.jpg</PhotoUriWithToken>
</Directory>
```

```
</config>
```
I

<span id="page-22-0"></span>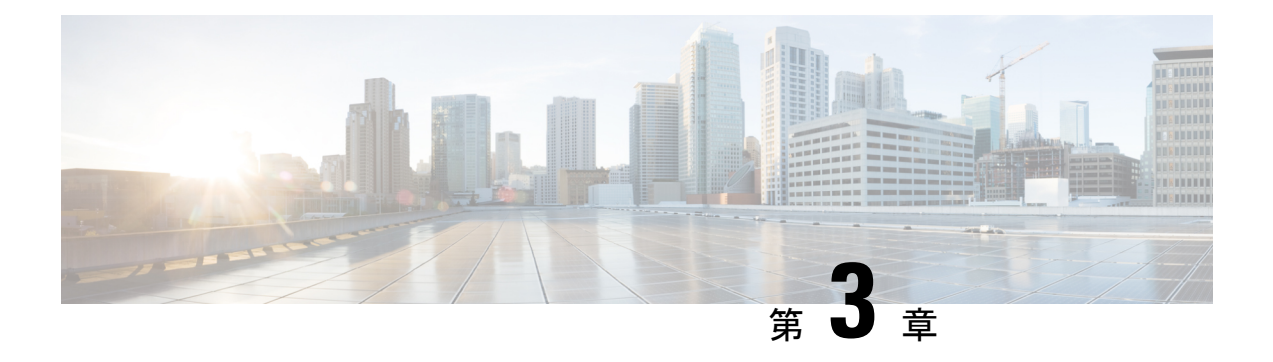

# クライアント

- [AllowUserSelectChatsFileDirectory](#page-24-0) (9 ページ)
- [AutoAcceptFileTransfer](#page-24-1)  $(9 \sim \rightarrow \sim)$
- [AutoAcceptImage](#page-25-0)  $(10 \sim -\check{\mathcal{V}})$
- [AutoAnswerForGuidedAccess](#page-25-1) (10 ページ)
- [AutosaveChatsLocation](#page-25-2) (10 ページ)
- [CachePasswordMobile](#page-26-0) (11 ページ)
- [CacheSessionCookieInDevice](#page-26-1) (11 ページ)
- [Call\\_Center\\_Audio\\_Enhance\\_Mode](#page-26-2) (11 ページ)
- [ChatAlert](#page-26-3)  $(11 \sim -\gamma)$
- [ChatTelephonyEscalationLimit](#page-27-0) (12 ページ)
- [ContactCardonHover](#page-27-1) (12 ページ)
- [DefaultActionOfContactList](#page-27-2) (12 ページ)
- [Disable\\_IM\\_History](#page-28-0) (13 ページ)
- [DisableAllMeetingReminder](#page-29-0)  $(14 \sim -\gamma)$
- [DisableAudioDucking](#page-29-1)  $(14 \sim \rightarrow \sim)$
- [DisableCallHistoryResolution](#page-29-2) (14 ページ)
- [DisableLocusCMR](#page-29-3)  $(14 \sim \rightarrow \sim)$
- [DisableNonAcceptMeetingReminder](#page-30-0) (15 ページ)
- [DisableRemoteDesktopControl](#page-30-1) (15 ページ)
- [DisableStartOnlineForOfflineMeeting](#page-30-2) (15 ページ)
- [DisplayScreenshotWhenSwitchApps](#page-31-0) (16 ページ)
- [EMMType](#page-31-1)  $(16 \sim \rightarrow \sim)$
- [EnableAutosave](#page-31-2)  $(16 \sim \sim \mathcal{V})$
- [EnableConvertNumberToURI](#page-32-0) (17 ページ)
- [EnableFecc](#page-32-1)  $(17 \sim -\gamma)$
- [EnableFTE](#page-33-0) (18 ページ)
- [EnableInlineImages](#page-33-1)  $(18 \sim \sim \gamma)$
- [EnablePrt](#page-33-2) (18 ページ)
- [EnablePrtEncryption](#page-34-0)  $(19 \sim -\gamma)$
- [EnableReminderForNoneWebExMeeting](#page-34-1)  $(19 \sim \rightarrow \sim)$
- [EnableSaveLogsToLocal](#page-34-2)  $(19 \sim \rightarrow \sim)$
- [EnableSingleNumberReach](#page-34-3)  $(19 \sim -\gamma)$
- [EnableVDIFallback](#page-35-0) (20 ページ)
- [ForceLogoutTimerDesktop](#page-35-1) (20 ページ)
- [ForceLogoutTimerMobile](#page-35-2)  $(20 \sim -\gamma)$
- Forgot Password URL  $(21 \sim -\gamma)$
- [GlobalPhoneServiceErrorOnMobile](#page-36-1) (21 ページ)
- [HideCallControlStrip](#page-36-2) (21 ページ)
- IP Mode  $(22 \lt \lt \lt \lt)$
- [J2JMaxBandwidthKbps](#page-37-1) (22 ページ)
- [jabber-plugin-config](#page-37-2)  $(22 \sim -\gamma)$
- [JabberHelpLink](#page-38-0)  $(23 \sim -\nu)$
- [JawsSounds](#page-38-1)  $(23 \lt \lt \lt \lt)$
- [MakeUsernameReadOnly](#page-38-2) (23 ページ)
- [MaxNumberOfBookmarks](#page-39-0) (24 ページ)
- Mention GroupChat  $(24 \sim \sim \gamma)$
- Mention P2Pchat (24 ページ)
- Mention PersistentChat  $(24 \sim -\gamma)$
- [MyJabberFilesLocation](#page-40-0)  $(25 \sim -\gamma)$
- [pChatMeeting](#page-40-1)  $(25 \sim -\gamma)$
- [pChatShare](#page-40-2)  $(25 \sim -\check{\mathcal{V}})$
- [Persistent\\_Chat\\_Enabled](#page-41-0)  $(26 \sim -\gamma)$
- [Persistent\\_Chat\\_Mobile\\_Enabled](#page-41-1) (26 ページ)
- [PersistentChatTelephonyEnabled](#page-41-2) (26 ページ)
- [PersistIMNotifications](#page-42-0) (27 ページ)
- [PrtCertificateName](#page-42-1) (27 ページ)
- [PRTCertificateUrl](#page-42-2) (27 ページ)
- [PrtLogServerURL](#page-43-0) (28 ページ)
- [ResetOnLogOutOnMobile](#page-43-1) (28 ページ)
- [RestoreChatOnLogin](#page-43-2)  $(28 \sim \rightarrow \sim)$
- [SaveLogToLocal](#page-44-0)  $(29 \sim \sim \sim)$
- [ScreenReaderShowErrors](#page-44-1) (29 ページ)
- [ShowCallAlerts](#page-44-2)  $(29 \sim -\nu)$
- [ShowIconWhenMobile](#page-45-0)  $(30 \sim \rightarrow \sim)$
- [ShowRecentsTab](#page-45-1)  $(30 \sim -\check{v})$
- [SingleLinePhoneLabel](#page-46-0) (31 ページ)
- [spell\\_check\\_enabled](#page-46-1)  $(31 \land -\lor)$
- [spell\\_check\\_language](#page-46-2) (31 ページ)
- [StartCallsWithVideoOverCellular](#page-47-0) (32 ページ)
- [STARTUP\\_AUTHENTICATION\\_REQUIRED](#page-47-1) (32 ページ)
- [SwapDisplayNameOrder](#page-48-0) (33 ページ)
- [SystemIdleDuringCalls](#page-48-1)  $(33 \sim \rightarrow \sim)$
- [TelephonyOnlyDiscovery](#page-48-2)  $(33 \sim -\gamma)$
- [UnreadMessageDeleteAlert](#page-49-0) (34 ページ)
- [UpdateURL](#page-49-1)  $(34 \sim -\gamma)$
- [LdapAnonymousBinding](#page-49-2)  $(34 \sim -\gamma)$
- [UseSystemLanguage](#page-50-0)  $(35 \sim \sim \sim)$
- [UXModel](#page-51-0)  $(36 \sim -\frac{1}{2})$

## <span id="page-24-0"></span>**AllowUserSelectChatsFileDirectory**

Windows 版 Cisco Jabber に適用されます。

ユーザによる MyJabberChats フォルダと MyJabberFiles フォルダのディレクトリの変更 が可能かどうかを決定します。

- true (デフォルト):ユーザは、[オプション (Options)]ダイアログの[チャット (Chats)] タブにある[フォルダの変更(ChangeFolder)]ボタンを使用して、MyJabberChatsフォ ルダと MyJabberFiles フォルダを変更できます。
- false:ユーザによる MyJabberChats フォルダおよび MyJabberFiles フォルダのディ レクトリの変更は許可されません。[フォルダの変更(Change Folder)] ボタンは、**[**オプ ション(**Options**)**]** ダイアログの [チャット(Chats)] タブでは表示されません。 MyJabberChats フォルダおよび MyJabberFiles フォルダのディレクトリは、 AutosaveChatsLocation パラメータによって決定されます。

このパラメータが設定されていない場合、true として動作します。

例:<AllowUserSelectChatsFileDirectory>*true*</AllowUserSelectChatsFileDirectory>

#### <span id="page-24-1"></span>**AutoAcceptFileTransfer**

デスクトップ クライアント向け Cisco Jabber に適用されます。

ファイル転送中にユーザがファイルを自動で受け取るかを指定します。このパラメータは、 AutoAcceptImageパラメータを使用して設定できる画像には適用されません。

- true: ファイルは、IM で送信するときにダウンロードされるように自動的に受け入れられ ます。
- false (デフォルト): ファイルは自動的に受け入れられず、受信者はファイルの受信に手動 で同意する必要があります。
- 例: <AutoAcceptFileTransfer>true</AutoAcceptFileTransfer>

#### <span id="page-25-0"></span>**AutoAcceptImage**

デスクトップ クライアント向け Cisco Jabber に適用されます。

ユーザごとに自動で受信する .jpg、.jpeg、.gif、および .png 画像を設定します。デフォルトで オフになっているAutoAcceptFileTransferパラメータは、画像ファイルには適用されないため、 このパラメータには影響しません。

true (デフォルト): 画像はクライアントで自動的に受け入れられます。

false: 画像は自動的に受け入れられず、標準ファイル転送が使用されます。

## <span id="page-25-1"></span>**AutoAnswerForGuidedAccess**

iPhone および iPad 版 Cisco Jabber に適用されます。

デバイス上でガイド付きアクセスがアクティブな場合に、クライアントで自動応答オプション を使用できるようにするかどうかを指定します。自動応答を使用すると、クライアントはボイ スとビデオによる着信 Jabber Call に自動的に応答できます。

- true:ガイド付きアクセスがアクティブな場合、クライアントの設定で自動応答が可能にな ります。
- false (デフォルト): 自動応答は利用できません。

#### <span id="page-25-2"></span>**AutosaveChatsLocation**

Windows 版 Cisco Jabber に適用されます。

ユーザが会話を終えたら、自動的にインスタントメッセージおよびファイル転送が保存される パスを定義します。ローカル ファイル システム上の絶対パスを使用します。チャットは 「MyJabberChats」というフォルダに保存され、ファイルは「MyJabberFiles」というフォ ルダに保存されます。

AllowUserSelectChatsFileDirectory パラメータが false として設定されると、このパラメータは MyJabberFilesLocation パラメータと連携して次のように機能します。

- AutosaveChatsLocation パラメータと MyJabberFilesLocation パラメータの両方に値が設定さ れている場合、MyJabberFilesLocation の値が優先されます。
- MyJabberFilesLocation パラメータに値が設定されていない場合は、AutosaveChatsLocation 値が MyJabberChats フォルダおよび MyJabberFiles フォルダのパスを決定します。
- AutosaveChatsLocation パラメータおよび MyJabberFilesLocation パラメータの両方に値が設 定されていない場合は、すべてのチャットとファイルはデフォルトの場所(「ドキュメン ト」フォルダ)に保存されます。

例:<AutosaveChatsLocation>*Local\_Path*</AutosaveChatsLocation>

#### <span id="page-26-0"></span>**CachePasswordMobile**

モバイル クライアント向け Cisco Jabber に適用されます。

クライアントがパスワードをキャッシュに保存するかどうかを指定します。

- true (デフォルト):クライアントが、ユーザパスワードをキャッシュに保存するので、ユー ザは、クライアントが起動した際自動で、サインインします。
- false: クライアントは、ユーザ パスワードをキャッシュに保存できないので、ユーザは、 クライアントが起動した際、毎回パスワードを入力しなければなりません。
- 例:<CachePasswordMobile>true</CachePasswordMobile>

## <span id="page-26-1"></span>**CacheSessionCookieInDevice**

iPhone および iPad 版 Cisco Jabber に適用されます。

iPhone および iPad 版 Cisco Jabber でiOS キーチェーンにクッキーをキャッシュするかどうかを 指定します。アプリケーションがバックグラウンドで動作を停止した場合、iOS キーチェーン にキャッシュされた SSO クッキーにより、ユーザが Cisco Jabber に自動でサインインできるよ うにします。

- true(デフォルト):クッキーは iOS キーチェーンにキャッシュされます。
- false:クッキーは iOS キーチェーンにキャッシュされません。

## <span id="page-26-2"></span>**Call\_Center\_Audio\_Enhance\_Mode**

連絡先の音声を再生する方法を調整します。連絡先センターの通話フローにエージェントグ リーティングまたはウィスパーアナウンスが含まれている場合は、このパラメータを使用しま す。

- true: メディアエンジンでコールセンターオーディオ拡張モードを有効にします (CPVE)
- false (デフォルト): メディアエンジンでコールセンターオーディオ拡張モードを無効にし ます (CPVE)

 $\mathcal{P}$ : < Call Center Audio Enhance Mode > true </Call Center Audio Enhance Mode >

#### <span id="page-26-3"></span>**ChatAlert**

Windows 版 Cisco Jabber に適用されます。

チャットアラートのデフォルトのサウンドを指定します。ユーザは、[オプション(Options)] ウィンドウの [サウンドとアラート(Sounds and Alerts)] タブでこの値を変更できます。

例: <ChatAlert>IMAlert 1</ChatAlert>

## <span id="page-27-0"></span>**ChatTelephonyEscalationLimit**

Windows 版 Cisco Jabber に適用されます。

グループ チャットとパーシステント チャットでテレフォニー エスカレーションが有効になっ ている場合に許可される最大参加者数を定義します。

デフォルト値は 25 名です。参加者 0 を設定すると、パラメータが無効になります。ただし、 参加者の上限はありません。

例:<ChatTelephonyEscalationLimit>10</ChatTelephonyEscalationLimit>

#### <span id="page-27-1"></span>**ContactCardonHover**

デスクトップ クライアント向け Cisco Jabber に適用されます。

[連絡先 (Contacts)] リスト内の連絡名および検索結果の連絡名にマウス カーソルを合わせた ときに、連絡先カードを表示するかどうかを指定します。

- true (デフォルト):ハブウィンドウまたは、検索結果上にカーソルを合わせると連絡先カー ドが表示されます。Jabber for Windows では、連絡先の名前の上で CTRL + I キーを押すと 連絡先カードが表示されます。
- false:連絡先リストまたは検索結果にカーソルを合わせても連絡先カードは表示されませ  $h_{\circ}$

例:<ContactCardonHover>false</ContactCardonHover>

#### <span id="page-27-2"></span>**DefaultActionOfContactList**

モバイル クライアント向け Cisco Jabber に適用されます。

Jabberユーザが連絡先リストまたは、連絡先検索結果をタップしたときの動作を指定します。

- チャット(デフォルト): クライアントは連絡先とのチャットセッションを開始します。
- 発信:クライアントは連絡先との VoIP 通話を開始します。

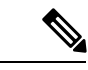

(注) これらの値では大文字と小文字が区別されます。

DefaultActionOfContactListパラメータ向けに指定された設定は、電話専用またはIM専用アカウ ントのユーザには適用されません。フルサービスを導入しているユーザに[通話 (Call) ] オプ ションが設定されている場合、電話サービスが使用できないときには、クライアントはモバイ ル通話を開始します。

例:<DefaultActionOfContactList>Call</DefaultActionOfContactList>

#### <span id="page-28-0"></span>**Disable\_IM\_History**

11.8 バージョン以降のすべてのCisco Jabber クライアントに適用されます。

参加者がログアウトした後、クライアントがチャット履歴を保持するかどうかを指定します。 参加者が Jabber をリセットするまで、クライアントはチャット履歴を保持します。

Disable IM History キーが false で、参加者がチャットウィンドウを再度開いた場合、クライア ントには最後の 200 メッセージのみが表示されます。

(注)

永続型チャット ユーザの場合は、false (デフォルト値) を使用する必要があります。 Disable IM Historyパラメータを無効にすると、永続型チャットルームの@mention機能に影響 します。

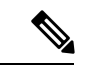

(注) このパラメータは IM 限定展開には使用できません。

• true — 参加者がログアウトした後、クライアントはチャット履歴を保持しません。

Disable IM History パラメーターが true の場合、次の設定よりも優先されます(クライア ントは履歴を保存しません)。

- IM および Presence サーバーで、クライアントでのインスタント メッセージ履歴のロ グ記録の許可。
- **Webex**メッセンジャー組織管理者>ポリシーエディター>ポリシー名>ローカルアー カイブ オプション。
- false (デフォルト) 参加者がログアウトした後、クライアントはチャット履歴を保持し ます。

チャット履歴を保持するには、IM および Presence サーバーのクライアントでのインスタ ントメッセージ履歴のログ記録の許可オプションまたは、Webex Messengerの**Webex**メッ センジャー組織管理者>ポリシーエディター>ポリシー名>ローカルアーカイブオプショ ンを有効にする必要があります。

例:<Disable IM\_History>true</Disable\_IM\_History>

#### <span id="page-29-0"></span>**DisableAllMeetingReminder**

Windows 版 Cisco Jabber と Mac 版 Cisco Jabber に適用されます。

Jabber ミーティングタブにある Webex Meetings に対するリマインダをユーザに通知するかを指 定します。

- true:通知しません。
- false(デフォルト):通知します。

#### <span id="page-29-1"></span>**DisableAudioDucking**

Windows 版 Cisco Jabber に適用されます。

Audio Ducking 機能を有効にするかどうかを指定します。

- true (デフォルト)—Audio Ducking が無効です
- false—Audio Ducking が有効です

例: <DisableAudioDucking>true</DisableAudioDucking>

#### <span id="page-29-2"></span>**DisableCallHistoryResolution**

すべてのクライアントに適用されます。

Jabber を起動すると、Jabber は、連絡先ソースからの通話履歴にある各発信者を検索しようと します。外部電話番号からのコールのほとんどが連絡先センターにあるような展開では、これ らの要求は外部の電話番号の不要なオーバーヘッドになります。大量の外部コールがある場 合、これらの要求は LDAP または UDS サーバに大きな負荷をかける可能性があります。

必要に応じて、DisableCallHistoryResolutionを使用して、サーバのロードを排除します。

- true: すべての電話番号解決要求をブロックします。
- false (デフォルト): 電話番号解決要求を有効にします。

例: <DisableCallHistoryResolution> true </DisableCallHistoryResolution>

#### <span id="page-29-3"></span>**DisableLocusCMR**

すべてのクライアントに適用されます。

共通アイデンティティ (CI) が有効な場合、CMR ミーティング機能のミーティング制御を無効 に指定します。

- true ミーティングの制御を無効にします。
- false (デフォルト) ミーティングの制御を有効します。
- 例:<DisableLocusCMR>false</DisableLocusCMR>

#### <span id="page-30-0"></span>**DisableNonAcceptMeetingReminder**

デスクトップ クライアント向け Cisco Jabber に適用されます。

承認していないWebexMeetingsについて、Cisco Jabberポップアップミーティングリマインダを 表示するか指定します。

- true:承認していない Webex Meetings については、Jabber ポップアップミーティングリマ インダを表示しません。
- false (デフォルト): 承認していない Webex Meetings でも Jabber ポップアップミーティ ングリマインダを表示します。
- 例:<DisableNonAcceptMeetingReminder>false</DisableNonAcceptMeetingReminder>

## <span id="page-30-1"></span>**DisableRemoteDesktopControl**

Windows 版 Cisco Jabber に適用されます。

リモート デスクトップコントロールを IM 専用共有セッション内で有効にするかどうかを指定 します。

- true—リモート デスクトップコントロールを無効にします。
- false (デフォルト): リモートデスクトップコントロールを有効にします。

< DisableRemoteDesktopControl >true</ DisableRemoteDesktopControl >

## <span id="page-30-2"></span>**DisableStartOnlineForOfflineMeeting**

Windows 版 Cisco Jabber に適用されます。

非Webex Meetingsのミーティングタブでオンライン開始ボタンを表示するかを指定します。こ のパラメータは、Webex Meetings には影響しません。

- true (デフォルト) : 非Webex Meetings のミーティングタブで**オンライン開始**ボタンを表 示しません。
- false:非Webex Meetings のミーティングタブでオンライン開始ボタンを表示します。

例:<DisableStartOnlineForOfflineMeeting>false</DisableStartOnlineForOfflineMeeting>

#### <span id="page-31-0"></span>**DisplayScreenshotWhenSwitchApps**

#### Android 版 Jabberに適用

ユーザがホームボタンをスワイプしてアプリを切り替えるときにJabberの一般的なスクリーン ショットを表示するかどうかを指定します。

- true (デフォルト): ユーザがホームボタンを上にスワイプすると、Jabber アプリケーション が表示されます。
- false:ユーザがホームボタンを上にスワイプすると、Jabberの一般的なスクリーンショット が表示されます。
- 例: <DisplayScreenshotWhenSwitchApps> false </DisplayScreenshotWhenSwitchApps>

#### <span id="page-31-1"></span>**EMMType**

モバイル クライアント版 Cisco Jabber に適用されます。

エンタープライズモビリティ管理 (EMM) を使用すると、EMMTypeがユーザがログインできな いようにJabberモバイルクライアントをブロックすることができます。このパラメータを設定 しない場合、Jabberはデフォルトであらゆる種類のクライアントの使用を許可します。このパ ラメータは、許可された Jabber クライアントのセミコロン区切りのリスト (1; 2) を受け入れま す。

- 0 (デフォルト): 標準 Jabber モバイルクライアントを許可します
- 1: Intune 版 Jabber を許可します
- 2: Blackberry 版 Jabber を許可します
- $\varphi$ : < EMMType > 1; 2 </EMMType >

#### <span id="page-31-2"></span>**EnableAutosave**

デスクトップ クライアント向け Cisco Jabber に適用されます。

前提条件:

- ユーザは Cisco Unified Communications Manager アカウントを保持している必要がありま す。
- また、Webex のローカルアーカイブを (組織管理 > ローカルアーカイブポリシー)、または IM および Presence サーバーのCisco Unified Communications Manager (メッセージ > 設定 >クライアントでインスタントメッセージ履歴の記録を許可)を有効にする必要がありま す。

ユーザが会話を閉じるたびに自動的にインスタントメッセージが保存されるようにするかどう かを指定します。このファイルは、ユーザがJabberからサインオフまたはリセットした場合で も維持されます。クライアントでオプションを次のように有効にします。

- Windows—ファイル > オプション > チャット > チャットセッションを自動保存**:**
- Mac—**Jabber** > 設定 > チャット > チャットアーカイブを保存**:**
- true:チェックボックスを使用できます。
- false (デフォルト): チェックボックスを使用できません。
- 例:<EnableAutosave>true</EnableAutosave>

次に、ユーザがWindows プラットフォーム上でドキュメント (デフォルト) を 自動保存フォル ダーとして選択した場合に保存される HTML ファイルの例を示します。

例:

```
C:\Users\user
id\Documents\MyJabberChats\userA@domain.com\Chats\userB@domain.com\2019-04-02\userB@domain.com2019-04-02_10-55-15.html
```
#### <span id="page-32-0"></span>**EnableConvertNumberToURI**

すべての Cisco Jabber クライアントに適用されます。

ユーザがチャットウィンドウで数字を入力した際に、Cisco Jabber がその番号を SIP URI に変 換するかどうかを指定します。

- true (デフォルト): Cisco Jabber が、番号を SIP URI に変換します。
- false: Cisco Jabber は、SIP URI に番号を変換しません。

例:

<EnableConvertNumberToURI>false</EnableConvertNumberToURI>

#### <span id="page-32-1"></span>**EnableFecc**

すべての Cisco Jabber クライアントに適用されます。

遠端カメラを制御する機能をクライアントで有効にするかどうかを指定します。

- true (デフォルト): 遠端カメラ制御が有効になります。コール ビデオ ウィンドウで [Far-End Camera Control (遠端カメラ制御)]ボタンが有効になります。
- false:遠端カメラ制御が無効になります。エンドポイントで遠端カメラを制御できる場合 でも、コール ビデオ ウィンドウでは [遠端カメラ制御(Far-End Camera Control)] ボタン が無効になります。
- 例:<EnableFecc>false</EnableFecc>

#### <span id="page-33-0"></span>**EnableFTE**

Windows Cisco Jabber クライアントに適用されます。

Jabberがリセットされた後、またはキャッシュをクリアした後に、ユーザに初回エクスペリエ ンスを表示するかどうかを指定します。

- true (デフォルト) リセットまたはキャッシュのクリア後に初回エクスペリエンスのダイ アログが有効になります。
- false 初回エクスペリエンスのダイアログは、リセットまたはキャッシュのクリア後に 無効になります。
- 例:<EnableFTE>false</EnableFTE>

## <span id="page-33-1"></span>**EnableInlineImages**

デスクトップ クライアント向け Cisco Jabber に適用されます。

- クライアントが最初にダウンロードされることを許可または禁止するために、インラインイ メージを設定します。
	- true (デフォルト): 画像は Jabber で自動的に表示されます。
	- false: ユーザが画像を閲覧しなければならない場合に、ファイル転送が使用されます。

例: <EnableInlineImages>false</EnableInlineImages>

## <span id="page-33-2"></span>**EnablePrt**

デスクトップ クライアント向け Cisco Jabber に適用されます。

クライアントの [ヘルプ(Help)] メニューで [問題の報告(Report a problem)] メニュー項目 を使用可能にするかどうかを指定します。

- true (デフォルト): [問題の報告 (Report a problem) ] メニュー項目が使用可能になりま す。
- false: [問題の報告 (Report a problem) |メニュー項目が削除されます。

例:<EnablePrt>True</EnablePrt>

このパラメータを無効にしても、ユーザは **[**スタート メニュー(**Start Menu)]** > **[Cisco Jabber]** ディレクトリ、または Program Files ディレクトリを使用して、問題レポート ツールを手動で 起動できます。

ユーザが手動で PRT を作成し、このパラメータ値が false に設定されている場合、PRT から作 成された zip ファイルにはコンテンツがありません。

### <span id="page-34-0"></span>**EnablePrtEncryption**

問題レポートの暗号化を有効にします。デスクトップ クライアント向けの Cisco Jabber では、 このパラメータはPRTCertificateNameパラメータと共に設定します。モバイルクライアント向 けの Cisco Jabber では、このパラメータは PRTCertificateUrl パラメータと共に設定します。

- true:Cisco Jabber クライアントから送信された PRT ファイルが暗号化されます。
- false(デフォルト): Cisco Jabber クライアントから送信された PRT ファイルは暗号化さ れません。

PRT の暗号化には、Cisco Jabber 問題レポートの暗号化と復号化のための公開/秘密キー ペアが 必要です。詳細については、『*Features and Options for Cisco Jabber*』の「*Decrypt the Problem Report*」セクションを参照してください。

例:<EnablePrtEncryption>true</EnablePrtEncryption>

## <span id="page-34-1"></span>**EnableReminderForNoneWebExMeeting**

版 Cisco Jabber デスクトップ クライアント に適用されます。

ユーザが、Jabber ミーティングタブにあるMicrosoft Outlook、 Google Calendar、Mac iCalendar、 IBM Notes およびその他、非 Webex Meetingsに対するリマインダを受け取るか指定します。

- true:リマインダを有効にします。
- false (デフォルト):リマインダを無効にします。

#### <span id="page-34-2"></span>**EnableSaveLogsToLocal**

\* Android 版 Cisco Jabberに適用されます。

ユーザが自分の携帯電話から電子メールを送信すること組織が許可していない場合、PRTログ を取得する別の方法が必要です。ユーザが、EnableSaveLogsToLocalを使用してローカルにログ を保存できるようにすることができます。使用できる値は次のとおりです。

- true (デフォルト): ユーザはローカルストレージに PRT ログを保存することができます。
- false: ユーザがローカルストレージに PRT ログを保存できないようにします。

例: <EnableSaveLogsToLocal>true</EnableSaveLogsToLocal>

### <span id="page-34-3"></span>**EnableSingleNumberReach**

すべての Cisco Jabber クライアントに適用されます。

ユーザが、単一番号リーチのオプションにアクセスできるかどうかを指定します。

ユーザは、単一番号リーチがCisco Unified Communications Manager で設定されており、 EnableSingleNumberReachパラメータが有効の場合のみ、単一番号リーチにアクセスできます。

- true (デフォルト): 単一番号リーチがCisco Unified Communications Manager で設定されてい る場合、ユーザは、単一番号リーチにアクセスできます。
- false: ユーザは、単一番号リーチのオプションにアクセスできません。

例:

<EnableSingleNumberReach>true</EnableSingleNumberReach>

#### <span id="page-35-0"></span>**EnableVDIFallback**

このパラメータは、VDI 版 Cisco Jabber Softphone (すべてのプラットフォーム) にのみ適用され ます。

JVDI エージェントが JVDI クライアントと通信できない場合に、VDI フォールバックモードを 有効にするかどうかを指定します。

• true

• false(デフォルト)

例:

<EnableVDIFallback>true</EnableVDIFallback>

#### <span id="page-35-1"></span>**ForceLogoutTimerDesktop**

デスクトップ クライアント向け Cisco Jabber に適用されます。

ユーザが Cisco Jabber デスクトップ クライアントから自動的にサインアウトする前に非アク ティブになる時間を分単位で指定します。このパラメータが設定されていない場合、クライア ントは自動的にサインアウトしません。

時間の値の範囲は、1 ~ 480 です。

例:

<ForceLogoutTimerDesktop>15</ForceLogoutTimerDesktop>

#### <span id="page-35-2"></span>**ForceLogoutTimerMobile**

モバイル クライアント向け Cisco Jabber に適用されます。
ユーザが Cisco Jabber モバイル クライアントから自動的にサインアウトする前に非アクティブ になる時間を分単位で指定します。このパラメータが設定されていない場合、クライアントは 自動的にサインアウトしません。

時間の値の範囲は、1 ~ 480 です。

例:<ForceLogoutTimerMobile>15</ForceLogoutTimerMobile>

#### **Forgot\_Password\_URL**

デスクトップ クライアント版 Cisco Jabber に適用されます。

パスワードを忘れた場合に、パスワードをリセットまたは取得するための Web ページの URL を指定します。

ハイブリッド クラウドベース展開では、Cisco Webex 管理ツールを使用して、忘れたパスワー ドをリセットまたは取得するための Web ページにユーザを誘導します。

例:

<Forgot\_Password\_URL>http://http\_servername/Forgot\_Password\_URL</Forgot\_Password\_URL>

#### **GlobalPhoneServiceErrorOnMobile**

モバイル クライアント版 Cisco Jabber に適用されます。

電話サービスが別のデバイスに登録されている場合に、クライアントでエラーメッセージが表 示される場所を指定します。

- true:エラーメッセージはクライアントの先頭に表示されます。この位置は、常にユーザに 表示されます。
- false (デフォルト) の場合、通話タブにエラーメッセージが表示されます。

例: <GlobalPhoneServiceErrorOnMobile> true </GlobalPhoneServiceErrorOnMobile>

(注) このパラメータは、リリース 12.8 (1) で開始できます。

## **HideCallControlStrip**

Windows 版 Cisco Jabber に適用されます。

コール ウィンドウにコール制御ストリップを表示するかどうかを指定します。

• enable:コールするときにコール制御ストリップを表示します。Cisco Jabberのコールウィ ンドウの上部のバーに、ユーザがコール制御ストリップの表示と非表示を切り替えられる 新しいオプションがあります。

• disable (デフォルト):コールするときにコール制御ストリップを非表示にします。コー ル制御ストリップのないビデオ専用ウィンドウが表示されます。

```
例:
```
<HideCallControlStrip>enable</HideCallControlStrip>

## **IP\_Mode**

すべてのクライアントに適用されます。

Cisco Jabber クライアントのネットワーク IP プロトコルを指定します。

- IPV4 Only: Jabber は IPv4 接続のみ試行します。
- IPV6\_Only:Jabber は IPv6 接続のみ試行します。
- Dual Stack (デフォルト): Jabber は IPv4 または IPv6 のいずれかと接続できます。

例:<IP\_Mode>IPV4\_Only</IP\_Mode>

#### **J2JMaxBandwidthKbps**

クラウド展開でのすべての Cisco Jabber クライアントに適用されます。

Jabber間コールに使用される最大帯域幅(キロビット/秒単位)を指定します。コールのビデオ 画質(解像度)は、この帯域幅制限に適合するように下げられます。

Cisco Jabber は、起動時にCisco Webex Messenger でダウンロードした jabber-config.xml ファイル から、この設定を適用します。

- 最小値: 128 kbps。これより低い値は自動的に 128 kbps まで増加します。
- 最大値は4000 kbpsです。これがデフォルト値です。4000 kbpsを超える値は自動的に4000 kbps まで削減されます。

#### **jabber-plugin-config**

すべての Cisco Jabber クライアントに適用されます。

HTMLコンテンツを表示するカスタム埋め込みタブなどのプラグインの定義が含まれます。詳 細については、『*Features and Options for Cisco Jabber*』の「*Custom Embedded Tab Definitions*」 セクションを参照してください。

例:

```
<jabber-plugin-config>
<browser-plugin>
<page refresh="true" preload="true">
<tooltip>Cisco</tooltip>
```

```
<icon>http://www.cisco.com/web/fw/i/logo.gif</icon>
<url>www.cisco.com</url>
</page>
</browser-plugin>
</jabber-plugin-config>
```
#### **JabberHelpLink**

Windows 版 Jabber に適用されます。

ヘルプ > **Cisco Jabber** ヘルプオプションを表示するかどうかを制御します。

- true (デフォルト): ヘルプメニューには Jabber ヘルプセンターへのリンクが含まれていま す。
- false: ヘルプメニューには、Jabber ヘルプセンターへのリンクは含まれていません。
- 例: <JabberHelpLink> false </JabberHelpLink>

#### **JawsSounds**

Windows 版 Cisco Jabber に適用されます。

連絡先の検索結果が返される際に、Windowsの通知音を鳴らすかどうかを決定します。

- true (デフォルト) : 連絡先の検索結果が返される際に、Windowsの通知音を鳴らします。
- false:連絡先の検索結果が返される際に、Windowsの通知音を鳴らしません。

#### **MakeUsernameReadOnly**

デスクトップ クライアント向け Cisco Jabber に適用されます。

ユーザが初めてサインインに成功した後で、[サインイン (Sign In) ] 画面の [ユーザ名 (Username)] フィールドを読み取り専用にします。

- true:ユーザが初めてサインインに成功した後で、[サインイン(Sign In)] 画面の [ユーザ 名 (Username) ] フィールドを読み取り専用にします。[ユーザ名 (Username) ] フィール ドを再び有効にする場合、または別のユーザに切り替える場合は、ユーザが [ファイル (File)] メニューから Cisco Jabber をリセットする必要があります。
- •false (デフォルト):ユーザが初めてサインインに成功した後で、「サインイン(SignIn)] 画面の「ユーザ名 (Username) コフィールドを編集可能な状態のままにします。
- 例:<MakeUsernameReadOnly>true</MakeUsernameReadOnly>

## **MaxNumberOfBookmarks**

デスクトップ クライアント版およびモバイル クライアント版 Cisco Jabber に適用されます。

常設チャットルームで許可されるブックマークの最大数を指定します。最大ブックマーク数は 30 です。

• 30(デフォルト):最大 30 のブックマークを設定します。

例: <MaxNumberOfBookmarks>30</MaxNumberOfBookmarks>

#### **Mention\_GroupChat**

Windows 版 Cisco Jabber に適用されます。

グループ チャットで発言を有効化するかどうかを指定します。

- true (デフォルト):グループチャットでの発言を有効にします。
- false:グループ チャットでの発言を無効にします。

例:<Mention\_GroupChat>false</Mention\_GroupChat>

#### **Mention\_P2Pchat**

Windows 版 Cisco Jabber に適用されます。

一対一のチャットで発言を有効にするかどうかを指定します。

- true (デフォルト):一対一のチャットでの発言を有効にします。
- false:一対一のチャットでの発言を無効にします。

例:<Mention\_P2Pchat>false</Mention\_P2Pchat>

## **Mention\_PersistentChat**

Windows 版 Cisco Jabber に適用されます。

パーシステント チャットで発言を有効化するかどうかを指定します。

- true (デフォルト):パーシステント チャットでの発言を有効にします。
- false:パーシステント チャットでの発言を無効にします。
- 例:<Mention PersistentChat>false</Mention PersistentChat>

#### **MyJabberFilesLocation**

Windows 版 Cisco Jabber に適用されます。

ユーザが会話を終えたら、自動的にインスタントメッセージおよびファイル転送が保存される パスを定義します。チャットはMyJabberChatsというフォルダに、ファイルはMyJabberFilesと いうフォルダに保存されます。

ユーザは、このパラメータをオプションダイアログのチャット タブで設定します。ユーザが フォルダの変更ボタンをクリックすると、ブラウザのダイアログが開き、選択されたフォルダ のファイルパスが MyJabberFilesLocation パラメータに書き込まれます。

このパラメータは、 AllowUserSelectChatsFileDirectory パラメータが false に設定されている場 合にだけ設定できます。

このパラメータは AutosaveChatsLocation パラメータと連携して次のように機能します。

- AutosaveChatsLocation パラメータと MyJabberFilesLocation パラメータの両方に値が設定さ れている場合、MyJabberFilesLocation の値が優先されます。
- MyJabberFilesLocation パラメータに値が設定されていない場合は、AutosaveChatsLocation 値が MyJabberChats フォルダおよび MyJabberFiles フォルダのパスを決定します。
- AutosaveChatsLocation パラメータおよび MyJabberFilesLocation パラメータの両方に値が設 定されていない場合は、すべてのチャットとファイルはデフォルトの場所(「ドキュメン ト」フォルダ)に保存されます。

## **pChatMeeting**

Windows 版 Cisco Jabber に適用されます。

[Meet Now(Meet Now)] オプションを常設チャット ルームで有効にするかどうかを定義しま す。

- true (デフォルト): 常設チャット ルームのユーザに対して Webex Meetings 機能が有効にな ります。ユーザに対して [Meet Now(Meet Now)] オプションが表示されます。
- false:常設チャットルームのユーザに対してWebex Meetings機能が無効になります。ユー ザに対して [Meet Now(Meet Now)] オプションが表示されません。
- 例:<pChatMeeting>false</pChatMeeting>

## **pChatShare**

Windows 版 Cisco Jabber に適用されます。

画面共有機能を常設チャット ルームで有効にするかどうかを定義します。

- true(デフォルト):常設チャット ルームで画面共有機能が有効になります。ユーザに対 して [画面の共有 (Share screen) 1 オプションが表示されます。
- false:常設チャットルームのユーザに対して画面共有機能が無効になります。ユーザに対 して「画面の共有 (Share screen) 1オプションが表示されません。

例:<pChatShare>false</pChatShare>

## **Persistent\_Chat\_Enabled**

デスクトップ クライアント向け Cisco Jabber に適用されます。

- クライアントでパーシステントチャット機能を使用できるようにするかどうかを指定します。
	- true:クライアントにパーシステント チャット インターフェイスが表示されます。
	- •false(デフォルト):設定ファイル内に設定が存在しない場合は、パラメータがデフォル ト値に設定されます。

例: <Persistent Chat Enabled>true</Persistent Chat Enabled>

## **Persistent\_Chat\_Mobile\_Enabled**

モバイル クライアント向け Cisco Jabber に適用されます。

クライアントでパーシステントチャット機能を使用できるようにするかどうかを指定します。 前提条件:

この値は、Cisco UnifiedCommunications ManagerのインスタントメッセージングとPresenceサー ババージョンが 11.5 su5 以降である場合にのみ、true に設定できます。

- true: クライアントでパーシステント チャット機能を利用できます。これは、次のように 設定できます。
- False (デフォルト): クライアントでパーシステント チャット機能を利用できません。

例:<Persistent Chat Mobile Enabled>false</Persistent Chat Mobile Enabled>

## **PersistentChatTelephonyEnabled**

Windows 版 Cisco Jabber に適用されます。

ユーザがパーシステントチャット会話に参加しているときに[コール(Call)]ボタンを使用可 能にするかどうかを指定します。

• true(デフォルト) : パーシステント チャットで [コール(Call)] ボタンが有効になり、 ユーザはこのボタンをクリックして通話を開始できます。

- false:パーシステントチャットで[コール(Call)] ボタンが表示されないため、ユーザは 会議を開始できません。
- 例:<PersistentChatTelephonyEnabled>false</PersistentChatTelephonyEnabled>

## **PersistIMNotifications**

Windows 版 Cisco Jabber に適用されます。

画面上で新しいメッセージが消去されるまで、そのメッセージの IM 通知が消えないようにし ます。新しい通知は、古い通知の前に表示されます。

- true: ユーザがメッセージを削除するまで、メッセージは画面上に表示されます。ユーザ は、永続的な表示をオフにするオプションを選択できます。このオプションは、通知のオ プションメニューにあります。
- false (デフォルト): 削除されるまで、メッセージは画面に残りません。メッセージは表示 され、通知がなくなり、タスクバー上に点滅している Jabber アイコンだけになるまで、 メッセージがフェードアウトし始めます。

#### **PrtCertificateName**

デスクトップ クライアント向け Cisco Jabber に適用されます。

[エンタープライズ信頼または信頼できるルート認証局の証明書ストア(EnterpriseTrustorTrusted Root Certificate Authorities certificate store) 1に公開キーと共に証明書の名前を指定します。証明 書の公開キーは、Cisco Jabber 問題レポートの暗号化に使用されます。このパラメータは EnablePrtEncryption パラメータと共に設定する必要があります。

例:<PrtCertificateName>*Certificate Name*</PrtCertificateName>

#### **PRTCertificateUrl**

モバイル クライアント向け Cisco Jabber に適用されます。

信頼できるルート証明書ストアの公開キーを使用して、証明書の URL を指定します。クライ アントは公開キーをダウンロードし、Cisco Jabber 問題レポートの暗号化にその公開キーを使 用します。EnablePrtEncryption が true であり、URL が誤っていたかまたはネットワークの問題 が原因で証明書がダウンロードされていない場合、Cisco Jabber は PRT を送信しません。

例:<PRTCertificateUrl>http://server\_name/path/Certificate\_Name</PRTCertificateUrl>

## **PrtLogServerURL**

問題レポートを送信するためのカスタムスクリプトを指定します。詳細については、『*Features and Options for Cisco Jabber*』の「*Configure Problem Reporting*」セクションを参照してくださ い。

例:<PrtLogServerURL>http://server\_name:port/path/prt\_script.php</PrtLogServerURL>

## **ResetOnLogOutOnMobile**

モバイル クライアント版 Cisco Jabber に適用されます。

ユーザがサインアウトするときに、自動的にリセットを実行するかどうかを指定します。

- true:ユーザがサインアウトすると、クライアントは自動的にリセットされます。この値を 設定すると、サインアウトボタンが **Jabber** にリセットするように変更されます。
- •false(デフォルト):サインアウトすることでクライアントは自動的に起動されません。
- 例: <ResetOnLogOutOnMobile> true </ResetOnLogOutOnMobile >

$$
\theta
$$

(注) このパラメータは、リリース 12.8 (1) で開始できます。

#### **RestoreChatOnLogin**

デスクトップ クライアント向け Cisco Jabber に適用されます。

最初にサインインするときに、オプション ウィンドウの全般タブの オープンな会話を記憶す る チェックボックスをチェックするかどうかを指定します。

- true:ユーザが最初に Cisco Jabber にサインインするとき、[オープンな会話を記録する (Remember my open conversations)] チェックボックスはチェックされています。ユーザ がクライアントにサインインするたびに、Jabber は、サインアウトしたときに開いていた すべての個人間の会話を復元します。
- false (デフォルト): ユーザが最初に Cisco Jabber にサインインするとき、オープンな会話を 記録するチェックボックスはチェックされていません。

ユーザはオープンな会話を記録するチェックボックスをチェックするかしないかにより、初期 設定をいつでも上書きできます。

チャット履歴が無効の場合は、復元されたチャット ウィンドウは空欄となります。 Jabberチームメッセージングモードは常に、オープンチャットを記憶しています。全般タブに は、Jabberチームメッセージングモードのオープンな会話を記録するチェックボックスはあり ません。 (注)

例:<RestoreChatOnLogin>false</RestoreChatOnLogin>

#### **SaveLogToLocal**

Android 版 Cisco Jabber に適用されます。

ユーザが問題レポートを自分のモバイルデバイスに直接保存できるかどうかを決定します。パ ラメータが*true*に設定されている場合、ユーザは、レポートを空の電子メールに添付するか、 問題レポートをモバイルデバイスに直接保存するかの2つの方法で問題レポートをエクスポー トできます。パラメータが*false*に設定されている場合、ユーザは電子メールオプションのみが 使用可能です。

- true (デフォルト): ユーザは、問題レポートを自分のモバイルデバイスに保存できます。
- false: ユーザは、自分のモバイルデバイスに問題レポートを保存することはできません。

<SaveLogToLocal>true</SaveLogToLocal

## **ScreenReaderShowErrors**

Windows 版 Cisco Jabber に適用されます。

スクリーンリーダーが動作している場合、Jabberでは、情報メッセージをポップアップウィン ドウとして表示します。

- true (デフォルト):スクリーンリーダーが実行されている場合、クライアントに表示される メッセージは、スクリーンリーダーがキャプチャするポップアップウィンドウとして代わ りに表示されます。スクリーンリーダーが動作していない場合は、通常どおりに情報メッ セージが表示されます。
- false: スクリーンリーダーが実行されている場合、メッセージはポップアップウィンドウ に表示されません。

## **ShowCallAlerts**

すべてのクライアントに適用されます。

着信コールアラート (toasts) を表示するかどうかを制御します。

- true (デフォルト): アラートが表示されます。
- false: アラートは表示されません。
- 例: <ShowCallAlerts> false </ShowCallAlerts >

#### **ShowIconWhenMobile**

モバイル クライアント向け Cisco Jabber に適用されます。

ユーザがモバイルデバイスを使用してJabberにサインインしたときにモバイルアイコンを表示 するかどうかを指定します。モバイルアイコンは、ユーザーの Availability ステータスの横に 表示されます。

他の場所の共有と同様に、モバイルステータスアイコンはデスクトップクライアントでのみ表 示されます。ShowIconWhenMobile が有効になっていて、ユーザがデスクトップとモバイルの 両方のクライアントにログインしている場合、デスクトップ上の場所だけが表示されます。

- On: モバイルアイコンが表示されます。また、モバイルの場合にアイコンを表示は、クラ イアントでは利用できません。
- Off:モバイルアイコンは表示されません。また、モバイルの場合にアイコンを表示は、ク ライアントでは利用できません。
- Default on (デフォルト): モバイルのアイコンが表示されるのは、ユーザが、モバイルの場 合にアイコンを表示のオプションをクライアントで有効にした場合のみです。ユーザがク ライアントを起動すると、デフォルトでモバイルの場合にアイコンを表示オプションが有 効になっています。
- Default off:ユーザが、クライアントでモバイルの場合にアイコンを表示オプションを有効 にしたときのみ、モバイルアイコンが表示されます。ユーザがクライアントを起動する と、デフォルトでモバイルの場合にアイコンを表示 オプションは無効になります。
- 値が空欄または no の場合:モバイルアイコンが表示されます。

例:

<ShowIconWhenMobile>Default\_on</ShowIconWhenMobile>

#### **ShowRecentsTab**

Windows 版 Cisco Jabber に適用されます。

Cisco Jabber ハブ ウィンドウの [履歴(Recents)] タブにユーザ コール履歴を表示するかどうか を指定します。

- true (デフォルト): [履歴 (Recents) 1タブが表示されます。
- •false : [履歴(Recents)] タブは表示されません。

例:<ShowRecentsTab>false</ShowRecentsTab>

## **SingleLinePhoneLabel**

デスクトップ クライアント版 Cisco Jabber に適用

複数行の操作では、ユーザは選択リスト内の設定済みの行を選択します。選択リストには、電 話番号または各行のラベルが表示されます。

回線を1つだけ使用しているユーザの場合、その番号またはラベルがデフォルトで表示される かどうかは、展開モードによって異なります。

- 電話専用モードおよび連絡先がある電話モード:単一回線の番号またはラベルがデフォル トで表示されます。
- フル **UC** モード: 単一回線の番号またはラベルはデフォルトで非表示となります。

新しいSingleLinePhoneLabelパラメータを使用して、単一回線の操作のデフォルトの動作を上書 き可能です。使用できる値は次のとおりです。

- true: 単一回線の番号またはラベルが表示されます。
- false: 単一回線の番号またはラベルが非表示になります。

例: <SingleLinePhoneLabel>true</SingleLinePhoneLabel>

#### **spell\_check\_enabled**

Windows 版 Cisco Jabber に適用されます。

クライアントでスペル チェックを有効化するかどうかを指定します。スペル チェックはオー トコレクトをサポートしています。ユーザは候補のリストから正しい用語を選択したり、辞書 に用語を追加したりできます。

- true:スペル チェックが有効になります。
- •false (デフォルト): スペル チェックが無効になります。
- 例: <spell\_check\_enabled>true</spell\_check\_enabled>

#### **spell\_check\_language**

Windows 版 Cisco Jabber に適用されます。

使用するデフォルト スペル チェック言語を指定します。クライアントは、設定されたデフォ ルトのスペルチェック言語を使用します。クライアントに使用させるデフォルト言語辞書を定 義できます。

会話ウィンドウで、ユーザはチャット相手ごとに別々のデフォルト言語を選択できます。

例: <spell\_check\_language>1031</spell\_check\_language>はデフォルト スペル チェック言語と してドイツ語を定義します。

## **StartCallsWithVideoOverCellular**

モバイル クライアント版 Cisco Jabber に適用されます。

デフォルトでは、携帯電話ネットワーク上でのJabberの通話はビデオなしで開始されます。こ れは、StartCallsWithVideoOverCellularパラメータを使用して制御できます。使用できる値は次 のとおりです。

- true:携帯電話ネットワーク上での通話はのデフォルト値は、「音声とビデオを使用」とな ります。
- false (デフォルト): 携帯電話ネットワーク上での通話はのデフォルト値は、「音声のみ使 用」となります。

例: <StartCallsWithVideoOverCellular>true</StartCallsWithVideoOverCellular>

## **STARTUP\_AUTHENTICATION\_REQUIRED**

すべての Cisco Jabber クライアントに適用されます。

クライアントで高速サインインを有効にするかを指定します。

- false (デフォルト): クライアントで高速サインインが有効になります。
- true: クライアントで高速サインインが無効になります。

モバイルクライアントのみに適用される前提条件は次のとおりです。

- STARTUP\_AUTHENTICATION\_REQUIREDパラメータは CachePasswordMobileパラメータ に依存しています。高速サインインを有効にするには、 STARTUP\_AUTHENTICATION\_REQUIRED を false に、CachePasswordMobile を true にし ます。
- 11.8以前のリリースで、CachePasswordMobileパラメータを設定した場合は、11.9のリリー スで、STARTUP\_AUTHENTICATION\_REQUIREDおよび CachePasswordMobile を設定し、 高速サインインを有効にします。
- 11.8以前のリリースで CachePasswordMobile パラメータを設定していない場合は、 STARTUP\_AUTHENTICATION\_REQUIRED のみを設定して高速サインインを有効にしま す。

これらのパラメータは両方とも Enterprise Mobility Management (EMM)で設定できます。

例:

<STARTUP\_AUTHENTICATION\_REQUIRED>false</STARTUP\_AUTHENTICATION\_REQUIRED>

#### **SwapDisplayNameOrder**

すべての Cisco Jabber クライアントに適用されます。

特定のロケールで、[表示名 (displayname) ]ディレクトリフィールドが空または使用不可の場 合に、ユーザの表示名と連絡先の表示名を「姓、名」の形式に変更できるかどうかを指定しま す。

- true(デフォルト):中国語(香港)、中国語(中華人民共和国)、中国語(台湾)、韓 国語、日本語のロケールで、ユーザの表示名と連絡先の表示名が「姓、名」の形式になり ます。
- false:ユーザの表示名と連絡先の表示名が、「名、姓」の形式になります。
- 例:<SwapDisplayNameOrder>false</SwapDisplayNameOrder>

#### **SystemIdleDuringCalls**

Windows 版 Cisco Jabber に適用されます。

ユーザがアクティブではなく、Windowsコンピュータでスクリーンセーバーまたはコンピュー タ ロック機能が有効な場合に、Cisco Jabber でのコール中にスクリーン セーバーまたはコン ピュータ ロック機能をアクティブ化するかどうかを指定します。

画面がすでにロックされている場合やスクリーンセーバーがすでに起動している場合、このパ ラメータは着信コールの動作を制御しません。

- true:コール中にスクリーン セーバーをアクティブ化できます。
- false(デフォルト):コール中またはユーザが新しい着信コールのアラートを受信したと きに、スクリーンセーバーをアクティブ化できません。コールが終了するか、新しい着信 アラートが承認または拒否されると、スクリーンセーバーまたは画面ロックが再び有効に なります。

例:<SystemIdleDuringCalls>true</SystemIdleDuringCalls>

#### **TelephonyOnlyDiscovery**

オンプレミスおよびクラウド展開モードのすべてのCisco Jabberクライアントに適用されます。

自分の環境がフル UC モードに設定されていても、一部の Cisco Jabber クライアントのユーザ を通話専用サービスにアクセスするように制限できます。

• true: Cisco Jabber のユーザは、通話専用サービスにのみアクセスできます。

• false (デフォルト): Cisco Jabber ユーザは、環境内で設定されているすべてのサービスにア クセスできます。

```
例:
```
<TelephonyOnlyDiscovery>True</TelephonyOnlyDiscovery>

## **UnreadMessageDeleteAlert**

iPhone および iPad 用 Cisco Jabber に適用されます。

IM プッシュ通知が有効な場合、ユーザは、サーバーからの未読メッセージが近日中に削除さ れる通知を受信します。通知は、メッセージキューが大きすぎる場合、またはセッションの中 断が長すぎる場合に表示されます。

これらのメッセージは、UnreadMessageDeleteAlertパラメータを使用して制御できます。使用で きる値は次のとおりです。

- true (デフォルト): 通知が表示されます。
- false: 通知は表示されません。

パラメータはこれらの通知を抑制します。デフォルト値の**true**は、通知を示します。値を **false**に設定すると、これらの通知は表示されません。

例: <UnreadMessageDeleteAlert>false</UnreadMessageDeleteAlert>

(注)

iOS13 以降で Apple プッシュ通知サービスを使用している場合、このパラメータはサポートさ れません。

#### **UpdateURL**

デスクトップ クライアント向け Cisco Jabber に適用されます。

HTTP サーバ上の自動更新 XML 定義ファイルへの URL を指定します。クライアントはこの URL を使用して、XML 更新 XML ファイルを取得します。詳細については、『*Features and Options for Cisco Jabber*』の「*Configure Automatic Updates*」セクションを参照してください。

例:<UpdateURL>*http://http\_servername/UpdateURL\_file*</UpdateURL>

## **LdapAnonymousBinding**

オンプレミス展開向けのすべての Cisco Jabber クライアントに適用されます。

LDAPサーバとのバインドで、ユーザまたはサービスアカウントの代わりに匿名バインディン グを使用するか指定します。

- true:LDAP サーバに接続するとき、Cisco Jabber はクレデンシャルを使用しません。この 場合、ユーザは [オプション(Options)] ウィンドウでディレクトリ サービスのクレデン シャルを入力できません。
- false(デフォルト):LDAPサーバに接続するとき、Cisco Jabberはクレデンシャルを使用 します。

(注)

- 設定が矛盾するので、LdapAnonymousBinding パラメータと次のパラメータを併用しないでく ださい。
	- LDAP\_UseCredentialsFrom
	- ConnectionUsername と ConnectionPassword

例: <LdapAnonymousBinding>true</LdapAnonymousBinding>

#### **UseSystemLanguage**

Windows 版 Cisco Jabber リリース 11.1(1) 以降に適用されます。

クライアントに使用する言語を指定します。言語は次のプロセスによって決定されます。

- **1.** システムによってブートストラップファイルがチェックされます。ブートストラップファ イルで(LANGUAGE パラメータを使用して)言語が指定されている場合は、その指定さ れている言語が使用されます。
- **2.** ブートストラップ ファイルで言語が指定されていない場合は、システムにより UseSystemLanguage パラメータがチェックされます。
	- true:言語は、オペレーティング システムと同じ値に設定されます。
	- false(デフォルト):クライアントはユーザが指定した地域言語を使用します。地域 言語は、**[**コントロールパネル(**Control Panel**)**]** > **[**時計、言語、および地域(**Clock, Language, and Region**)**]** > **[**地域と言語(**Regionand Language**)**]** > **[**日付、時刻または 数値の形式の変更(**Change the date, time, or number format**)**]** > **[**形式(**Formats**)**]** タブ > **[**形式(**Format**)**]** ドロップダウンで設定されています。

例:<UseSystemLanguage>true</UseSystemLanguage>

言語がブートストラップ ファイルで指定されておらず、UseSystemLanguage パラメータが jabber-config.xml ファイルに含まれていない場合は、地域言語が使用されます。

TFTP サーバの jabber-config.xml ファイルでこのパラメータが指定されている場合は、クライ アントの再起動後(**[**ファイル(**File**)**]** > **[**終了(**Exit**)**]**)にのみこのパラメータが有効になり ます。 (注)

## **UXModel**

デスクトップ クライアント版 Cisco Jabber に適用

Jabberデフォルトでは、すべての導入で最新の設計になっています。ただし、オンプレミスお よび Webex Messenger の展開では、従来の設計がサポートされています。Jabber チーム メッ セージングモードでは、最新の設計のみがサポートされています。

従来の設計で、オンプレミスまたはWebex Messengerを開始する場合は、UXModelパラメータ を使用します。使用できる値は次のとおりです。

- modern (デフォルト): Jabber は最新のデザインで開始されます。
- クラシック: Jabber は従来のデザインで開始されます。

各ユーザはJabberで個人設定をすることができ、これはこのパラメータよりも優先されます。

例: <UXModel>modern</UXModel>

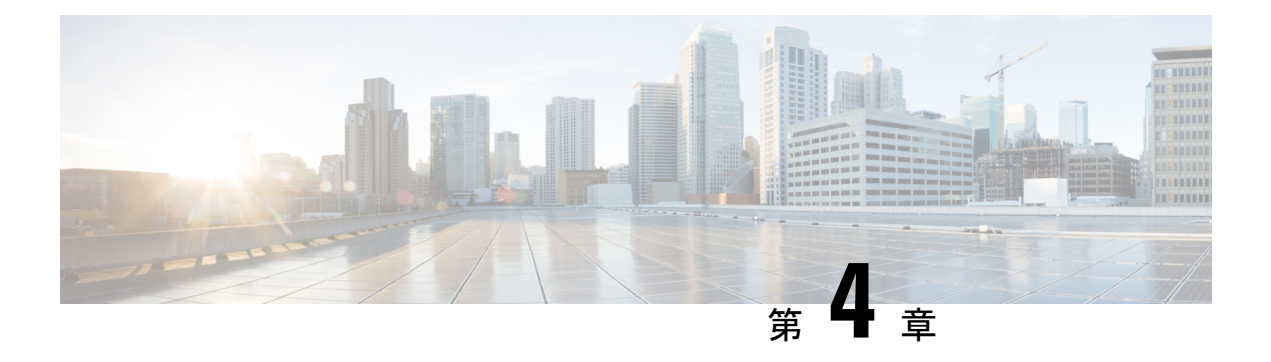

# オプション

- [AdminConfiguredBot](#page-53-0)  $(38 \sim -\gamma)$
- [AllowUserCustomTabs](#page-53-1) (38 ページ)
- [BrowserEngineForCustomTab](#page-54-0) (39 ページ)
- [CalendarAutoRefreshTime](#page-54-1) (39 ページ)
- [CalendarIntegrationType](#page-54-2)  $(39 \sim -\gamma)$
- [Callhistory\\_Expire\\_Days](#page-55-0) (40 ページ)
- [ConfigRefetchInterval](#page-55-1)  $(40 \sim \rightarrow \sim)$
- [ConfMediaType](#page-56-0)  $(41 \sim -\gamma)$
- Disable Meeting SSO Browser Cache (41 ページ)
- [DisableClientConfigExchangeServer](#page-56-2) (41 ページ)
- [DockedWindowPosition](#page-57-0) (42 ページ)
- [DockedWindowVisible](#page-57-1) (42 ページ)
- [EnableBridgeConferencing](#page-57-2) (42 ページ)
- [EnableCalendarIntegration](#page-57-3) (42 ページ)
- [EnableLoadAddressBook](#page-58-0) (43 ページ)
- [EnableProximity](#page-58-1) (43 ページ)
- [EnableSaveChatHistoryToExchange](#page-58-2) (43 ページ)
- [EnableVoipSocket](#page-59-0)  $(44 \sim \rightarrow \rightarrow)$
- Exchange UseCredentialsFrom  $(44 \sim -\gamma)$
- [ExchangeAuthenticateWithSystemAccount](#page-60-0) (45 ページ)
- [ExchangeAutodiscoverDomain](#page-60-1) (45 ページ)
- [ExchangeDomain](#page-61-0)  $(46 \sim \sim \sim)$
- [ExchangeModernAuthentication](#page-62-0) (47 ページ)
- [ExternalExchangeServer](#page-62-1) (47 ページ)
- [HeadsetPreference](#page-62-2) (47 ページ)
- [InternalExchangeServer](#page-63-0) (48 ページ)
- [lastselectedline](#page-63-1) (48 ページ)
- Location Enabled  $(48 \sim -\check{y})$
- LOCATION MATCHING MODE (48 ページ)
- Location Mode  $(49 \sim \rightarrow \sim)$
- [MacCalendarIntegrationType](#page-64-1)  $(49 \sim \rightarrow \sim)$
- multiline1 ringtonename ~ multiline8 ringtonename  $(50 \sim \sim \gamma)$
- [RefreshCustomTabsOnNetworkChange](#page-65-1) (50 ページ)
- [SaveChatHistoryToExchangeOperationMode](#page-65-2)  $(50 \sim \rightarrow \sim)$
- Set Status Away On Inactive  $(51 \sim -\gamma)$
- [Set\\_Status\\_Away\\_On\\_Lock\\_OS](#page-67-0) (52 ページ)
- Set Status Inactive Timeout  $(52 \sim \sim \gamma)$
- [ShowContactPictures](#page-67-2)  $(52 \lt \lt \lt \lt)$
- [ShowOfflineContacts](#page-67-3)  $(52 \sim -\gamma)$
- [ShowTabLabel](#page-68-0)  $(53 \lt \lt \lt \lt)$
- Start Client On Start OS (53 ページ)
- [StartCallWithVideo](#page-68-2)  $(53 \sim \sim \gamma)$
- [UseBridgeForConferenceCalls](#page-69-0)  $(54 \sim \sim \gamma)$
- [UserBridgeUriAdmin](#page-69-1)  $(54 \sim \sim \gamma)$

#### <span id="page-53-0"></span>**AdminConfiguredBot**

Cisco Jabber デスクトップ、iPhoneおよびiPadクライアントに適用されます。

企業ディレクトリのボットに割り当てられた Jabber ID を使用すると、Jabber のユーザの連絡 先リストにボットが自動的に追加されます。グループ**\_BotGroup**は、ユーザの連絡先リストに 作成されます。ユーザは、連絡先リストに bot を手動で追加することもできます。

例:

<AdminConfiguredBot>bot1@example.com;bot2@example.com;bot3@example.com</AdminConfiguredBot>

#### <span id="page-53-1"></span>**AllowUserCustomTabs**

デスクトップ クライアント向けおよびモバイル クライアント向け Cisco Jabber に適用されま す。

ユーザがクライアントでカスタム組み込みタブを作成できるかどうかを指定します。

モバイルクライアントの場合は、任意の数のカスタムタブを追加できますが、クライアントに 表示されるカスタムタブは 10 個までです。クライアントに 10 個のカスタムタブを追加した場 合、ユーザはその後にカスタムタブを追加することはできません。

- true(デフォルト):カスタムタブを作成するためのメニューオプションがクライアント に表示されます。
- false:カスタム タブを作成するためのメニュー オプションがクライアントに表示されま せん。
- 例:<AllowUserCustomTabs>false</AllowUserCustomTabs>

#### <span id="page-54-0"></span>**BrowserEngineForCustomTab**

Windows 版 Cisco Jabber に適用されます。

Jabberは、カスタムタブのデフォルトブラウザエンジンとしてChromeを使用します。ただし、 一部の展開では、Chrome エンジンが適切に機能しない場合があります。

リリース12.6 (2)以降では、BrowserEngineForCustomTabを使用してカスタムタブのブラウザエ ンジンを選択できます。使用できる値は次のとおりです。

- Chrome (デフォルト): カスタムタブのブラウザエンジンとして Chrome を使用します。
- IE: カスタムタブのブラウザエンジンとして IE を使用します。

例: <BrowserEngineForCustomTab>Chrome</BrowserEngineForCustomTab>

#### <span id="page-54-1"></span>**CalendarAutoRefreshTime**

版 Cisco Jabber デスクトップ クライアント に適用されます。

統合カレンダーが更新されるまでの分数を定義します。デフォルト値は0で、カレンダーは自 動的に更新されないことを意味します。この構成キーは、GoogleカレンダーとIBM Notesカレ ンダーを統合する場合にのみ使用できます。

Mac のデフォルト値は 5 で、カレンダーは 5 秒ごとに自動的に更新されることを意味します。 この構成キーは Exchange カレンダーの統合にのみ使用できます。

(注) 頻繁に更新すると、IBM Lotus Notes サーバのパフォーマンスに影響することがあります。

例: <CalendarAutoRefreshTime>0</CalendarAutoRefreshTime>

#### <span id="page-54-2"></span>**CalendarIntegrationType**

Windows 版 Cisco Jabber に適用されます。

このパラメータは Meetings\_Enabled パラメータと連携して機能します。

- •0:クライアント ユーザ インターフェイスの [会議 (Meetings) ] タブでの予定表の統合を 無効化しますこのパラメータを無効にすると、クライアント内の[ミーティング (Meetings) ] タブは空になりますが、[ミーティング(Meetings)] タブはハブ ウィンドウに残ります。
- 1: クライアント ユーザ インターフェイスのミーティングタブの Microsoft Outlook カレン ダー統合を有効にします。
- 2: クライアント ユーザ インターフェイスのミーティングタブの IBM Lotus Notes カレン ダー統合を有効にします。

• 3: クライアント ユーザ インターフェイスのミーティングタブの Google Calendar 統合を有 効にします。

Cisco Jabber を再起動して、変更を適用します。

例: <CalendarIntegrationType>1</CalendarIntegrationType>

$$
\mathscr{P}
$$

(注)

- •クライアント ユーザは、オプションダイアログのカレンダータブの設定を上書きできま す。
- これらのパラメータは、カレンダー統合と連絡先解決のために効果を発揮します。
	- CalendarIntegrationType
	- EnableLocalAddressBookSearch
	- EnableLotusNotesContactResolution

詳細に関しては、*Feature Configuration for Cisco Jabber* ガイドを参照してください。

#### <span id="page-55-0"></span>**Callhistory\_Expire\_Days**

すべてのクライアントに適用されます。

通話履歴が削除されるまでの日数を指定します。保存されるレコードの最大数は 250 です。

値が0または指定されていない場合、通話履歴には最大数の通話記録が保存されます。最大数 は 250 です。

例:<Callhistory\_Expire\_Days>2</Callhistory\_Expire\_Days>

通話履歴の項目が250または指定した期限切れ日数に達した場合、一番古い項目が削除されま す。

#### <span id="page-55-1"></span>**ConfigRefetchInterval**

すべての Cisco Jabber クライアントに適用されます。

Jabber がサーバから最新の設定をフェッチする際の値を時間単位で指定します。Jabber は、指 定された値の前後の1時間内の再フェッチポイントをランダムに選択します。たとえば、値が 5 の場合、Jabber は 4 ~ 6 時間以内のランダムな時間を選択します。最小値は 4 です。

デフォルト値は 8 時間です。

例: <ConfigRefetchInterval>5</ConfigRefetchInterval>

#### <span id="page-56-0"></span>**ConfMediaType**

すべてのクライアントに適用されます。

クライアントがCiscoCollaboration MeetingRoomsの会議に接続する方法を指定します。たとえ ば、パラメータを WebExOnly に設定し、ユーザがミーティング招待で、ミーティングへの参 加タブを選択した場合、Cisco Webex を使用して、会議に接続します。

Cisco Collaboration Meeting Rooms の会議招待タイプを指定します。

- BridgeOnly:参加ボタンをクリックすると、SIP を使用して会議に参加することになりま す。
- WebExOnly: 参加ボタンをクリックすると、Cisco Webex を使用して会議に参加します。
- 定義なし:参加ボタンをクリックするとSIPを使用して会議に参加し、リンクをクリック するとCisco Webex を使用して会議に参加します。

例: <ConfMediaType>WebExOnly</ConfMediaType>

## <span id="page-56-1"></span>**Disable\_Meeting\_SSO\_Browser\_Cache**

Mac 版 Cisco Jabber に適用されます。

ミーティングSSOSessionTicketのブラウザキャッシュを有効または無効にするユーザを指定し ます。

- true: ブラウザキャッシュを無効にします。
- False (デフォルト): ブラウザキャッシュを有効にします。

#### <span id="page-56-2"></span>**DisableClientConfigExchangeServer**

Windows 版 Cisco Jabber と Mac 版 Cisco Jabber に適用されます。

InternalExchangeServer および ExternalExchangeServer のクライアント設定を無効にし、TFTP サーバー上で InternalExchangeServer と ExternalExchangeServer を強制的に使用するようにしま す。

- true: InternalExchangeServer および ExternalExchangeServer のクライアント設定を無効にし ます。
- false (デフォルト): InternalExchangeServer および ExternalExchangeServer のクライアント設 定を有効にします。

#### 例:

<DisableClientConfigExchangeServer>true</DisableClientConfigExchangeServer>

## <span id="page-57-0"></span>**DockedWindowPosition**

Windows 版 Cisco Jabber に適用されます。

ユーザの画面でのドック ウィンドウの位置を設定します。

- TopCenter (デフォルト):ドックウィンドウが画面の中央上部に配置されます。
- TopLeft:ドック ウィンドウが画面の左上に配置されます。
- TopRight:ドック ウィンドウが画面の右上に配置されます。
- 例:<DockedWindowPosition>TopLeft</DockedWindowPosition>

#### <span id="page-57-1"></span>**DockedWindowVisible**

Windows 版 Cisco Jabber に適用されます。

クライアント起動時にドック ウィンドウを表示するかどうかを指定します。

- true (デフォルト): クライアントの起動時に、ドック ウィンドウが表示されます。
- false:クライアント起動時にドック ウィンドウは表示されません。
- 例:<DockedWindowVisible>false</DockedWindowVisible>

## <span id="page-57-2"></span>**EnableBridgeConferencing**

すべての Cisco Jabber クライアントに適用されます。

クライアントで [自分の会議サービスを使用(Use My Conference Service)] オプションを使用 できるかどうかを指定します。

- true:クライアントで [会議サービス(Conference service)] オプションが表示されます。
- false(デフォルト): クライアントで [会議サービス (Conference service) 1 オプションが 表示されません。
- 例:<EnableBridgeConferencing>true</EnableBridgeConferencing>

## <span id="page-57-3"></span>**EnableCalendarIntegration**

モバイル クライアント向け Cisco Jabber に適用されます。

クライアントでミーティングオプションを使用できるかどうかを指定します。

- true:クライアントでミーティングオプションを利用できるようにします。ユーザーのデバ イスカレンダーにあるすべてのイベントは、Jabber と統合されます。
- false (デフォルト):クライアントでミーティングオプションを使用できないようにします。

```
例:
```
<EnableCalendarIntegration>true</EnableCalendarIntegration>

## <span id="page-58-0"></span>**EnableLoadAddressBook**

モバイル クライアント向け Cisco Jabber に適用されます。

電話機のネイティブ連絡先をCisco Jabberの連絡先リストにロードするかどうかを指定します。

- true (デフォルト):ネイティブ連絡先が Cisco Jabber 連絡先リストにロードされます。
- false: ネイティブ連絡先は Cisco Jabber 連絡先リストにロードされません。

例:<EnableLoadAddressBook>true</EnableLoadAddressBook>

#### <span id="page-58-1"></span>**EnableProximity**

Windows 版および Mac 版 Cisco Jabber に適用されます。

Jabberクライアントが近接対応デバイスに接続し、画面をワイヤレスで共有できるようにしま す。近接通信は、超音波のリスニングによって有効化されます。超音波の音声は、48KHzのサ ンプリングレートが必要です。超音波による音声受信機能を有効にするには、マイクのミュー トを解除する必要があります。Bluetoothヘッドセットが使用されている場合、デバイスの検出 に影響がある可能性があります。

対応デバイスには、Cisco MX、SX、DX、IX および Cisco Webex Room シリーズエンドポイン トがあります。デバイスには、最大接続制限があります。接続が最大接続数に達している場 合、他のユーザがデバイスから切断するまで新しいペアリング要求は受け付けません。

- true (デフォルト): ユーザを近接対応デバイスとペアリングできます。
- false: ユーザは、近接対応デバイスとペアリングすることはできません。

例: <EnableProximity>true</EnableProximity>

#### <span id="page-58-2"></span>**EnableSaveChatHistoryToExchange**

Windows 版、Mac 版 Cisco Jabber、オンプレミスおよび Office 365 展開に適用されます。

クライアントが自動的にユーザの Microsoft Outlook アプリケーションでチャット履歴を Cisco Jabber Chats フォルダに保存できるようにします。

• true:チャット履歴を Outlook フォルダに保存できるようにします。

• false(デフォルト):チャット履歴を Outlook フォルダに保存しません。

例:<EnableSaveChatHistoryToExchange>true</EnableSaveChatHistoryToExchange>

#### <span id="page-59-0"></span>**EnableVoipSocket**

iPhone および iPad 用 Cisco Jabber に適用されます。

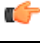

ApplePush deprecating (APNs) が変更されたため、2020 8 月にはこのパラメータは廃止になって います。VoIP ソケットを閉じました。 重要

Jabber が VoIP ソケットを使用して Cisco Unified Communications Manager サーバーとの SIP 接 続を設定するかを指定します。Jabber が非アクティブになっていても、Jabber はキープアライ ブタイマーパラメータを更新して、VoIP ソケットを使用して SIP を登録するために、Cisco Unified Communications Manager のサーバーを再登録します。

APNを使用している場合は、Jabberアプリが非アクティブになっていてもJabberユーザは、常 にJabberで通話を受信できます。APNを使用していない場合、Jabberのユーザが自分のアプリ が非アクティブであっても通話を受信するようにこのパラメータを true に設定します。

Jabber は、iOS によって TCP 接続がタイムアウトになるまで、Cisco UC Manager デバイスペー ジに登録されます。

- true (デフォルト):VoIPのソケットおよびキープアライブタイマーが有効になり、アクティ ブでない場合でも、Jabber が通話を受信するようになります。
- false: VoIP ソケットとキープアライブタイマーは無効になります。この値は、APN が有効 になっている場合にのみ false に設定することを推奨します。このパラメータを false に設 定すると、Cisco Unified Communications Manager との SIP 接続がオペレーティングシステ ムによって制御されている短い時間で終了し、Jabber が非アクティブになります。

パラメータ値が変更された場合、ユーザは Cisco Jabber によって自動的にサインアウトされま す。

例: <EnableVoipSocket>true</EnableVoipSocket>

#### <span id="page-59-1"></span>**Exchange\_UseCredentialsFrom**

デスクトップ クライアント向け Cisco Jabber に適用されます。

Office 365 の展開では使用できません。

Microsoft ExchangeServer に対する認証方式。チャット履歴を Microsoft Outlook フォルダに保存 するために、ユーザの次のいずれかのオーセンティケータ引数クレデンシャルを使用して、 Exchange クレデンシャルを同期させます。

• CUP:Exchange に IM および Presence Service のクレデンシャルを使用する

- CUCM:Exchange に Cisco Unified Communications Manager のクレデンシャルを使用する
- WEBEX: Exchangeに対して Cisco Webex のログイン情報を使用します。
- 例:<Exchange\_UseCredentialsFrom>CUCM</Exchange\_UseCredentialsFrom>.

#### <span id="page-60-0"></span>**ExchangeAuthenticateWithSystemAccount**

Windows 版 Cisco Jabber に適用されます。

Microsoft Exchange Server に対する認証方式。このパラメータは、チャット履歴を Microsoft Outlookフォルダに保存するために、クライアントがサインインユーザのオペレーティングシ ステム アカウントの詳細を使用して Exchange サーバで認証を受けることができるようにしま す。この認証方式は、Windows NT LAN Manager(NTLM)セキュリティ プロトコルを使用し ます。

- true (デフォルト):クライアントは、ユーザのオペレーティングシステムアカウントの 詳細を使用して Exchange サーバの認証を受けます。
- false:クライアントは、ユーザのオペレーティング システム アカウントの詳細を使用し て Exchange サーバの認証を受けません。代わりに、ユーザは [オプション(Options)] ダ イアログの [Outlook] タブでクレデンシャルを入力する必要があります。

ExchangeModernAuthentication が有効な場合、Jabber は、ExchangeAuthenticateWithSystemAccount を無視します。

例:<ExchangeAuthenticateWithSystemAccount>false</ExchangeAuthenticateWithSystemAccount>

#### <span id="page-60-1"></span>**ExchangeAutodiscoverDomain**

Windows 版、Mac 版 Cisco Jabber およびオンプレミス展開に適用されます。

クライアントが Exchange サーバを検索するために使用するドメインを指定します。これは、 Exchange サーバのドメインがユーザのクレデンシャルのドメインと異なるときに使用されま す。

ExchangeServerを検出するドメインとしてパラメータの値を定義します。クライアントは、こ のドメインを使用して、次の Web アドレスのいずれかで Exchange サーバを検索します。

https://<domain>/autodiscover/autodiscover.svc

https://autodiscover.<domain>/ autodiscover/autodiscover.svc

ExchangeModernAuthentication が有効な場合、Jabberは、 ExchangeAutodiscoverDomain を無視し ます。

Jabber は 次の順序で、Microsoft Exchange サーバーディスカバリパラメータを優先付けます。 (注)

- **1.** EmailAsExchangeDiscoverDomain
- **2.** ExchangeAutodiscoverDomain
- **3.** ExchangeDomain

例:<ExchangeAutodiscoverDomain>*domain*</ExchangeAutodiscoverDomain>

## <span id="page-61-0"></span>**ExchangeDomain**

デスクトップ クライアント向け Cisco Jabber に適用されます。

Microsoft Exchange サーバー のドメインを指定します。このパラメータは Exchange UseCredentialsFrom パラメータと連携して次の例のように機能します。

- Exchange UseCredentialsFrom = CUCM (ユーザ名の形式は username@domain.com)
- ExchangeDomain = otherdomain.com
- この場合、username@otherdomain.com が Exchange サーバとの認証に使用されます。

このパラメータは次のシナリオで使用します。

- Exchange サーバと Cisco Unified Communications Manager にそれぞれ異なるドメインを使用 している場合。
- 10.5 よりも前のリリースの Cisco Unified Communications Manager を使用しており、Office 365 との認証を行う場合。10.5 よりも前の Cisco Unified Communications Manager では、ク レデンシャルにドメインが含まれていませんが、Office 365 への認証ではドメインが必要 です。このパラメータを使用して Exchange サーバのドメインを設定します。

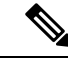

(注)

Windows 版 Cisco Jabber に関して、ExchangeAuthenticateWithSystemAccount パラメータが true に設定されている場合、このパラメータに影響はありません。

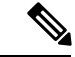

Jabber は 次の順序で、Microsoft Exchange サーバーディスカバリパラメータを優先付けます。 (注)

- **1.** EmailAsExchangeDiscoverDomain
- **2.** ExchangeAutodiscoverDomain
- **3.** ExchangeDomain

#### <span id="page-62-0"></span>**ExchangeModernAuthentication**

デスクトップ クライアント 版 Cisco Jabber に適用されます。

Jabber が Exchange サーバーの認証に先進認証を使用するかどうかを決定します。

Office 365 の展開で、Exchange サービスに対する Office 365 自動検出 および 先進認証を有効に する場合は、キーを true に設定します。

ExchangeModernAuthenticationが有効な場合、Jabberは、ExchangeAuthenticateWithSystemAccount、 ExchangeAutodiscoverDomain、 InternalExchangeServerおよびExternalExchangeServer のパラメー タを無視します。

- true: 先進認証が有効になります。
- False (デフォルト): 先進認証は無効になります。

<ExchangeModernAuthentication>*true*</ExchangeModernAuthentication

#### <span id="page-62-1"></span>**ExternalExchangeServer**

デスクトップ クライアント向け Cisco Jabber に適用されます。

Exchange サーバのアドレスを指定します。クライアントは、チャット履歴を Outlook フォルダ に保存するときに、このサーバを使用します。

ExchangeModernAuthentication が有効な場合、Jabber は、ExchangeAuthenticateWithSystemAccount を無視します。

例: <ExternalExchangeServer>external exchange server</ExternalExchangeServer>

#### <span id="page-62-2"></span>**HeadsetPreference**

Windows 版および Mac 版 Cisco Jabber に適用されます。

Cisco Jabber が、デバイスの優先順位リストの上位または階に新しい音声デバイスを追加する かどうかを指定します。デバイスの優先順位は、音声デバイスの詳細設定で表示されます。

- PreferNewDevice (デフォルト): Cisco Jabber はリストの上位に新しい音声デバイスを追加 し、それを優先デバイスとして認識します。
- PreferOldDevice: Cisco Jabber は、リストの下位に新しい音声デバイスを追加し、設定した 優先デバイスは変更されません。

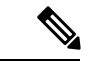

(注) このパラメータは、廃止された HeadsetPreferenceOnVDI パラメータを置き換えます。

例:

<HeadsetPreference>PreferOldDevice</HeadsetPreference>

## <span id="page-63-0"></span>**InternalExchangeServer**

デスクトップ クライアント向け Cisco Jabber に適用されます。

サーバアドレスの指定方式。チャット履歴をOutlookフォルダに保存するために、手動で内部 Exchange Server を定義します。

ExchangeModernAuthenticationが有効な場合、Jabberは、 InternalExchangeServerを無視します。

例:<InternalExchangeServer>Internal exchange server</InternalExchangeServer>

#### <span id="page-63-1"></span>**lastselectedline**

Windows 版および Mac 版 Cisco Jabber に適用されます。

複数回線の電話機で最後に選択された回線を指定します。

例:

<lastselectedline>Line3: 332102</lastselectedline>

## <span id="page-63-2"></span>**Location\_Enabled**

デスクトップ クライアント向け Cisco Jabber に適用されます。

Windows 版 Cisco Jabber に適用されます。

ロケーションタブをJabber設定で表示するかしないかを指定します。ロケーションタブは、ロ ケーション関連の設定に使用されます。

- true(デフォルト):クライアントで [ロケーション(Location)] タブが表示されます。
- false: クライアントで [ロケーション (Location) ] タブが表示されません。

例:<Location\_Enabled>false</Location\_Enabled>

## <span id="page-63-3"></span>**LOCATION\_MATCHING\_MODE**

デスクトップ クライアント向け Cisco Jabber に適用されます。

Windows 版 Cisco Jabber に適用されます。

クライアントがロケーション機能の現在のネットワークロケーションを検出する方法を決定し ます。

- MacAddressOnly(デフォルト):クライアントはネットワーク デフォルト ゲートウェイ の MAC アドレスを使用します。
- MacAddressWithSubnet:クライアントはデフォルト ゲートウェイのサブネット アドレス と MAC アドレスの一意のペアを使用します。
- 例: <LOCATION\_MATCHING\_MODE>MacAddressWithSubnet</LOCATION\_MATCHING\_MODE>

#### <span id="page-64-0"></span>**Location\_Mode**

デスクトップ クライアント向け Cisco Jabber に適用されます。

Windows 版 Cisco Jabber に適用されます。

ロケーション機能を有効にするかどうか、および新しいロケーションの検出時にユーザに通知 するかどうかを指定します。

- ·ENABLED(デフォルト):ロケーション機能がオンになります。新しいロケーションの 検出時にユーザに通知されます。
- DISABLED:ロケーション機能がオフになります。新しいロケーションの検出時にユーザ に通知されません。
- ENABLEDNOPROMPT:ロケーション機能がオンになります。新しいロケーションの検出 時にユーザに通知されません。

例: <Location Mode>DISABLED</Location Mode>

## <span id="page-64-1"></span>**MacCalendarIntegrationType**

Mac 版 Cisco Jabber に適用されます。

このパラメータは、Meetings Enabled パラメータと連携して、Jabber と統合するカレンダーの タイプを指定します。

- •0:クライアントのミーティングタブでカレンダーの統合を無効化します。このパラメー タを無効にすると、ミーティングタブは、クライアントに残りますが、空欄となります。
- 1 (デフォルト): クライアントのミーティングタブで、Microsoft Outlook カレンダーの統合 を有効化します。
- 2: クライアントのミーティングタブで、Mac カレンダーの統合を有効化します。
- 3 : クライアントのミーティングタブで、Google カレンダーの統合を有効化します。

例: <MacCalendarIntegrationType>2</MacCalendarIntegrationType>

#### <span id="page-65-0"></span>**multiline1\_ringtonename ~ multiline8\_ringtonename**

Windows 版および Mac 版 Cisco Jabber に適用されます。

複数回線の電話機の特定の回線に使用する呼出音を指定します。最大8本の回線の着信音を指 定できます。

例**:** 次の例では、電話機の 3 番目の回線の着信音を設定します。

<multiline3\_ringtonename>Playful</multiline3\_ringtonename>

## <span id="page-65-1"></span>**RefreshCustomTabsOnNetworkChange**

適用対象: デスクトップクライアント

ネットワークの問題が原因で読み込むことができなかったカスタムタブをJabberで更新するか どうかを指定します。

- true:Jabber は、ネットワークが変更されたときにロードエラーが発生したカスタムタブを 更新します。
- false (デフォルト):Jabberは、ネットワークが変更されたときにロードエラーが発生したカ スタムタブを更新しません。
- 例: <RefreshCustomTabsOnNetworkChange> true <RefreshCustomTabsOnNetworkChange>

## <span id="page-65-2"></span>**SaveChatHistoryToExchangeOperationMode**

デスクトップ クライアント向け Cisco Jabber に適用されます。

EnableSaveChatHistoryToExchange パラメータを置き換えます。

ユーザが、ユーザの Microsoft Outlook アプリケーションでチャット履歴を Cisco Jabber Chats フォルダに保存できるかどうかを指定します。

- DisabledByPolicy(デフォルト):ユーザはチャット履歴をMicrosoft Outlookに保存できま せん。チャットセッションを **Microsoft Outlook** の 「**Cisco Jabber** チャット」フォルダに 保存するオプションはクライアントでは非表示になります。
- EnabledByPolicy:チャットは Microsoft Outlook に保存されます。チャットセッションを **Microsoft Outlook**の「**Cisco Jabber**チャット」フォルダに保存するオプションは、クライ アントで表示されますが、ユーザーはアクセスできません。

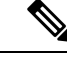

- このオプションでは、クライアントをExchangeサーバで認証する ための認証方式をセットアップする必要があります。シングルサ インオンを使用した認証、またはクレデンシャルの同期による認 証を選択できます。詳細については、『*On-Premises Deployment for Cisco Jabber*』を参照してください。 (注)
- DisabledByDefault:ユーザがチャットを Microsoft Outlook に保存できます。**Microsoft Outlook** の **[Cisco Jabber** チャット**]** フォルダにチャットセッションを保存する オプション は、クライアントでオフになっていますが、ユーザーは変更できます。
- EnabledByDefault:ユーザがチャットをMicrosoftOutlookに保存できます。**MicrosoftOutlook** の**[Cisco Jabber**チャット**]**フォルダにチャットセッションを保存するオプションは、クラ イアントでオフになっていますが、ユーザーは変更できます。
- OnPremOnlyByPolicy:Jabberが社内ネットワーク上にある場合のみ、チャットは、Microsoft Outlook に保存されます。Jabber は、MRA 上のチャットを Outlook に保存しません。[オプ ション(Options)] メニューの [Outlook] タブに [チャット履歴をMicrosoft Outlookの"Cisco Jabber Chats"フォルダに保存します(Save chat sessions to "Cisco Jabber Chats" Folder in Microsoft Outlook) 1オプションが表示されますが、グレー表示でありユーザはこのオプ ションを変更できません。
- OnPremOnlyByDefault: Jabber が企業ネットワークにある場合のみ、チャットを Outlook に 保存できるオプションが利用可能です。Jabberは、MRA上のチャットをOutlookに保存し ません。[オプション (Options) ] メニューの [Outlook] タブで [チャット履歴をMicrosoft Outlookの"Cisco Jabber Chats"フォルダに保存します (Save chat sessions to "Cisco Jabber Chats" Folder in Microsoft Outlook)] オプションがオンになっていますが、ユーザはこれを変更で きます。

<SaveChatHistoryToExchangeOperationMode>EnabledByDefault</SaveChatHistoryToExchangeOperationMode>

## <span id="page-66-0"></span>**Set\_Status\_Away\_On\_Inactive**

Windows 版 Cisco Jabber に適用されます。

ユーザが非アクティブになったときにアベイラビリティ ステータスを [退席中(Away)] に変 更するかどうかを指定します。

- true (デフォルト):ユーザが非アクティブになると、アベイラビリティステータスが[退 席中 (Away) 1に変更されます。
- false: ユーザが非アクティブになっても、アベイラビリティステータスは[退席中 (Away) ] に変更されません。

例: <Set Status Away On Inactive>false</Set Status Away On Inactive>

例:

### <span id="page-67-0"></span>**Set\_Status\_Away\_On\_Lock\_OS**

Windows 版 Cisco Jabber に適用されます。

ユーザがオペレーティングシステムをロックしたときにアベイラビリティステータスが[退席 中(Away)] に変更するかどうかを指定します。

- true (デフォルト): ユーザがオペレーティング システムをロックすると、アベイラビリ ティ ステータスが [退席中(Away)] に変更されます。
- false:ユーザがオペレーティング システムをロックしても、アベイラビリティ ステータ スは [退席中 (Away) ] に変更されません。
- 例:<Set\_Status\_Away\_On\_Lock\_OS>false</Set\_Status\_Away\_On\_Lock\_OS>

#### <span id="page-67-1"></span>**Set\_Status\_Inactive\_Timeout**

デスクトップ クライアント向け Cisco Jabber に適用されます。

ユーザが非アクティブになった場合にアベイラビリティ ステータスが [退席中(Away)] に変 更される前の時間を分単位で設定します。

デフォルト値は 15 です。

例: <Set Status Inactive Timeout>10</Set Status Inactive Timeout>

#### <span id="page-67-2"></span>**ShowContactPictures**

Cisco Jabber Windows クライアントに適用されます。

連絡先リストに連絡先画像を表示するかどうかを指定します。

- true (デフォルト): 連絡先リストに連絡先写真が表示されます。
- false:連絡先リストに連絡先写真が表示されません。

例:<ShowContactPictures>false</ShowContactPictures>

#### <span id="page-67-3"></span>**ShowOfflineContacts**

Windows 版 Cisco Jabber およびモバイル クライアントのみに適用されます。 連絡先リストにオフラインの連絡先を表示するかどうかを指定します。

- true (デフォルト) :連絡先リストにオフライン連絡先が表示されます。
- false:連絡先リストにオフライン連絡先が表示されません。

例:<ShowOfflineContacts>false</ShowOfflineContacts>

## <span id="page-68-0"></span>**ShowTabLabel**

デスクトップ クライアント向け Cisco Jabber に適用されます。

デフォルトでは、リリース12.6 では、クライアントはハブ ウィンドウにタブ ラベルを表示し ませんでした。ユーザは、設定を使用してタブ ラベルを有効にすることができます。

タブを表示するためのデフォルトの動作を変更する場合は、新しいShowTabLabelパラメータを 使用します。使用できる値は次のとおりです。

- true: クライアントがタブラベルを表示します。
- false (デフォルト): クライアントはタブラベルを表示しません。

例: <ShowTabLabel>true</ShowTabLabel>

## <span id="page-68-1"></span>**Start\_Client\_On\_Start\_OS**

Windows 版 Cisco Jabber に適用されます。

オペレーティングシステムの起動時に、クライアントを自動的に起動するかどうかを指定しま す。

- true:クライアントは自動的に起動されます。
- false (デフォルト):クライアントは自動的に起動されません。

例:<Start Client\_On\_Start\_OS>true</Start\_Client\_On\_Start\_OS>

## <span id="page-68-2"></span>**StartCallWithVideo**

すべての Cisco Jabber クライアントに適用されます。

ユーザがコールするときにコールが開始する方法を指定します。コールは、音声のみ、または 音声とビデオにより開始できます。

- true (デフォルト):コールは常に音声とビデオで開始されます。
- false:コールは常に音声のみで開始されます。

例:<StartCallWithVideo>false</StartCallWithVideo>

$$
\mathbb{C}^{\!-}
$$

サーバの設定は、このクライアントの設定ファイルのパラメータよりも優先されます。ただ 重要 し、ユーザがクライアントのユーザインターフェイスでデフォルトのオプションを変更した場 合、その設定はサーバとクライアントの両方よりも優先されます。

Cisco Unified Communications Manager リリース 9.x 以降の場合

- **1.** [Cisco Unified CM の管理(Cisco Unified CM Administration)] インターフェイスを開きま す。
- **2. [**システム**]** > **[**エンタープライズパラメータ**]** を選択します。
- **3. [**ビデオを使用してコールを開始しない。**]** パラメータの値を設定して、**[**保存**]** を選択しま す。

#### <span id="page-69-0"></span>**UseBridgeForConferenceCalls**

すべてのクライアントに適用されます。

- ユーザが会議ブリッジを使用して会議コールを発信できるかどうかを指定します。
	- true (デフォルト): ユーザに対して [自分の会議サービスを使用 (Use My Conference Service)] が表示されます。
	- false:ユーザに対して [自分の会議サービスを使用(Use My Conference Service)] は表示 されません。
- 例:<UseBridgeForConferenceCalls>false</UseBridgeForConferenceCalls>

#### <span id="page-69-1"></span>**UserBridgeUriAdmin**

すべてのクライアントに適用されます。

クライアントの会議サービスのパターンを指定します。たとえば、パターンが %%uid%%@example.com に設定され、ユーザ Adam McKenzie のユーザ ID が amckenzie であ る場合、会議サービスは自動的に amckenzie@example.com に設定されます。このパラメータ は、EnableBridgeConferencing と一緒に使用します。

例:<UserBridgeUriAdmin>%%uid%%@example.com</UserBridgeUriAdmin>

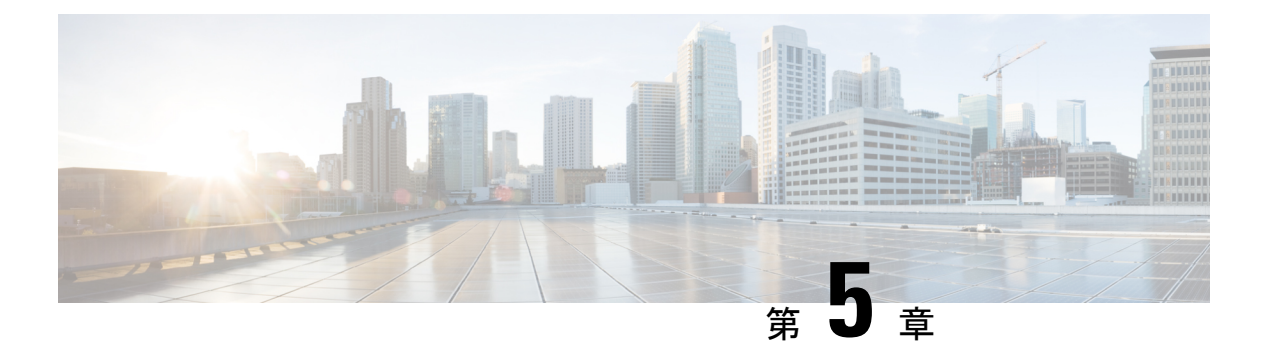

## 電話

- CemeipServer1  $(55 \sim -\check{\mathcal{V}})$
- CemeipServer2  $(56 \sim \rightarrow \sim)$
- [CtiServer1](#page-71-1)  $(56 \sim \rightarrow \sim)$
- [CtiServer2](#page-71-2)  $(56 \sim -\frac{1}{2})$
- [E911EdgeLocationWhiteList](#page-71-3) (56 ページ)
- [E911NotificationURL](#page-72-0) (57 ページ)
- [EnableCallPark](#page-72-1)  $(57 \sim -\gamma)$
- [EnableDSCPPacketMarking](#page-73-0) (58 ページ)
- [EnableE911EdgeLocationPolicy](#page-73-1) (58 ページ)
- [EnableE911OnPremLocationPolicy](#page-73-2) (58 ページ)
- [EnableNGEPolicy](#page-74-0)  $(59 \sim \rightarrow \sim)$
- [LocalAuthenticationWithBiometrics](#page-74-1) (59 ページ)
- [MakeCallHotKey](#page-75-0) (60 ページ)
- Meeting Server Address  $(60 \sim \rightarrow \sim)$
- Meeting Server Address Backup  $(60 \sim \rightarrow \circ)$
- [Meeting\\_Server\\_Address\\_Backup2](#page-76-0) (61 ページ)
- [TftpServer1](#page-76-1)  $(61 \sim -\gamma)$
- [TftpServer2](#page-76-2)  $(61 \sim -\gamma)$
- [useCUCMGroupForCti](#page-76-3) (61 ページ)
- [UseSIPforMobiles](#page-77-0) (62 ページ)

#### <span id="page-70-0"></span>**CcmcipServer1**

すべての Cisco Jabber クライアントに適用されます。

プライマリ CCMCIP サーバのアドレスを指定します。

このパラメータは次の場合に必須です。

• CCMCIP サーバのアドレスが TFTP サーバのアドレスと同じではない場合のみ。

CCMCIPサーバのアドレスがTFTPサーバのアドレスと同じ場合は、クライアントはTFTP サーバのアドレスを使用して、CCMCIP サーバに接続できます。

• Cisco Unified Communications Manager リリース 8 を使用した展開で。

Cisco Unified Communications Manager リリース 9 以降での展開で、\_cisco-uds SRV レ コードがプロビジョニングした場合、クライアントは、CCMCIP サーバーを検出できま す。

Cisco Unified Communications Manager リリース *9.x* 以前:Cisco Extension Mobility を有効にする 場合は、CCMCIP に使用するCisco Unified Communications Manager ノードで Cisco Extension Mobility サービスをアクティブにする必要があります。Cisco Extension Mobility の詳細につい ては、Cisco Unified Communications Manager のリリースの *Feature and Services* ガイドを参照し てください。例:<CcmcipServer1>*server\_address*</CcmcipServer1>

#### <span id="page-71-0"></span>**CcmcipServer2**

すべての Cisco Jabber クライアントに適用されます。

セカンダリ CCMCIP サーバのアドレスを指定します。

例:<CcmcipServer2>*server\_address*</CcmcipServer2>

#### <span id="page-71-1"></span>**CtiServer1**

すべての Cisco Jabber クライアントに適用されます。

プライマリ CTI サーバのアドレスを指定します。

ユーザがデスクの電話機を持っている場合には、クライアント設定で CTI サーバ アドレスを 指定することをお勧めします。

例:<CtiServer1>*server\_address*</CtiServer1>

#### <span id="page-71-3"></span><span id="page-71-2"></span>**CtiServer2**

すべての Cisco Jabber クライアントに適用されます。 セカンダリ CTI サーバのアドレスを指定します。

例:<CtiServer2>*server\_address*</CtiServer2>

## **E911EdgeLocationWhiteList**

すべての Cisco Jabber クライアントに適用されます。
セミコロンで区切られた最大30のサービスセットID(SSIDs)のホワイトリストを指定します。

E911EdgeLocationPolicy パラメータを true に設定摺歳は、このパラメータを必ず設定してくだ さい。その後、クライアントが、モバイルおよびRemoteAccessネットワーク向けのExpressway 経由で企業のネットワークに接続したユーザを監視します。

例:

<EnableE911EdgeLocationPolicy>true</EnableE911EdgeLocationPolicy> <E911EdgeLocationWhiteList>SSID1;SSID2 </E911EdgeLocationWhiteList>

# **E911NotificationURL**

すべての Cisco Jabber クライアントに適用されます。

この機能は、フル UC モードまたは通話専用モードのみで利用可能です。IM 専用モードの展 開では使用できません。

前提条件: telephony\_enabledパラメータをかならず true に設定してください。

ユーザが、Jabberにサインインするたびに、カスタマイズ可能な免責事項メッセージまたは通 知を表示します。ユーザは、テレフォニー機能を有効にする前に免責事項を承諾する必要があ ります。このプロンプトによって、ユーザは、免責事項や通知に同意することができます。

このパラメータ値を設定して、通知メッセージをホストしている HTML Web ページを有効に します。

例:

**<E911NotificationURL>***http://www.example.com/e911.html***</E911NotificationURL>**

企業ネットワークの外部で稼働するすべての Jabber クライアントで Web ページが正しく表示 されるようにするには、スクリプトおよびリンク タグが E911NotificationURL パラメータでサ ポートされていないため、Web ページに静的な HTML ページを指定する必要があります。

## **EnableCallPark**

すべてのクライアントに適用されます。

クライアントでコール パーク機能を使用できるかどうかを指定します。コール パーク機能に アクセスする場合は、通話ウィンドウで、詳細オプションを選択します。

- true (デフォルト): コール パークが有効になります。
- •false : コール パークが無効になります。コール パーク オプションが [詳細(More)] ボタ ンの下に表示されません。
- 例:<EnableCallPark>false</EnableCallPark>

## **EnableDSCPPacketMarking**

Mac 版 Cisco Jabber およびモバイルクライアント向け Cisco Jabber に適用されます。

EnableDSCPPacketMarking に次のいずれかの値が設定されている場合、Cisco Jabber クライアン トではユーザに対して [コールのDiffServを有効化する (Enable Differentiated Service for Calls) ] オプションが表示されません。

DSCP マーキングがパケットに適用されるかどうか指定します。

- true (デフォルト): DSCP マーキングが有効になり、クライアントのチェックボックスは非 表示になります。
- false:DSCP マーキングがパケットに対して実行されず、クライアントのチェックボック スは非表示になります。
- 例:<EnableDSCPPacketMarking>false<EnableDSCPPacketMarking>

## **EnableE911EdgeLocationPolicy**

すべての Cisco Jabber クライアントに適用されます。

ユーザが、モバイルおよび Remote Access の Expressway を介して企業のネットワークに接続し た際に、クライアントが、ワイヤレスロケーション監視サービスを使用するかを指定します。

• true: Cisco Jabber は、ワイヤレスロケーションを監視します。

また、E911EdgeLocationWhiteListパラメータをサービスセット ID (SSID) で設定する必要 があります。リストをセミコロンで区切られた SSID を最大 30 個設定可能です。

• False (デフォルト): Cisco Jabber はワイヤレスロケーションを監視しません。

#### 例:

```
<EnableE911EdgeLocationPolicy>true</EnableE911EdgeLocationPolicy>
<E911EdgeLocationWhiteList>SSID1;SSID2</E911EdgeLocationWhiteList>
```
# **EnableE911OnPremLocationPolicy**

すべての Cisco Jabber クライアントに適用されます。

クライアントがオンプレミス展開でワイヤレスロケーション監視サービスを使用するかどうか を指定します。

- true: Cisco Jabber は、ワイヤレスロケーションを監視します。
- False (デフォルト): Cisco Jabber はワイヤレスロケーションを監視しません。

```
例:
```
<EnableE911OnPremLocationPolicy>true</EnableE911OnPremLocationPolicy>

# **EnableNGEPolicy**

すべての Cisco Jabber クライアントに適用されます。

メディアを次世代の暗号化ポリシー(AES256-GCMなど)で暗号化するかどうかを指定します。

このパラメータには、次の4つの値のいずれかを設定できます。

- eNever: 次世代の暗号化ポリシーによってメディアが暗号化されません。
- eOnPremOnly (デフォルト): オンプレミス ネットワーク上で、次世代の暗号化ポリシーに よってメディアが暗号化されます。
- eEdgeOnly:Expresswayネットワーク上で、次世代の暗号化ポリシーによってメディアが暗 号化されます。
- eAlways: 次世代の暗号化ポリシーによってメディアが常に暗号化されます。

例: <EnableNGEPolicy>eOnPremOnly</EnableNGEPolicy>

# **LocalAuthenticationWithBiometrics**

モバイル クライアント向け Cisco Jabber に適用されます。

Cisco Jabberが、Jabberにサインインするユーザデバイスで、指紋または顔認証を使用するかど うかを指定します。

このパラメータは、次のいずれかの値を使用して設定できます。

- AdminEnabled: Cisco Jabber は、指紋または顔認証を使用して、ユーザに認証するように促 します。ユーザは生体認証を使用して、Cisco Jabber にログインするか、または毎回ログ イン情報を入力する必要があります。
- UserDecision (デフォルト): Cisco Jabber は、指紋または顔認証指紋または顔認識 を使用し て、ユーザに認証するように促します。ユーザは、生体認証を使用して、Cisco Jabber に ログインするかどうかを決定できます。
- AdminDisabled—Cisco Jabberは、s指紋や顔認識による認証を使用しません。ユーザには プロンプトが表示されません。

認証に失敗すると、Cisco Jabber は、ユーザがログインするたびにログイン情報を入力するよ うに求めるメッセージを表示します。

例: <LocalAuthenticationWithBiometrics>AdminDisabled</LocalAuthenticationWithBiometrics>

# **MakeCallHotKey**

Windows 版 Cisco Jabber に適用されます。

キーの組み合わせを指定して、クライアントにキーボードショートカットを定義します。ショー トカットを使用して、別のアプリケーションからテキストをコピーし、クライアントに貼り付 けることができます。キーの組み合わせを設定すると、別のアプリケーションによるキーボー ド ショートカット操作が上書きされます。

- true(デフォルト):Click toCallを行うキーボードショートカットとして、CTRL+SHIFT+J が有効になります。
- false:キーボード ショートカットが無効になります。
- specify your own keyboard shortcut: このパラメータの値として別のキーボード ショートカッ トを指定します(例:MakeCallHotKey=CTRL+SHIFT+R)。独自に定義するキーボード ショートカットでは次のキーを使用できます:CTRL+Shift(または CTRL+ALT)+ 1 文 字、または CTRL+ 1 文字。

例:<MakeCallHotKey>false</MakeCallHotKey>

## **Meeting\_Server\_Address**

デスクトップ クライアント向け Cisco Jabber に適用されます。

ユーザの1次 Cisco Webex Meetings サイト URL を指定します。

Windows 版 Cisco Jabber クライアントが、[オプション (Options) ] ウィンドウのユーザのホス トアカウントに会議サイトを入力します。Mac版Cisco Jabberクライアントが、**[**プリファレン ス(**Preferences**)**]** > **[**会議(**Meetings**)**]** ウィンドウのユーザのホスト アカウントに会議サイ トを入力します。会議サイトにログイン情報が必要な場合、ユーザは自分のログイン情報を入 力してホスト アカウントをセットアップし、自分の Webex Meetings にアクセスできます。

無効な会議サイトを指定すると、ユーザはクライアント ユーザ インターフェイスで会議サイ トを追加または編集できません。 重要

例: <Meeting\_Server\_Address>*Meeting\_Site\_URL*</Meeting\_Server\_Address>

## **Meeting\_Server\_Address\_Backup**

すべての Cisco Jabber クライアントに適用されます。

ユーザの2次 Cisco Webex Meetings サイト URL を指定します。

例: <Meeting\_Server\_Address\_Backup>*meeting\_site\_URL*</Meeting\_Server\_Address\_Backup>

Ú

## **Meeting\_Server\_Address\_Backup2**

すべての Cisco Jabber クライアントに適用されます。

ユーザの3次 Cisco Webex Meetings サイト URL を指定します。

例:<Meeting Server Address2>meeting site URL</Meeting Server Address2>

## **TftpServer1**

すべての Cisco Jabber クライアントに適用されます。

デバイス設定ファイルがあるプライマリの Cisco Unified Communications Manager TFTP サービ スのアドレスを指定します。値として次のいずれかを設定します。

- •ホスト名 (*hostname*)
- IP アドレス(*123.45.254.1*)
- FQDN (*hostname.domain.com*)

次の場合にだけ、クライアント設定でこのパラメータを指定してください。

- 電話モードでクライアントを導入する。
- デバイス構成の TFTP サーバ アドレスは、クライアント設定の TFTP サーバ アドレスと異 なります。

インストール中に、引数 TFTP を使用して、クライアント コンフィギュレーション ファ イルが存在する TFTP サーバのアドレスを設定する必要があります。

例:<TftpServer1>*hostname*</TftpServer1>

## **TftpServer2**

すべての Cisco Jabber クライアントに適用されます。

セカンダリの Cisco Unified Communications Manager TFTP サービスのアドレスを指定します。

例:<TftpServer2>*hostname*</TftpServer2>

# **useCUCMGroupForCti**

Cisco Jabber デスクトップ クライアントに適用されます。

Cisco Unified Communications Manager グループが CTI サーバのロード バランシングを処理する かどうかを指定します。次のいずれかの値を設定します。

- true: Cisco Unified Communications Manager グループが CTI ロード バランシングを処理し ます。この値は、電話機モードの展開でのみ設定する必要があります。フル UC モードで は、プレゼンス サーバが CTI ロード バランシングを自動的に処理します。
- false(デフォルト): Cisco Unified Communications Manager グループは CTI ロード バラン シングを処理しません。
- 例:<useCUCMGroupForCti>true</useCUCMGroupForCti>

## **UseSIPforMobiles**

モバイル クライアント向け Cisco Jabber に適用されます。

同じドメイン内にある場合でも、必ず SIP Uri を表示するように指定します。

- true: 同じドメインでも SIP URI が常に表示されます。
- false (デフォルト):同じドメインのドメイン名を表示し、異なるドメインのSIP URIを表示 します。

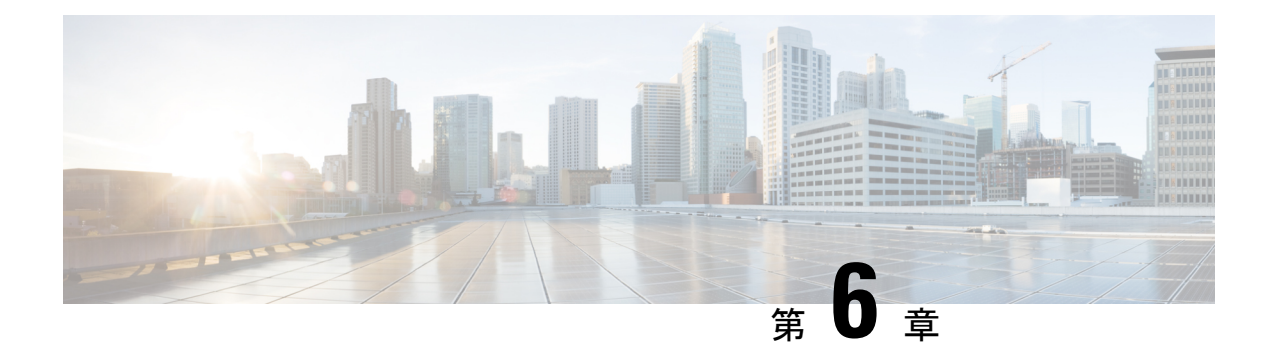

# 社内ポリシー

- [DisableMFTForConversationTypes](#page-78-0) (63 ページ)
- Disallowed File Transfer Types  $(63 \sim \rightarrow \sim)$
- [File\\_Transfer\\_Enabled](#page-79-0) (64 ページ)
- [H264HighProfileEnable](#page-79-1) (64 ページ)
- [PreferredFT](#page-79-2)  $(64 \sim \rightarrow \sim)$
- Screen Capture Enabled  $(65 \sim -\gamma)$
- [ShowScreenCaptureButton](#page-80-1) (65 ページ)

# <span id="page-78-0"></span>**DisableMFTForConversationTypes**

デスクトップ クライアント向け Cisco Jabber に適用されます。

[マネージドファイル転送(ManagedFile Transfer)]オプションをユーザに使用できる場合は、 DisableMFTForConversationTypes パラメータを使用して、次の会話タイプの [マネージド ファ イル転送(Managed File Transfer)] オプションを使用不可にします。

- P2P:マネージド ファイル転送がピアツーピア会話に対して無効になります。
- GroupChat:マネージド ファイル転送がグループ チャットに対して無効になります。
- PersistentChat:マネージドファイル転送が常設チャットルームに対して無効になります。

P2P;GroupChat;PersistentChat のように、複数の会話タイプをセミコロンで区切りま す。

例:<DisableMFTForConversationTypes>P2P;PersistentChat</DisableMFTForConversationTypes>

# <span id="page-78-1"></span>**Disallowed\_File\_Transfer\_Types**

すべての Cisco Jabber クライアントに適用されます。

ユーザによる特定のファイル タイプの転送を制限します。値として、.exe などのファイル拡 張子を設定する必要があります。

```
複数のファイル拡張子を区切るには、セミコロンを使用します
(\varnothing:.exe;.msi;.rar;.zip).
```
 $\emph{\textcircled{m}}$  : <Disallowed File Transfer Types>.exe;.msi</Disallowed File Transfer Types>

# <span id="page-79-0"></span>**File\_Transfer\_Enabled**

すべての Cisco Jabber クライアントに適用されます。

ユーザが、Cisco Jabber クライアントを使用して他のユーザとファイルを交換できるかどうか を指定します。

- true (デフォルト):ユーザはファイルを交換できます。
- false:ユーザはファイルを交換できません。

例: <File Transfer Enabled>false</File Transfer Enabled>

## <span id="page-79-1"></span>**H264HighProfileEnable**

Windows 版および Mac 版 Cisco Jabber に適用されます。

- このパラメータを使用して、H. 264 ハイプロファイルを使用することができます。
	- false (デフォルト) : H.264 は、Jabberでベースラインプロファイルを使用します。
	- true: H. 264 は、Jabberでハイプロファイルを使用します。

例: <H264HighProfileEnable>true</H264HighProfileEnable>

## <span id="page-79-2"></span>**PreferredFT**

すべての Cisco Jabber クライアントに適用されます。

Cisco Unified Communications Manager IM & Presence サーバがマネージド ファイル転送とピア ツーピア ファイル転送の両方を提供している場合、このパラメータは Cisco Jabber クライアン トで優先されるファイル転送方式を指定します。

- MFT:ファイルはマネージド ファイル転送オプションを使用して転送されます。
- P2P:ファイルはピアツーピア ファイル転送を使用して転送されます。

このパラメータが定義されていない場合は、クライアントが Cisco Unified Communications Manager IM andPresence ノードをチェックしてマネージド ファイル転送が使用可能であれば、 そのオプションを使用します。そうでなければ、ピアツーピア ファイル転送を使用します。

例:<PreferredFT>P2P</PreferredFT>

# <span id="page-80-0"></span>**Screen\_Capture\_Enabled**

デスクトップ クライアント向け Cisco Jabber に適用されます。

- ユーザが画面キャプチャを取得できるかどうかを指定します。
	- true (デフォルト): ユーザはスクリーン キャプチャを取得できます。
	- false:ユーザはスクリーン キャプチャを取得できません。
- 例:<Screen\_Capture\_Enabled>false</Screen\_Capture\_Enabled>

## <span id="page-80-1"></span>**ShowScreenCaptureButton**

デスクトップ クライアント版 Cisco Jabber に適用されます。

スクリーン キャプチャボタンを有効にするかどうかを指定します。

- true (デフォルト): スクリーン キャプチャボタンが有効になります。
- false: スクリーン キャプチャボタンが無効になります。

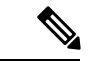

このパラメータを無効にすると、Windowsではスクリーンキャプチャボタンは非表示になり、 Mac では無効になります。 (注)

例: <ShowScreenCaptureButton>false</ShowScreenCaptureButton>

**ShowScreenCaptureButton**

I

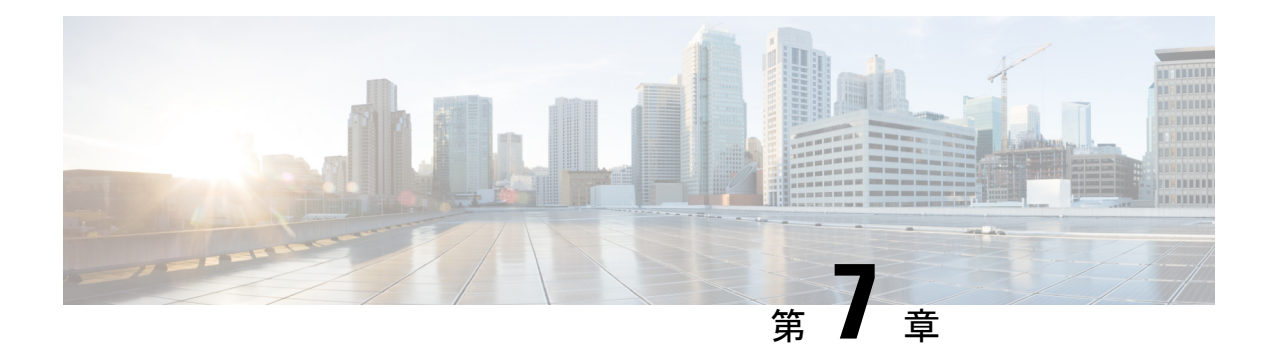

# 共通のポリシー

- [AddContactProtocolRateLimit](#page-85-0) (70 ページ)
- [AddContactProtocolTimeLimit](#page-85-1) (70 ページ)
- [AlertOnAvailableEnabled](#page-85-2) (70 ページ)
- [BlockAccessoriesManagerPlugins](#page-85-3) (70 ページ)
- [BlockVersionBelow](#page-86-0) (71 ページ)
- [CiscoTelProtocolCrossLaunchBackNotificationEnabled](#page-86-1) (71 ページ)
- [CiscoTelProtocolCrossLaunchBackSchema](#page-86-2) (71ページ)
- [ClickToCallProtocolPermissionEnabled](#page-87-0) (72 ページ)
- [ClickToCallWithEditProtocolPermissionEnabled](#page-87-1) (72 ページ)
- [CommonCriteriaEndCallTimeout](#page-88-0) (73 ページ)
- [CTIWindowBehaviour](#page-88-1) (73 ページ)
- [DeskPhoneModeWindowBehavior](#page-88-2) (73 ページ)
- [DetailedLogDurationDesktop](#page-89-0) (74 ページ)
- [DetailedLogDurationMobile](#page-89-1) (74 ページ)
- [DiagnosticsToolEnabled](#page-89-2)  $(74 \sim \rightarrow \sim)$
- Disable MultiDevice Message (75 ページ)
- [DisableVoicemailSentBox](#page-90-1) (75 ページ)
- Disallow File Transfer On Mobile (75 ページ)
- [EnableAccessoriesManager](#page-91-0)  $(76 \sim \rightarrow \sim)$
- [EnableADLockPrevention](#page-91-1) (76 ページ)
- [EnableBFCPVideoDesktopShare](#page-91-2) (76 ページ)
- [EnableCallPickup](#page-92-0) (77 ページ)
- [EnableCiscoChatProtocol](#page-92-1) (77 ページ)
- [EnableCiscoIMGroupProtocol](#page-92-2) (77 ページ)
- [EnableCiscoIMProtocol](#page-93-0) (78 ページ)
- [EnableCiscoTelConfProtocol](#page-93-1) (78 ページ)
- [EnableCiscoTelProtocol](#page-93-2) (78 ページ)
- [EnableClickToCallProtocol](#page-93-3) (78 ページ)
- [EnableDualConnections](#page-94-0) (79 ページ)
- [EnableForensicsContactData](#page-94-1) (79 ページ)
- [EnableGroupCallPickup](#page-94-2) (79 ページ)
- [EnableHuntGroup](#page-95-0) (80 ページ)
- [EnableIMProtocol](#page-95-1)  $(80 \sim \rightarrow \sim)$
- [EnableLocalAddressBookSearch](#page-95-2) (80 ページ)
- [EnableLotusNotesCLibrarySupport](#page-96-0) (81 ページ)
- [EnableLotusNotesContactResolution](#page-96-1) (81 ページ)
- [EnableMediaStatistics](#page-97-0) (82 ページ)
- [EnableOtherGroupPickup](#page-97-1) (82 ページ)
- [EnableP2PDesktopShare](#page-97-2) (82 ページ)
- [EnableProfileProtocol](#page-98-0) (83 ページ)
- [EnablePromoteMobile](#page-98-1) (83 ページ)
- [EnableProvisionProtocol](#page-99-0)  $(84 \sim \rightarrow \sim)$
- [RecordingTone の有効化 ([EnableRecordingTone](#page-99-1)) ] (84ページ)
- [EnableSaveChatToFile](#page-99-2) (84 ページ)
- [EnableShareProtocol](#page-100-0) (85 ページ)
- [EnablesSendLogsViaEmail](#page-100-1) (85 ページ)
- [EnableSIPProtocol](#page-100-2) (85 ページ)
- [EnableSIPURIDialling](#page-101-0)  $(86 \sim \rightarrow \sim)$
- [EnableStatusProtocol](#page-101-1) (86 ページ)
- [EnableTelephonyProtocolRateLimit](#page-101-2) (86 ページ)
- [EnableTelProtocol](#page-102-0) (87 ページ)
- EnableTelProtocolPopupWindow / [CiscoTelProtocolPermissionEnabled](#page-102-1) (87 ページ)
- [EnableVideo](#page-102-2) (87 ページ)
- [EnableVoicePush](#page-103-0) (88 ページ)
- [EnableXMPPProtocol](#page-103-1) (88 ページ)
- FCM Push Notification Enabled  $(88 \sim -\gamma)$
- [ForceC2XDirectoryResolution](#page-104-0) (89 ページ)
- [ForceDevicePin](#page-104-1)  $(89 \sim \rightarrow \sim)$
- [ForceFontSmoothing](#page-104-2) (89 ページ)
- [ForceUpgradingOnMobile](#page-105-0)  $(90 \sim -\gamma)$
- Inactive Connection Activation Timer (90 ページ)
- [InitialPhoneSelection](#page-105-2) (90 ページ)
- [InstantMessageLabels](#page-106-0) (91 ページ)
- [InvalidCredentialsLogout](#page-106-1) (91 ページ)
- [LegacyOAuthLogout](#page-107-0) (92 ページ)
- [LocalRecordingToneVolume](#page-107-1) (92 ページ)
- [LogWritingDesktop](#page-107-2)  $(92 \sim \rightarrow \sim)$
- [LogWritingMobile](#page-108-0)  $(93 \sim -\gamma)$
- [MaxNumberOfFilesDesktop](#page-108-1) (93 ページ)
- [MaxNumberOfFilesMobile](#page-109-0) (94 ページ)

```
• Meetings Enabled (94 \sim \sim \sim \gamma)• MuteAudioByDefault (94 ページ)
• NearEndRecordingToneVolume (94 ページ)
• Prefer BIB Recorder (95 ページ)
• PresenceProtocolRateLimit (95 ページ)
• PresenceProtocolTimeLimit (95 ページ)
• PreventDeclineOnHuntCall (95 ページ)
PrintIMEnabled (96 \sim -\frac{1}{2})ProfileProtocolRateLimit (96 ページ)
ProfileProtocolTimeLimit (96 ページ)
• ProvisionProtocolRateLimit (97 ページ)
• ProvisionProtocolTimeLimit (97 ページ)
• Push Notification Enabled (97 \sim -\gamma)• Recent_Chats_Enabled (97 ページ)
RecordingToneInterval (98 \sim -\gamma)• RememberChatList (98 ページ)
RemoteDestinationEditingWithMultipleDevices (98 ページ)
• RemotePRTServer (99 ページ)
SaveLogToLocal (99 \sim -\gamma)• ScreenShareAuditMessages (99 ページ)
selfcareURL (100 \sim -\gamma)SelfMuteTone (100 \sim -\gamma)• ServiceDiscoveryExcludedServices (100 ページ)
• ServicesDomainSsoEmailPrompt (101 ページ)
• SharePortRangeSize (101 ページ)
SharePortRangeStart (101 ページ)
ShareProtocolRateLimit (102 \sim \rightarrow \sim)ShareProtocolTimeLimit (102 \sim -\gamma)• ShowSelfCarePortal (102 ページ)
• SoftPhoneModeWindowBehavior (103 ページ)
TelemetryCustomerID (103 \sim \rightarrow \sim)TelemetryEnabled (103 \sim \rightarrow \sim)TelemetryEnabledOverCellularData (104ページ)
• Telephony Enabled (104 \sim -\gamma)TelephonyProtocolRateLimit (104 \sim \rightarrow \sim)• TelephonyProtocolTimeLimit (105 ページ)
• UserDefinedRemoteDestinations (105 ページ)
• UserEnabledDetailedLogging (105 ページ)
• Voicemail Enabled (106 \sim -\check{\vee})VoiceServicesDomain (106 \sim \rightarrow \sim)
```
• [WhitelistBot](#page-121-2) (106 ページ)

## <span id="page-85-0"></span>**AddContactProtocolRateLimit**

Synergy デバイスの Android 版 Cisco Jabber に適用されます。

ユーザがURL付きの連絡先を連絡先リストに追加した後に相互起動できる回数を指定します。 Add Contact スキーマを使用して、ユーザの連絡先リストに URL 付きの連絡先を追加できます (contact= username@cisco.com など)。たとえば、AddContactProtocolRateLimit が 3 で、 AddContactProtocolTimeLimit が 15 秒の場合、ユーザは、15 秒ごとに 3 回、Cisco Jabber で Add Contact スキーマを相互起動できます。

1 ~ 100 の値を設定できます。デフォルト値は 3 です。

例:<AddContactProtocolRateLimit>10</AddContactProtocolRateLimit>

# <span id="page-85-1"></span>**AddContactProtocolTimeLimit**

Synergy デバイスの Android 版 Cisco Jabber に適用されます。

ユーザが URL 付きの連絡先を連絡先リストに追加した後に相互起動できる制限時間を指定し ます。1 ~ 300 秒の値を設定できます。デフォルト値は 15 秒です。

例:<AddContactProtocolTimeLimit>10</AddContactProtocolTimeLimit>

## <span id="page-85-2"></span>**AlertOnAvailableEnabled**

デスクトップ クライアント向け Cisco Jabber に適用されます。

- ユーザがアベイラビリティ ウォッチ リストに連絡先を追加できるようにします。
	- true(デフォルト):ユーザはアベイラビリティ ウォッチ リストに連絡先を追加できま す。
	- false:ユーザは、アベイラビリティ ウォッチ リストに連絡先を追加することができませ  $h_{\rm o}$

例:<AlertOnAvailableEnabled>false</AlertOnAvailableEnabled>

# <span id="page-85-3"></span>**BlockAccessoriesManagerPlugins**

デスクトップ クライアント向け Cisco Jabber に適用されます。

Jabra や Logitech などのサード パーティ ベンダ製の特定のアクセサリ マネージャ プラグイン を無効にします。プラグイン DLL ファイルの名前を値として設定してください。複数の値は カンマで区切ります。

Microsoft Windows の例:

<BlockAccessoriesManagerPlugins> JabraJabberPlugin.dll,lucpcisco.dll </BlockAccessoriesManagerPlugins>

## <span id="page-86-0"></span>**BlockVersionBelow**

すべてのクライアントに適用されます。

管理者は、ユーザがログインできるクライアントのうち、12.9 (0) よりも後のリリースを指定 できます。このパラメータを設定した後、Jabberはリリース12.9以降に、指定されたリリース よりも前のリリースのユーザがログアウトするように強制します。クライアントをアップグ レードするための指示が表示されます。

```
Ú
```
このパラメータは、リリース 12.9 の転送からの Jabber クライアントのみで認識されます。た 重要 とえば、リリース 12.8 (1) クライアントがこのパラメータを jabber-configで読み取る場 合、クライアントはこれを無視します。したがって、このパラメータは、ユーザがリリース 12.9 のクライアントを少なくともインストールした後にのみ有効になります。

Updateurlパラメータを使用してユニファイドコミュニケーションマネージャの TFTP サーバの 自動更新 Jabber を使用すると、Jabber は BlockVersionBelowを無視します。

例:

<BlockVersionBelow>12.9.1</BlockVersionBelow>

また、ForceUpgradingOnMobileを使用して、Androidユーザに最新バージョンへのアップグレー ドを強制することもできます。BlockVersionBelowは、ユーザがデバイス上で autoupgrading を 無効にできるようにする BYOD 展開でより効果的です。

## <span id="page-86-1"></span>**CiscoTelProtocolCrossLaunchBackNotificationEnabled**

モバイル クライアント向け Cisco Jabber に適用されます。

コールが終了したときに、元のアプリケーションに戻るかJabberに留まるかをユーザに確認す るダイアログボックスを表示するかどうかを指定します。

- true (デフォルト):ダイアログボックスが表示されます。
- false:ダイアログボックスは表示されません。
- 例:

<CiscoTelProtocolCrossLaunchBackNotificationEnabled>false</CiscoTelProtocolCrossLaunchBackNotificationEnabled>

# <span id="page-86-2"></span>**CiscoTelProtocolCrossLaunchBackSchema**

モバイル クライアント向け Cisco Jabber に適用されます。

ユーザは、元のアプリケーションの起動に使用される URL にパラメータを指定できます。 CrossLaunchBackSchemaは、相互起動できる許可アプリケーションスキーマのホワイトリスト です。各スキーマに追加のパラメータを指定して、そのパラメータを使ってアプリケーション を起動できます。元のアプリケーションを起動するためのスキーマに特定のパラメータを設定 できます。たとえば、http に対して Webサイト「www.cisco.com」を設定できます。スキーマ と追加パラメータを指定した後、追加のスキーマを指定するにはセミコロンを使用します。

- none(デフォルト):リストはありません。
- *schema\_names*:許可されたアプリケーション タイプをセミコロンで区切ったリスト。

```
例:<CiscoTelProtocolCrossLaunchBackSchema>AppSchema1://parameter1;
AppSchema2</CiscoTelProtocolCrossLaunchBackSchema>
```
## <span id="page-87-0"></span>**ClickToCallProtocolPermissionEnabled**

Windows 版 Cisco Jabber に適用されます。

ダイアログボックスを有効にするか無効にするかを指定します。このダイアログボックスは、 ユーザが clicktocall: uri リンクをクリックした後、Cisco Jabber を使用してコールを発 信するかどうかを確認するための情報を提供します。

- true(デフォルト):ダイアログボックスが有効になり、Cisco Jabber を使用してコールを 発信するかどうか、ユーザに確認を求めます。
- false:ダイアログボックスが無効になり、確認を求めることなくコールが発信されます。

例:<ClickToCallProtocolPermissionEnabled>false</ClickToCallProtocolPermissionEnabled>

# <span id="page-87-1"></span>**ClickToCallWithEditProtocolPermissionEnabled**

Windows 版 Cisco Jabber に適用されます。

ダイアログボックスを有効にするか無効にするかを指定します。このダイアログボックスは、 ユーザがclicktocall: uriリンクをクリックした後、Cisco Jabberを[編集してコール(Call with edit)] オプションに使用するかどうかを確認するための情報を提供します。

- true (デフォルト): ダイアログボックスが有効になり、Cisco Jabber を [編集してコール (Call with edit)] オプションに使用するかどうかユーザに確認を求めます。
- false:ダイアログボックスが無効になり、確認を求めることなくコールが発信されます。

例:

<ClickToCallWithEditProtocolPermissionEnabled>false</ClickToCallWithEditProtocolPermissionEnabled>

# <span id="page-88-0"></span>**CommonCriteriaEndCallTimeout**

Windows 版 Cisco Jabber、iPhone および iPad 版 Cisco Jabber および、Android 版 Cisco Jabber に 適用されます。

CC\_MODE のインストール引数または EMM パラメータを展開することによって、共通基準 モードでJabber が実行されている必要があります。CC\_MODE を展開すると、

CommonCriteriaEndCallTimeoutパラメータが自動的に有効になります。これによって、アクティ ブな通話中に、ユーザが別の発信者から特定の期間にメディアデータを受信しなかった場合、 その通話は自動的に終了します。デフォルト値を 300 秒に変更することができます。

例: <CommonCriteriaEndCallTimeout>*60*</CommonCriteriaEndCallTimeout>

## <span id="page-88-1"></span>**CTIWindowBehaviour**

Mac 版 Cisco Jabber に適用されます。

ユーザがデスクフォン制御モード(CTIモード)でコールに応答したときの会話ウィンドウの 動作を指定します。

- OnCall (デフォルト): コールへの応答時に常に [会話 (Conversation)] ウィンドウが表 示されます。
- Never:コールへの応答時に [会話(Conversation)] ウィンドウは表示されません。

Windows 版 Cisco Jabber の以前のバージョンでこのパラメータを設定した場合は、このリリー スでも引き続き使用できます。ただし、代わりに DeskPhoneModeWindowBehavior パラメータ を使用することを推奨します。

例:<CTIWindowBehaviour>Never</CTIWindowBehaviour>

# <span id="page-88-2"></span>**DeskPhoneModeWindowBehavior**

Windows 版 Cisco Jabber に適用されます。

ユーザがデスクフォン制御モード(CTIモード)でコールに応答したときの会話ウィンドウの 動作を指定します。

- OnVideo : [会話 (Conversation) ] ウィンドウはビデオコールに対してのみ表示されます。
- OnCall (デフォルト): コールへの応答時に常に [会話 (Conversation)] ウィンドウが表 示されます。
- Never: コールへの応答時に [会話 (Conversation) ] ウィンドウは表示されません。

例:<DeskPhoneModeWindowBehavior>Never</DeskPhoneModeWindowBehavior>

## <span id="page-89-0"></span>**DetailedLogDurationDesktop**

デスクトップ クライアント向け Cisco Jabber に適用されます。

LogWritingDesktop パラメータに値 UserCanEnable を設定すると、デスクトップ クライアント がディスクにログを書き込む時間数を定義できます。定義した期間が経過すると、すべてのロ グがディスクから消去されます。

このパラメータの値を指定しない場合(デフォルト)、クライアントはログをディスクに無期 限で書き込むか、またはユーザが詳細ロギングを無効にするまで書き込みます。

例:<DetailedLogDurationDesktop>10</DetailedLogDurationDesktop>

## <span id="page-89-1"></span>**DetailedLogDurationMobile**

モバイル クライアント向け Cisco Jabber に適用されます。

LogWritingMobile パラメータに値 UserCanEnable を設定すると、モバイル クライアントがディ スクにログを書き込む時間数を定義できます。定義した期間が経過すると、すべてのログが ディスクから消去されます。

このパラメータの値を指定しない場合(デフォルト)、クライアントはログをディスクに無期 限で書き込むか、またはユーザが詳細ロギングを無効にするまで書き込みます。

例:<DetailedLogDurationMobile>10<DetailedLogDurationMobile>

## <span id="page-89-2"></span>**DiagnosticsToolEnabled**

Windows 版 Jabber に適用されます。

12.8 (2) 以前の Windows 版 Jabber リリースでは、Jabber 診断ツールを無効にできるのは、 DIAGNOSTICSTOOLENABLEDインストール引数が false に設定されたクライアントをインス トールすることによってのみです。

リリース12.8(2)には、jabber-configのツールを無効にするためのDiagnosticsToolEnabled パラメータを追加し ます。

- true (デフォルト): ユーザは、Ctrl キーと Shift キーを押した状態でD キーを入力して、 Jabber 診断ツールを表示できます。
- false:ユーザは Jabber 診断ツールを利用できません。

例: < DiagnosticsToolEnabled > false </DiagnosticsToolEnabled >

# <span id="page-90-0"></span>**Disable\_MultiDevice\_Message**

クラウドおよびオンプレミスの展開に含まれるすべての Cisco Jabber クライアントに適用され ます。

複数のデバイスのメッセージング機能を無効にします。

- true:複数デバイス メッセージング機能を無効にします。
- ·false(デフォルト): 複数デバイスメッセージング機能が有効です。ユーザは、サインイ ンしているすべてのデバイスのすべての送信メッセージと受信メッセージを確認できま す。

複数デバイスメッセージングはファイル転送または画面キャプチャをサポートしていません。 ファイルは、ファイルを送信または受信したアクティブなデバイスでのみ使用できます。 (注)

### 例:

<Disable\_MultiDevice\_Message>true</Disable\_MultiDevice\_Message>

# <span id="page-90-1"></span>**DisableVoicemailSentBox**

すべてのクライアントに適用されます。

リリース 12.8 では、受信した voicemails をビジュアルボイスメールで表示するためのオプショ ンがユーザに追加されました。クライアントは、サーバに定期的に要求して、[送信済み**(Sent)]** ボックスを更新し ます。このようなトラフィックを排除するには、DisableVoicemailSentBoxを 使用し て送信ボックスを無効にし ます。

- true: 送信ボックスを無効にします。
- false (デフォルト): 送信ボックスを無効にしません 。
- 例: < DisableVoicemailSentBox> true </DisableVoicemailSentBox>

# <span id="page-90-2"></span>**Disallow\_File\_Transfer\_On\_Mobile**

モバイル クライアント向け Cisco Jabber に適用されます。

ユーザがモバイル上でファイルを送受信できるかどうかを指定します。

- true:ユーザはモバイルでファイルを送受信できません。
- •false(デフォルト): ユーザはモバイルでファイルを送受信できます。

例:<Disallow File Transfer\_On\_Mobile>true</Disallow\_File\_Transfer\_On\_Mobile>

## <span id="page-91-0"></span>**EnableAccessoriesManager**

デスクトップ クライアント向け Cisco Jabber に適用されます。

クライアントのアクセサリAPIを有効にします。このAPIは、アクセサリのベンダーがヘッド セットなどのコール管理機能を有効にするプラグインを作成できるようにします。

- true(デフォルト):アクセサリ API を有効にします。
- false:アクセサリ API を無効にします。

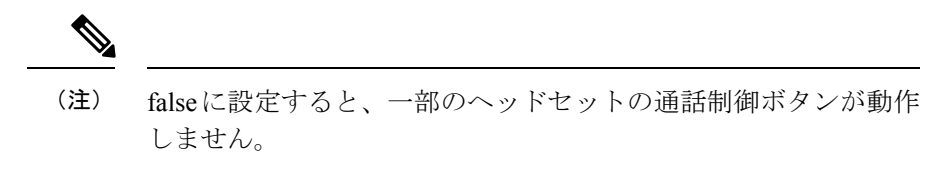

例:<EnableAccessoriesManager>false</EnableAccessoriesManager>

## <span id="page-91-1"></span>**EnableADLockPrevention**

すべてのクライアントに適用されます。

管理者は、失敗したサインイン試行の最大数に対してActive Directoryサーバを設定することが できます。この設定によって、一部のJabber展開で、誤ってアカウントがロックされる場合が あります。例えば、SSO認証のない展開では、すべてのJabberサービスが、同じ誤ったログイ ン情報を AD サーバーに送信することができ、これにより、失敗回数が急速に増加します。

この問題が発生した場合は、EnableADLockPreventionを使用して、同じ誤ったログイン情報を AD サーバーに送信されないようにすることが可能です。使用できる値は次のとおりです。

- true: Jabber は、1 つのサービスが無効なログイン情報エラーを受信した後に、同じログイ ン情報を持つすべてのサービスを停止します。
- false (デフォルト):Jabberは、無効なログイン情報エラーを無視し、引き続きサインインを 試行します。

例: <EnableADLockPrevention>true</EnableADLockPrevention>

# <span id="page-91-2"></span>**EnableBFCPVideoDesktopShare**

すべての Cisco Jabber クライアントに適用されます。

BFCP ビデオ デスクトップ共有機能を有効にします。詳細については、『*Planning Guide for Cisco Jabber*』の「*Screen Share*」の章を参照してください。

- true(デフォルト):クライアント上の BFCP ビデオ デスクトップ共有を有効にします。
- false:BFCP ビデオ デスクトップ共有を無効にします。

例:<EnableBFCPVideoDesktopShare>false</EnableBFCPVideoDesktopShare>

# <span id="page-92-0"></span>**EnableCallPickup**

デスクトップ クライアント向け Cisco Jabber に適用されます。

ユーザが自分のコール ピック アップ グループ内のコールをピックアップできるかどうか指定 します。

- true:コール ピックアップを有効にします。
- false (デフォルト): コール ピックアップを無効にします。
- 例:<EnableCallPickup>true</EnableCallPickup>

## <span id="page-92-1"></span>**EnableCiscoChatProtocol**

モバイル クライアント向け Cisco Jabber に適用されます。

```
クライアントを ciscochat: プロトコルのプロトコル ハンドラとして登録するかどうかを指定し
ます。
```
- true(デフォルト):クライアントは ciscochat: プロトコルのプロトコル ハンドラとして 登録されます。
- false:クライアントはciscochat:プロトコルのプロトコルハンドラとして登録されません。
- 例:<EnableCiscoChatProtocol>false</EnableCiscoChatProtocol>

# <span id="page-92-2"></span>**EnableCiscoIMGroupProtocol**

Windows 版 Cisco Jabber に適用されます。

クライアントを ciscoimgroup: URI のプロトコル ハンドラとして登録するかどうかを指定しま す。

- true(デフォルト):クライアントは ciscoimgroup: URI のプロトコル ハンドラとして登録 されます。
- false:クライアントは ciscoimgroup: URI のプロトコル ハンドラとして登録されません。

例:<EnableCiscoIMGroupProtocol>false</EnableCiscoIMGroupProtocol>

# <span id="page-93-0"></span>**EnableCiscoIMProtocol**

Android 版 Cisco Jabber、iPhone 版 Cisco Jabber 、iPad 版 Cisco Jabber、および Windows 版 Cisco Jabber に適用されます。

- クライアントを ciscoim: URI のプロトコル ハンドラとして登録するかどうかを指定します。
	- true(デフォルト):クライアントは ciscoim: URI のプロトコル ハンドラとして登録され ます。
	- false:クライアントは ciscoim: URI のプロトコル ハンドラとして登録されません。
- 例:<EnableCiscoIMProtocol>false</EnableCiscoIMProtocol>

# <span id="page-93-1"></span>**EnableCiscoTelConfProtocol**

Windows 版 Cisco Jabber に適用されます。

クライアントを ciscotelconf: URI のプロトコル ハンドラとして登録するかどうかを指定しま す。

- true(デフォルト):クライアントは ciscotelconf: URI のプロトコル ハンドラとして登録 されます。
- false:クライアントは ciscotelconf: URI のプロトコル ハンドラとして登録されません。
- 例:<EnableCiscoTelConfProtocol>false</EnableCiscoTelConfProtocol>

# <span id="page-93-2"></span>**EnableCiscoTelProtocol**

Android 版 Cisco Jabber、iPhone 版 Cisco Jabber 、iPad 版 Cisco Jabber、および Windows 版 Cisco Jabber に適用されます。

クライアントを ciscotel: URI のプロトコル ハンドラとして登録するかどうかを指定します。

- true(デフォルト):クライアントは ciscotel: URI のプロトコル ハンドラとして登録され ます。
- false:クライアントは ciscotel: URI のプロトコル ハンドラとして登録されません。

例:<EnableCiscoTelProtocol>false</EnableCiscoTelProtocol>

# <span id="page-93-3"></span>**EnableClickToCallProtocol**

Android 版 Cisco Jabber、iPhone 版 Cisco Jabber 、iPad 版 Cisco Jabber、および Windows 版 Cisco Jabber に適用されます。

クライアントをclicktocall: URIのプロトコルハンドラとして登録するかどうかを指定します。

- true(デフォルト):クライアントは clicktocall: URI のプロトコル ハンドラとして登録さ れます。
- false:クライアントは clicktocall: URI のプロトコル ハンドラとして登録されません。
- 例:<EnableClickToCallProtocol>false</EnableClickToCallProtocol>

## <span id="page-94-0"></span>**EnableDualConnections**

すべてのクライアントに適用されます。

クライアントがプライマリ ノードへのアクティブな接続およびバックアップ ノードへの非ア クティブな接続を確立できるようにします。

- true—デュアル接続を有効します。
- false (デフォルト)— デュアル接続は無効です。
- 例: <EnableDualConnections>True</EnableDualConnections>

# <span id="page-94-1"></span>**EnableForensicsContactData**

デスクトップ クライアント向け Cisco Jabber に適用されます。

連絡先に関連する問題を報告する際、ユーザの連絡先フォルダが Problem Reporting Tool (PRT) によって収集されるかどうかを指定します。

- true(デフォルト):連絡先フォルダが PRT ツールによって収集されます。
- false:連絡先フォルダは RRT ツールによって収集されません。
- 例:<EnableForensicsContactData>false</EnableForensicsContactData>

# <span id="page-94-2"></span>**EnableGroupCallPickup**

デスクトップ クライアント向け Cisco Jabber に適用されます。

Windows 版 Cisco Jabber に適用されます。

コールピックアップグループ番号を入力して、ユーザが別のコールピックアップグループの 着信コールをピックアップできるかどうか指定します。

- true:グループ コール ピック アップを有効にします。
- false (デフォルト): グループ コール ピックアップを無効にします。
- 例:<EnableGroupCallPickup>true</EnableGroupCallPickup>

# <span id="page-95-0"></span>**EnableHuntGroup**

すべての Cisco Jabber クライアントに適用されます。

- ユーザがハント グループにログインできるかどうか指定します。
	- true:ユーザは、ハント グループにログインできます。
	- false(デフォルト):ユーザはハント グループにログインできません。
- 例:<EnableHuntGroup>true</EnableHuntGroup>

## <span id="page-95-1"></span>**EnableIMProtocol**

すべての Cisco Jabber クライアントに適用されます。

- クライアントを im: URI のプロトコル ハンドラとして登録するかどうかを指定します。
	- true(デフォルト):クライアントはim:URIのプロトコルハンドラとして登録されます。
	- false:クライアントは im: URI のプロトコル ハンドラとして登録されません。

例:<EnableIMProtocol>false</EnableIMProtocol>

## <span id="page-95-2"></span>**EnableLocalAddressBookSearch**

Windows 版 Cisco Jabber および モバイルクライアントに適用されます。

ユーザがローカルの連絡先を検索できるかどうかを指定します。Jabber Windows クライアント では、ユーザはこれらのローカル連絡先を連絡先リストに追加することもできます。

- true (デフォルト): ユーザは連絡先を検索できるようになります。
- false: ユーザは連絡先を検索することはできません。

モバイルクライアント(電話専用モード)の場合、Jabberが開始すると、すべてのローカル連絡 先がJabberの連絡先リストにインポートされます。ユーザに対してこの設定を無効にするオプ ションがあります。

例:<EnableLocalAddressBookSearch>false</EnableLocalAddressBookSearch>

これらのパラメータは、カレンダー統合と連絡先解決のために効果を発揮します。 (注)

- CalendarIntegrationType
- EnableLocalAddressBookSearch
- EnableLotusNotesContactResolution

詳細に関しては、*Feature Configuration for Cisco Jabber* ガイドを参照してください。

# <span id="page-96-0"></span>**EnableLotusNotesCLibrarySupport**

Windows 版 Cisco Jabber に適用されます。

IBM Lotus Notes で C Library を使用するかを指定します。

- true (デフォルト): Notes C Library
- false: Notes C++ Library
- 例: <EnableLotusNotesCLibrarySupport>true</EnableLotusNotesCLibrarySupport>

# <span id="page-96-1"></span>**EnableLotusNotesContactResolution**

Windows 版 Cisco Jabber に適用されます。

- ユーザがローカル IBM Notes 連絡先を検索して自分の連絡先リストに追加できるようにしま す。
	- true:ユーザは、IBMNotesのローカル連絡先を検索し、自分の連絡先リストに追加できま す。

EnableLocalAddressBookSearch パラメータも true に設定する必要 があります。 (注)

·false (デフォルト): ユーザは IBM Notes のローカル連絡先を検索することも、自分の連 絡先リストに追加することもできません。

例:<EnableLotusNotesContactResolution>true</EnableLotusNotesContactResolution>

これらのパラメータは、カレンダー統合と連絡先解決のために効果を発揮します。 (注)

- CalendarIntegrationType
- EnableLocalAddressBookSearch
- EnableLotusNotesContactResolution

詳細に関しては、*Feature Configuration for Cisco Jabber* ガイドを参照してください。

# <span id="page-97-0"></span>**EnableMediaStatistics**

すべての Cisco Jabber クライアントに適用されます。

コール中のリアルタイム音声およびビデオ統計情報の表示を許可します。

- true (デフォルト):コール中にリアルタイム音声およびビデオ統計情報を表示できます。
- false (デフォルト):コール中にリアルタイム音声およびビデオ統計情報を表示できませ  $h_{\circ}$
- 例:<EnableMediaStatistics>FALSE</EnableMediaStatistics>

# <span id="page-97-1"></span>**EnableOtherGroupPickup**

デスクトップ クライアント向け Cisco Jabber に適用されます。

Windows 版 Cisco Jabber に適用されます。

ユーザが、自分のコール ピック アップ グループに関連付けられたグループ内の着信コールを ピックアップできるかどうか指定します。

- true: 別グループ コール ピック アップを有効にします。
- •false(デフォルト) : 別グループ コール ピックアップを無効にします。

例:<EnableOtherGroupPickup>true</EnableOtherGroupPickup>

# <span id="page-97-2"></span>**EnableP2PDesktopShare**

Windows 版 Cisco Jabber に適用されます。

ユーザは、通話中でない場合に、画面を共有できます。

- true (デフォルト):ユーザは画面を共有できます。
- false:ユーザは一対一画面共有を実行できません。

例:<EnableP2PDesktopShare>false</EnableP2PDesktopShare>

## <span id="page-98-0"></span>**EnableProfileProtocol**

モバイル クライアント向け Cisco Jabber に適用されます。

クライアントを profile: プロトコルのプロトコル ハンドラとして登録するかどうかを指定しま す。profile:プロトコルは、他のアプリケーションから連絡先の[プロファイル (Profile) ]画面 を表示します。

- true (デフォルト):クライアントはprofile:プロトコルのプロトコルハンドラとして登録 されます。
- false:クライアントは profile: プロトコルのプロトコル ハンドラとして登録されません。

例:<EnableProfileProtocol>false</EnableProfileProtocol>

## <span id="page-98-1"></span>**EnablePromoteMobile**

Windows 版 Cisco Jabber に適用されます。

Cisco Jabber モバイルクライアントを促進するためのユーザ通知が、Cisco Jabber クライアント に表示されるかどうかを指定します。

- true: モバイルクライアントをダウンロードする通知がクライアントに表示されます。
- False (デフォルト): 通知は表示されません。

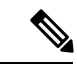

```
(注)
```
Cisco Jabber が フル UC モードで展開されている場合、ユーザは、有効にした後に 1 回だけこ の通知を受信します。Cisco Jabber が電話専用モードで展開されている場合、そのユーザに対 してモバイルデバイスが設定されている場合に限り、通知が表示されます。

ユーザへの通知のデフォルトテキストを変更するには、キーPromotionWelcomeTextを設定し、 承認する入力値を text と設定します。

また、ダウンロードリンクを変更するには、Android 版では、AndroidDownloadURL パラメー タを設定し、iOS 版では、IOSDownloadURL を設定します。デフォルトでは、これらのパラ メータは、ユーザを Google Play ストアまたは Apple のアプリストアの Cisco Jabber ダウンロー ドページにリダイレクトするように設定されています。

例: <EnablePromoteMobile>false</EnablePromoteMobile>

```
< PromotionWelcomeText > Android 版 Cisco Jabber アプリをダウンロードします。
</PromotionWelcomeText >
```
< AndroidDownloadURL > www.example.com/download </AndroidDownloadURL >

< IOSDownloadURL > www.example.com/download </IOSDownloadURL >

## <span id="page-99-0"></span>**EnableProvisionProtocol**

Android 版 Cisco Jabber、iPhone および iPad 版 Cisco Jabber、Mac 版 Cisco Jabber に適用されま す。

クライアントを URL プロビジョニングのプロトコル ハンドラとして登録するかどうかを指定 します。

- true(デフォルト):クライアントは URL プロビジョニングのプロトコル ハンドラとし て登録されます。
- false:クライアントは URL プロビジョニングのプロトコル ハンドラとして登録されませ  $h_n$
- 例:<EnableProvisionProtocol>false</EnableProvisionProtocol>

# <span id="page-99-1"></span>**[RecordingTone** の有効化(**EnableRecordingTone**)**]**

すべてのクライアントに適用されます。

ユーザのレコーディング トーンを有効します。このパラメータは、次の他のパラメータ で動 作します: LocalRecordingToneVolume、NearEndRecordingToneVolume、RecordingToneInterval。

(注)

Jabber のレコーディング トーン パラメータを追加する前に、Unified CM サービス パラメータ を有効にしてレコーディング通知トーンを再生します。詳細については、『*Cisco Unified Communications Manager* の機能とサービスガイド』の「モニタリングと録音」の章を参照して ください。

- true (デフォルト) レコーディング トーンを有効にします。
- false レコーディング トーンを無効にします。

例:<EnableRecordingTone>true</EnableRecordingTone>

# <span id="page-99-2"></span>**EnableSaveChatToFile**

デスクトップ クライアント向け Cisco Jabber に適用されます。

また、ユーザは、Webex のローカルアーカイブを (組織管理 > ローカルアーカイブポリシー)、 または IM および Presence サーバーのCisco Unified Communications Manager (メッセージ > 設 定 > クライアントでインスタント メッセージ履歴の記録を許可) を有効にする必要がありま す。

ユーザがチャットを右クリックすると、HTML でファイル システムに保存できるようにしま す。

- true (デフォルト): ユーザは、チャットをファイルに保存できるようになります。
- false:ユーザは、チャットをファイルに保存できなくなります。
- 例:<EnableSaveChatToFile>false</EnableSaveChatToFile>

## <span id="page-100-0"></span>**EnableShareProtocol**

モバイル クライアント向け Cisco Jabber に適用されます。

クライアントをshare:URIのプロトコルハンドラとして登録するかどうかを指定します。share: URI は、Cisco Jabber を介して他のアプリケーションのファイルやメッセージを連絡先と共有 します。

- true(デフォルト):クライアントは share: URI のプロトコル ハンドラとして登録されま す。
- false:クライアントは share: URI のプロトコル ハンドラとして登録されません。
- 例:<EnableShareProtocol>false</EnableShareProtocol>

## <span id="page-100-1"></span>**EnablesSendLogsViaEmail**

モバイル クライアントに適用します。

**[**問題レポート**(Problem reporting)]** ウィンドウで **[**電子メールで送信 **(Send via email)]** ボタンを 有効にします。

- true (デフォルト) ユーザはログを電子メールで送信できます。
- False ボタンは使用できません。
- 例: <EnablesSendLogsViaEmail>True</EnablesSendLogsViaEmail>

## <span id="page-100-2"></span>**EnableSIPProtocol**

すべての Cisco Jabber クライアントに適用されます。

クライアントを sip: URI のプロトコル ハンドラとして登録するかどうかを指定します。

- true(デフォルト):クライアントはsip:URIのプロトコルハンドラとして登録されます。
- false:クライアントは sip: URI のプロトコル ハンドラとして登録されません。

例:<EnableSIPProtocol>false</EnableSIPProtocol>

## <span id="page-101-0"></span>**EnableSIPURIDialling**

すべての Cisco Jabber クライアントに適用されます。

Cisco Jabber で URI ダイヤリングを有効にし、ユーザが URI にコールを発信できるようにしま す。

• true (デフォルト): ユーザは、URI を使用して通話が可能になります。

リリース12.6では、Webexコラボレーションミーティングルーム のミーティングコントロールをサポートするために、デフォルト 値を 「true」に変更しました。 (注)

• false: ユーザは URI を使用して通話できません。

例:<EnableSIPURIDialling>true</EnableSIPURIDialling>

# <span id="page-101-1"></span>**EnableStatusProtocol**

モバイル クライアント向け Cisco Jabber に適用されます。

クライアントを status: プロトコルのプロトコル ハンドラとして登録するかどうかを指定しま す。status:プロトコルは、他のアプリケーションから[プレゼンス(Presence)]または[プレゼ ンスの編集(Edit Presence)] 画面を表示します。

- true(デフォルト):クライアントは status: プロトコルのプロトコル ハンドラとして登録 されます。
- false:クライアントは status: プロトコルのプロトコル ハンドラとして登録されません。
- 例:<EnableStatusProtocol>false</EnableStatusProtocol>

## <span id="page-101-2"></span>**EnableTelephonyProtocolRateLimit**

Mac 版 Cisco Jabber に適用されます。

テレフォニー プロトコル ハンドラをクライアントで使用する回数に上限があるかどうかを指 定します。

- •true(デフォルト):テレフォニープロトコルハンドラを実行するためのレート制限が有 効です。
- false:テレフォニー プロトコル ハンドラを実行するためのレート制限が無効です。

例:<EnableTelephonyProtocolRateLimit>false</EnableTelephonyProtocolRateLimit>

## <span id="page-102-0"></span>**EnableTelProtocol**

すべての Cisco Jabber クライアントに適用されます。

クライアントを tel: URI のプロトコル ハンドラとして登録するかどうかを指定します。

- true (デフォルト):クライアントはtel: URIのプロトコルハンドラとして登録されます。
- false:クライアントは tel: URI のプロトコル ハンドラとして登録されません。

例:<EnableTelProtocol>false</EnableTelProtocol>

# <span id="page-102-1"></span>**EnableTelProtocolPopupWindow / CiscoTelProtocolPermissionEnabled**

Windows 版 Cisco Jabber に適用されます。

ダイアログボックスを有効にするか無効にするかを指定します。このダイアログボックスは、 ユーザが ciscotel:uri リンクをクリックした後、Cisco Jabber を使用してコールを発信する かどうかを確認するための情報を提供します。

- true (デフォルト):ダイアログボックスが有効になり、ユーザはコールの発信を確認す るように要求されます。
- false:ダイアログボックスが無効になり、確認を求めることなくコールが発信されます。 これは、間違い電話や迷惑電話の原因になる場合があります。

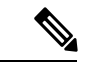

CiscoTelProtocolPermissionEnabled パラメータは EnableTelProtocolPopupWindow パラメータに置 き換わります。どちらのパラメータもクライアント内でサポートされますが、どちらかのパラ メータが false に設定されるとダイアログボックスが無効になります。 (注)

例:<CiscoTelProtocolPermissionEnabled>false</CiscoTelProtocolPermissionEnabled>

# <span id="page-102-2"></span>**EnableVideo**

Cisco Jabber のビデオ コール中にビデオ機能を有効または無効にします。

- true(デフォルト):ユーザはビデオ コールを発信したり受信したりできます。
- false:ユーザはビデオ コールを発信したり受信したりできません。
- 例:<EnableVideo>false</EnableVideo>

## <span id="page-103-0"></span>**EnableVoicePush**

iPhone および iPad 用 Cisco Jabber に適用されます。

Cisco jabber が Cisco Jabber が非アクティブであっても、通話中に音声およびビデオプッシュ通 知を受信するかどうかを指定します。

自動退席中のタイマーを設定するオプションは、プッシュ通知が有効になっている場合は使用 できません。

- true (デフォルト): 通話中の場合は、プッシュ通知が有効になります。
- false: プッシュ通知は無効になります。

例: <EnableVoicePush>true</EnableVoicePush>

## <span id="page-103-1"></span>**EnableXMPPProtocol**

Android 版 Cisco Jabber、iPhone 版 Cisco Jabber 、iPad 版 Cisco Jabber、および Windows 版 Cisco Jabber に適用されます。

クライアントを xmpp: URI のプロトコル ハンドラとして登録するかどうかを指定します。

- true(デフォルト):クライアントは xmpp: URI のプロトコル ハンドラとして登録されま す。
- false:クライアントは xmpp: URI のプロトコル ハンドラとして登録されません。

例:<EnableXMPPProtocol>false</EnableXMPPProtocol>

# <span id="page-103-2"></span>**FCM\_Push\_Notification\_Enabled**

#### Android 版 Jabberに適用

Jabber が非アクティブな場合でも、新しい通話や IM がある際、クライアントがプッシュ通知 を受信するかどうかを指定します。

(注) プッシュ通知を有効にしている場合、自動離脱タイマーを設定することはできません。

- true (デフォルト) 新しい通話や IM についてプッシュ通知が有効化されます。
- false: プッシュ通知は無効になります。

例:<FCM\_Push\_Notification\_Enabled>false</FCM\_Push\_Notification\_Enabled>

## <span id="page-104-0"></span>**ForceC2XDirectoryResolution**

Windows 版 Cisco Jabber に適用されます。

ユーザが click-to-x アクションを実行したときに、連絡先情報を解決するためにクライアント がディレクトリのクエリーを実行するかどうかを指定します。

- true (デフォルト): ユーザが click-to-x アクションを実行したときに、クライアントは ディレクトリのクエリーを実行します。
- false:click-to-xアクションが実行されても、クライアントはディレクトリのクエリーを実 行しません。

このパラメータは、ユーザが Expressway for Mobile and Remote Access 経由で社内ネットワーク に接続している場合は効果がありません。この場合は、UDSが連絡先を解決し、クライアント がディレクトリを照会できません。 (注)

例:<ForceC2XDirectoryResolution>false</ForceC2XDirectoryResolution>

# <span id="page-104-1"></span>**ForceDevicePin**

モバイル クライアント向け Cisco Jabber に適用されます。

このパラメータは、Jabber の実行をセキュアなデバイス上に限ることを指定します。 ForceDevicePin パラメータには、次の値を設定します。

- false (デフォルト): Jabberは、ユーザがデバイスを保護したかどうかを確認しません。
- true:Jabberは、ユーザーがデバイスを保護したかどうかを確認します。

例:

<ForceDevicePin>false</ForceDevicePin>

# <span id="page-104-2"></span>**ForceFontSmoothing**

Windows 版 Cisco Jabber に適用されます。

クライアントがスムーズテキストにアンチエイリアシングを適用するかどうかを指定します。

- true(デフォルト):クライアントがテキストにアンチエイリアスを適用します。
- false:オペレーティング システムがテキストにアンチエイリアスを適用します。
- 例:<ForceFontSmoothing>false</ForceFontSmoothing>

# <span id="page-105-0"></span>**ForceUpgradingOnMobile**

\* Android 版 Cisco Jabberに適用されます。

管理者は、このパラメータを使用して、最新バージョンへのアップグレードを強制することが できます。

- true: 新しいクライアントが定期的なチェックで検出された場合は、Android の即時のアプ リ内アップグレードを開始して、強制的にアップグレードします。
- false (デフォルト):新しいクライアントが使用可能でも、アップグレードを強制しません。

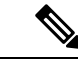

また 、BlockVersionBelowを使用して、ユーザが指定されたリリースより前のクライアントに ログインすることを阻止することもできます。BlockVersionBelowは、ユーザがデバイス上で autoupgrading を無効にできるようにする BYOD 展開でより効果的です。 (注)

例: <ForceUpgradingOnMobile>true</ForceUpgradingOnMobile>

# <span id="page-105-1"></span>**Inactive\_Connection\_Activation\_Timer**

すべてのクライアントに適用されます。

接続アクティベーション信号を待機する時間 (秒)。デフォルトは 120 です。

例:<Inactive Connection Activation Timer>60</Inactive Connection Activation Timer>

# <span id="page-105-2"></span>**InitialPhoneSelection**

クライアント初回起動時のユーザの電話タイプを設定します。クライアントの初回起動後、 ユーザは電話タイプを変更できます。クライアントはユーザ設定を保存し、次回の起動時にそ の設定を使用します。

- deskphone:コールにデスクフォン デバイスを使用します。
- softphone(デフォルト):コールにソフトフォン(CSF)デバイスを使用します。

クライアントは次の順序でデバイスを選択します。

- **1.** ソフトフォン デバイス
- **2.** デスクの電話機

ユーザにソフトフォン デバイスを提供しない場合、クライアントはデスクフォン デバイスを 自動的に選択します。

例:<InitialPhoneSelection>deskphone</InitialPhoneSelection>

(注) このパラメータは、仮想環境で展開される Jabber には適用されません。

# <span id="page-106-0"></span>**InstantMessageLabels**

Windows 版 Cisco Jabber に適用されます。

インスタント メッセージを送信する前にユーザが適用すべき、SECRET や CONFIDENTIAL な どのセキュリティラベルのカタログを定義します。ラベルは、送信されるメッセージの前に表 示されます。たとえば、「SECRET: メッセージ テキスト」のように表示されます。

最大 17 のラベルを指定できます。

Cisco Jabber は、XEP-0258 規格を使用してセキュリティラベルを実装します。詳細について は、『*XEP-0258: Security Labels in XMPP*』を参照してください。

Cisco Jabber はこれらのラベルに基づいてメッセージ配信を制御しません。このような制御に は、コンプライアンスサーバなどのXEP-0258ラベルヘッダーをサポートするサードパーティ 製品を使用する必要があります。

```
セキュリティ ラベルの jabber-config.xml の例:
```

```
<InstantMessageLabels>
  <item selector="Classified|SECRET">
    <securitylabel xmlns='urn:xmpp: sec-label:0'>
     <displaymarking fgcolor='black' bgcolor='red'>SECRET </displaymarking>
      \langlelahel>
       <edhAttrs xmlns="https://www.surevine.com/protocol/xmpp/edh">
       <specification>2.0.2</specification>
       <version>XXXX:1.0.0</version>
       <policyRef></policyRef>
       <originator>Acme</originator>
       <custodian>Acme</custodian>
       <classification>A</classification>
       <nationalities>Acme</nationalities>
       <organisations>Acme</organisations>
       </edhAttrs>
     </label>
    </securitylabel>
 \langleitem\rangle<item ...> ... </item>
</InstantMessageLabels>
```
## <span id="page-106-1"></span>**InvalidCredentialsLogout**

すべての Cisco Jabber クライアントに適用されます。

InvalidCredentialsLogout が <value>true</value> に設定されていると、クライアントが非 SSO ク レデンシャルで期限切れのトークンをチェックします。トークンの有効期限が切れた場合、 ユーザはサインアウトされ、再認証を求められます。許容される値は次のとおりです。

• true — Jabber は有効期限切れのトークンをチェックします。

- false (デフォルト)— Jabber は有効期限切れのトークンをチェックしません。
- 例:<InvalidCredentialsLogout>true</InvalidCredentialsLogout>

## <span id="page-107-0"></span>**LegacyOAuthLogout**

すべての Cisco Jabber クライアントに適用されます。

展開で、OAuth が有効の場合、Jabber は、ユーザがサインインする際、デフォルトで有効期限 切れのリフレッシュトークンをチェックします。リフレッシュトークンの有効期限が切れてい る場合は、イーサネットはユーザー再認証する必要があります。ユーザーがサインインしてい る間に更新トークンの有効期限が切れると、Jabber はセッションが期限切れになったという メッセージでログアウトします。

LegacyOAuthLogout パラメーターは、この動作を制御します。使用できる値は次のとおりで す。

- true: Jabber は有効期限切れのリフレッシュトークンをチェックしません。
- false (デフォルト): Jabber は有効期限切れのリフレッシュトークンをチェックします。

例: <LegacyOAuthLogout>true</LegacyOAuthLogout>

# <span id="page-107-1"></span>**LocalRecordingToneVolume**

すべてのクライアントに適用されます。

クライアントがレコーディング トーンをローカルで再生する音量を指定します。

範囲は 0 ~ 100% で、デフォルトは 10 です。

例:<LocalRecordingToneVolume>25</LocalRecordingToneVolume>

レコーディング トーンの適切な設定の詳細については、EnableRecordingTone を参照してくだ さい。

### <span id="page-107-2"></span>**LogWritingDesktop**

デスクトップ クライアント向け Cisco Jabber に適用されます。

ログをデスクトップ クライアントのディスクに書き込むかどうかを指定して、PRT ロギング のセキュリティ レベルを定義します。

- Always (デフォルト): ログは常に DEBUG レベルでディスクに書き込まれます。クライア ントのヘルプメニューにオプションは表示されません。
- UserCanEnable:ログをディスクに書き込むかどうかをユーザが設定できます。この値を設 定すると、ユーザが有効化または無効化できる 詳細なログ オプションが、クライアント
のヘルプメニューに表示されます。有効にすると、DEBUGレベルのログが作成され、無 効にした場合は INFO レベルのログが作成されます。

• Never: ディスクにログは書き込まれず、INFO レベルのログが作成されます。PRT を手動 で生成する場合は、内部メモリのログが一時ファイルに書き込まれます。この一時ファイ ルは、PRT の生成後に削除されます。

例: <LogWritingDesktop>UserCanEnable</LogWritingDesktop>

INFO レベルのログの場合、ログはメモリ内バッファーにのみ循環して保存されます。

DEBUG レベルのログの場合、メモリ内バッファーがいっぱいになるとディスクに書き込まれ ます。Jabber をリセットすると、ディスク上のすべてのログが消去されます。

#### **LogWritingMobile**

モバイル クライアント向け Cisco Jabber に適用されます。

Jabberがモバイルクライアントのログをディスクに書き込むかどうかを指定することにより、 PRT ログのセキュリティレベルを定義します。

- Always(デフォルト):Jabber は常に INFO レベルでディスクにログを書き込みます。クライ アントのヘルプメニューにオプションは表示されません。
- UserCanEnable: ディスクにログを書き込むかどうかを決定できます。この値を設定する詳 細なログオプションが、クライアントのヘルプメニューに表示されます。詳細なログを有 効または無効にすることができます。有効にすると、DEBUG レベルのログが作成されま す。無効にした場合は、INFO レベルのログが作成されます。
- Never: Jabber はディスクにログを書き込みません。この設定では、INFO レベルのログが 作成されます。PRT を手動で生成すると、Jabber はメモリ内のログを一時ファイルに書き 込み、PRT 生成後にファイルを削除します。

例:<LogWritingMobile>UserCanEnable</LogWritingMobile>

INFO レベルのログの場合、ログはメモリ内バッファーにのみ循環して保存されます。

DEBUG レベルのログの場合、Jabber はメモリ内バッファーがいっぱいになるとディスクに書 き込みます。Jabber をリセットすると、ディスク上のすべてのログが消去されます。

#### **MaxNumberOfFilesDesktop**

デスクトップ クライアント版 Cisco Jabber に適用

Jabber問題のレポートの最大数を指定します。デフォルトでは、デスクトップクライアントは 10 を許可しています。

#### 例:

<MaxNumberOfFilesDesktop>30</MaxNumberOfFilesDesktop>

### **MaxNumberOfFilesMobile**

モバイル クライアント向け Cisco Jabber に適用されます。

Jabber 問題のレポートの最大数を指定します。デフォルトは 5(50 MB) です。

例:

<MaxNumberOfFilesMobile>20</MaxNumberOfFilesMobile>

### **Meetings\_Enabled**

すべての Cisco Jabber クライアントに適用されます。

クライアント内でのミーティング機能の有効化CalendarIntegrationTypeパラメータ(Windows)お よび **MacCalendarIntegrationType** パラメータ (Mac) は、連携して動作します。

- true (デフォルト):ミーティング機能を有効にし、ミーティングの作成およびミーティ ング参加のリマインダの受け取りを可能にします。
- false:ミーティング機能を無効にします。

例: <Meetings Enabled>false</Meetings Enabled>

### **MuteAudioByDefault**

すべての Cisco Jabber クライアントに適用されます。

すべての Jabber での通話で、マイクを自動的にミュートするかを指定します。

- False (デフォルト): ユーザのマイクは、Jabber の通話でミュートになりません。
- true: ユーザのマイクが、Jabber の通話でミュートになります。

例: < MuteAudioByDefault >*true*< > muteaudiobydefault

## **NearEndRecordingToneVolume**

すべてのクライアントに適用されます。

Jabber がリモート デバイスおよび近端レコーディング サーバに送信するレコーディング トー ンの音量を指定します。

範囲は 0 ~ 100% で、デフォルトは 10 です。

例:<NearEndRecordingToneVolume>25</NearEndRecordingToneVolume>

録音トーンの適切な設定の詳細については、EnableRecordingTone を参照してください。

### **Prefer\_BIB\_Recorder**

デスクトップ クライアント向け Cisco Jabber に適用されます。

Unified Communications Manager リリース 12.5(1)以降の展開では、Jabber は、Jabber の Built-In Bridge (BiB) を使い Unified CM のオンデマンド録音をサポートしています。デフォルトでは、 ユーザが、外部ブリッジを使用して通話を録音するように設定されている会議通話に参加する と、Jabber はその外部ブリッジを使用して録音を行います。

一部の組織では、コンプライアンス上の理由で、この Jabber BiB を使用してすべての録音を希 望する場合があります。このような使用例では、Prefer\_BIB\_Recorder パラメータを使用して Jabber BiB での録音をエンフォーサします。使用できる値は次のとおりです。

- true: すべての通話でJabber BiB レコーダーを使用します。
- false (デフォルト): 可能な場合は、外部ブリッジで録音します。

例:<Prefer\_BIB\_Recorder>true</Prefer\_BIB\_Recorder>

### **PresenceProtocolRateLimit**

Synergy デバイスの Android 版 Cisco Jabber に適用されます。

ユーザが他のアプリケーションから [プレゼンス(Presence)] または [プレゼンスの編集(Edit Presence)] 画面を起動できる回数を指定します。たとえば、PresenceProtocolRateLimit が 3 回 で、PresenceProtocolTimeLimit が 15 秒の場合、ユーザは、15 秒ごとに 3 回、他のアプリケー ションから [プレゼンス(Presence)] または [プレゼンスの編集(Edit Presence)] 画面の起動 を開始できます。

1 ~ 100 の値を設定できます。デフォルト値は 3 です。

例:<PresenceProtocolRateLimit>10</PresenceProtocolRateLimit>

#### **PresenceProtocolTimeLimit**

Synergy デバイスの Android 版 Cisco Jabber に適用されます。

ユーザが他のアプリケーションから [プレゼンス(Presence)] または [プレゼンスの編集(Edit Presence)] 画面を起動できる制限時間を指定します。1 ~ 300 秒の値を設定できます。デフォ ルト値は 15 秒です。

例:<PresenceProtocolTimeLimit>5</PresenceProtocolTimeLimit>

# **PreventDeclineOnHuntCall**

すべての Cisco Jabber クライアントに適用されます。

ハントグループに着信コールがあった場合に、[拒否(Decline)]ボタンを表示するかどうかを指 定します。

- true:ハントグループの着信コールに対して[拒否(Decline)]ボタンは表示されません。
- •false (デフォルト): [拒否 (Decline) ]ボタンがハントグループの着信コールで表示され ます。

例:<PreventDeclineOnHuntCall>true</PreventDeclineOnHuntCall>

#### **PrintIMEnabled**

Windows 版 Cisco Jabber に適用されます。

ユーザがチャット ウィンドウの会話を印刷できるようにするかどうかを指定します。

- true (デフォルト): 右クリックして [印刷 (Print) ] を選択することで、チャット ウィン ドウの会話を印刷できます。
- false:ユーザはチャットウィンドウの会話を印刷できません。ウィンドウ内を右クリック しても、メニューに **[**印刷(**Print**)**]** オプションは表示されません。

例:<PrintIMEnabled>false</PrintIMEnabled>

## **ProfileProtocolRateLimit**

Synergy デバイスの Android 版 Cisco Jabber に適用されます。

ユーザが他のアプリケーションから連絡先の [プロファイル(Profile)] 画面を起動できる回数 を指定します。たとえば、ProfileProtocolRateLimit が 3 回で、ProfileProtocolTimeLimit が 15 秒 の場合、ユーザは、15 秒ごとに 3 回、他のアプリケーションから連絡先の [プロファイル (Profile)] 画面の起動を開始できます。

1 ~ 100 の値を設定できます。デフォルト値は 3 です。

例:<ProfileProtocolRateLimit>10</ProfileProtocolRateLimit>

#### **ProfileProtocolTimeLimit**

Synergy デバイスの Android 版 Cisco Jabber に適用されます。

ユーザが他のアプリケーションから連絡先の [プロファイル(Profile)] 画面を起動できる制限 時間を指定します。1 ~ 300 秒の値を設定できます。デフォルト値は 15 秒です。

例:<ProfileProtocolTimeLimit>10</ProfileProtocolTimeLimit>

#### **ProvisionProtocolRateLimit**

Android 版 Cisco Jabber に適用されます。

URL プロビジョニングを開始できる回数を指定します。

たとえば、ProvisionProtocolRateLimit が 3 回で、ProvisionProtocolTimeLimit が 15 秒の場合、 ユーザは、15 秒ごとに 3 回、URL プロビジョニングにより Cisco Jabber を起動できます。

1 ~ 100 の値を設定できます。デフォルト値は 3 です。

例:<ProvisionProtocolRateLimit>10</ProvisionProtocolRateLimit>

# **ProvisionProtocolTimeLimit**

Android 版 Cisco Jabber に適用されます。

URLプロビジョニングプロトコルを開始できる制限時間を指定します。1~300秒の値を設定 できます。デフォルト値は 15 秒です。

例:<ProvisionProtocolTimeLimit>10</ProvisionProtocolTimeLimit>

### **Push\_Notification\_Enabled**

iPhone および iPad 版 Cisco Jabber に適用されます。

Cisco Jabber が Cisco Jabber が非アクティブであっても、新しい IM 通知がある場合に、Cisco Jabber がプッシュ通知を受信するかどうかを指定します。

自動退席中のタイマーを設定するオプションは、プッシュ通知が有効になっている場合は使用 できません。

- true (デフォルト): 新しい IM がある場合は、プッシュ通知が有効になります。
- false: プッシュ通知は無効になります。

例:<Push\_Notification\_Enabled>false</Push\_Notification\_Enabled

#### **Recent\_Chats\_Enabled**

Windows 版 Cisco Jabber に適用されます。

[ハブ(Hub)] ウィンドウの [チャット(Chat)] タブを使用可能とするかを指定します。この パラメータは電話専用の展開では使用できません。

- true(デフォルト):[ハブ(Hub)]ウィンドウに[チャット(Chat)]タブを表示します。
- false:[ハブ(Hub)] ウィンドウに [チャット(Chat)] タブを表示しません。

例: <Recent Chats Enabled>false</Recent Chats Enabled>

#### **RecordingToneInterval**

すべてのクライアントに適用されます。

連続トーン間のミリ秒を指定します。

範囲は 8000 ~ 32000 で、デフォルトは 11500 です。

例:<RecordingToneInterval>true</RecordingToneInterval>

レコーディング トーンの適切な設定の詳細については、EnableRecordingTone を参照してくだ さい。

#### **RememberChatList**

モバイル クライアント向け Cisco Jabber に適用されます。

Jabber を再起動した後に、ユーザのチャットリストを保存して復元するかどうかを指定しま す。

- On (デフォルト): パラメータを *on*として設定するか、または空欄のままにすると、Jabber を再起動した後に、ユーザのチャットリストが保存され、復元されます。またクライアン トでは、チャットリストを保存 オプションも使用できます。
- off: ユーザのチャットリストは保存されず、クライアントでは、チャットリストを保存 オ プションを使用できません。

例:

<RememberChatList>on</RememberChatList>

#### **RemoteDestinationEditingWithMultipleDevices**

Windows 版 Cisco Jabber に適用されます。

複数のデバイスを使用するユーザが、リモート接続先を編集または追加できるかどうかを決定 できます。詳細については、*On-Premises Deployment for Cisco Jabber* のチャプター *Configure Extend and Connect* を参照してください。

- true (デフォルト):複数のデバイスを使用するユーザが、リモート接続先を編集または 追加できます。
- false:複数のデバイスを使用するユーザが、リモート接続先を編集または追加できませ  $h_n$

```
例:
```
<RemoteDestinationEditingWithMultipleDevices>false</RemoteDestinationEditingWithMultipleDevices>

#### **RemotePRTServer**

Windows 版および Mac 版 Cisco Jabber に適用されます。

管理者が Unified CM 管理の電話一覧からログを生成するときに、PRT ログをサーバにアップ ロードするためのスクリプトを指定し ます。

例: <RemotePRTServer> http://*server path*/UploadZIP.php</RemotePRTServer>

## **SaveLogToLocal**

モバイル クライアントに適用します。

**[**問題レポート**(Problem reporting)]** ウィンドウで **[**ログ送信先 **(Send log to)]** ボタンを 有効にし ます。

- true (デフォルト) ユーザはログを保存できます。
- False ボタンは使用できません。
- 例: <SaveLogToLocal>True</SaveLogToLocal>

### **ScreenShareAuditMessages**

Windows 版 Cisco Jabber に適用されます。

Jabberクライアントが、コンプライアンスおよび監査の目的ですべてのユーザアクションに関 する情報を プレゼンス サーバに送信できるようにします。

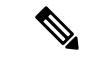

- アクティブな準拠サーバもある場合は、プレゼンスサーバが情報をコンプライアンスサーバに 送信します。 (注)
	- true:Jabber は、IM 限定画面共有中のユーザ アクションに関する情報をプレゼンス サー バに送信します。
	- ·false (デフォルト): Jabber は、IM 限定画面共有中のユーザ アクションに関する情報を プレゼンス サーバに送信しません。

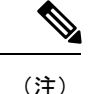

この機能を有効にするには、稼働しているすべての Jabbber クライアントがリリース 11.0(1) 以 上であることを確認します。11.0(1)以前のクライアントの場合、IM 限定画面共有中に収集さ れた情報が、インスタント メッセージとしてクライアントに送信されます。

例:<ScreenShareAuditMessages>true</ScreenShareAuditMessages>

### **selfcareURL**

デスクトップ クライアント向け Cisco Jabber に適用されます。

Cisco UnifiedCommunications Managerサービスの完全修飾ドメイン名(FQDN)を指定します。

Cisco Unified Communications Manager でデフォルトのサービス プロファイルが選択されなかっ た場合のセルフケア ポータルの URL を定義します。

例:<selfcareURL>*http://server\_name/selfcareURL*</selfcareURL>

#### **SelfMuteTone**

Windows 版 Cisco Jabber および Mac 版 Cisco Jabber に適用されます。

ユーザがマイクをミュートまたはミュート解除した場合に、Jabberが音声トナーを再生するか どうかを決定します。このトナーは、ユーザ自身だけが聞くことができ、通話または会議の他 の参加者は聞くことができません。

- true (デフォルト):ユーザがマイクをミュートまたはミュート解除すると、トナーが再生さ れます。
- [偽 (false) (false): ユーザがマイクをミュートまたはミュート解除してもトナーは再生され ません。

<SelfMuteTone>false</SelfMuteTone>

### **ServiceDiscoveryExcludedServices**

すべての Cisco Jabber クライアントに適用されます。

サービス ディスカバリから特定のサービスを除外するかどうかを指定します。

- WEBEX:この値を設定すると、クライアントは次のように動作します。
	- CAS 検索を実行しません。
	- cisco-uds、 cuplogin、 collab-edge を検索します。
- CUCM:この値を設定すると、クライアントは次のように動作します。
- cisco uds を検索しません。
- cuplogin、 collab-edge を検索します。

```
カンマで区切った複数の値を指定して、複数のサービスを除外できます。
```
例: <ServiceDiscoveryExcludedServices> WEBEX, CUCM </ServiceDiscoveryExcludedServices>

### **ServicesDomainSsoEmailPrompt**

すべての Cisco Jabber クライアントに適用されます。

ユーザのホーム クラスタを決定する際に、ユーザに対して電子メール プロンプトを表示する かどうかを指定します。

- ON:プロンプトが表示されます。
- OFF(デフォルト):プロンプトは表示されません。

例:<ServicesDomainSsoEmailPrompt>ON</ServicesDomainSsoEmailPrompt>

### **SharePortRangeSize**

Windows 版 Cisco Jabber に適用されます。

SharePortRangeStart パラメータと一緒に使用された場合にポート範囲のサイズを指定します。 最小値は 40 です。デフォルトは 16383 です。SharePortRangeStart パラメータに加算されたとき の値は 65535 を超えることができません。

ポート範囲の詳細については、『*Planning Guide for Cisco Jabber*』の「*Ports and Protocols*」の トピックを参照してください。

例:

```
<Policies>
<SharePortRangeStart>45130</SharePortRangeStart>
<SharePortRangeSize>100</SharePortRangeSize>
</Policies>
```
## **SharePortRangeStart**

Windows 版 Cisco Jabber に適用されます。

このパラメータは、ユーザがチャットウィンドウから画面を共有するときに使用するポート範 囲を指定する SharePortRangeSize と一緒に使用します。

これらのパラメータを設定しなかった場合は、クライアントがIM画面共有のデフォルトのポー ト範囲(49152 ~ 65535)を使用します。デフォルト ポート範囲の詳細については、『*Cisco Jabber Planning Guide*』の「*Ports and Protocols*」のトピックを参照してください。

ユーザが入力した値によって、ポート範囲の先頭が指定されます。最小値は1024です。65535 - SharePortRangeSize を超える値は指定できません。

例:

```
<Policies>
<SharePortRangeStart>45130</SharePortRangeStart>
<SharePortRangeSize>100</SharePortRangeSize>
</Policies>
```
この例では、ポート範囲 45130 ~ 45230 が設定されます。

# **ShareProtocolRateLimit**

Android 版 Cisco Jabber に適用されます。

ファイルまたはメッセージの共有を開始できる回数を指定します。たとえば、 ShareProtocolRateLimit が 3 で ShareProtocolTimeLimit が 15 秒の場合、ユーザは 15 秒の間に 3 回まで Cisco Jabber によるファイルまたはメッセージの共有を開始できます。

1 ~ 100 の値を設定できます。デフォルト値は 3 です。

例:<ShareProtocolRateLimit>10</ShareProtocolRateLimit>

## **ShareProtocolTimeLimit**

Android 版 Cisco Jabber に適用されます。

ファイルまたはメッセージの共有を開始できる制限時間を指定します。1 ~ 300 秒の値を設定 できます。デフォルト値は 15 秒です。

例:<ShareProtocolTimeLimit>10</ShareProtocolTimeLimit>

#### **ShowSelfCarePortal**

デスクトップ クライアント向け Cisco Jabber に適用されます。

[オプション (Options) ] ダイアログに [セルフケアポータル (Self Care Portal) ] タブを表示す るか指定します。

- true(デフォルト):[オプション(Options)] ダイアログに [セルフケアポータル(Self Care Portal)] タブを表示します。
- false:[オプション(Options)] ダイアログに [セルフケアポータル(Self Care Portal)] タ ブを表示しません。

例: <ShowSelfCarePortal>false</ShowSelfCarePortal>

### **SoftPhoneModeWindowBehavior**

Windows 版 Cisco Jabber に適用されます。

ユーザがソフトフォン制御モードでコールに応答したときの会話ウィンドウの動作を指定しま す。

- OnVideo : [会話 (Conversation) ] ウィンドウはビデオコールに対してのみ表示されます。
- OnCall (デフォルト): コールへの応答時に常に [会話 (Conversation) ] ウィンドウが表 示されます。
- Never: コールへの応答時に [会話 (Conversation) ] ウィンドウは表示されません。
- 例:<SoftPhoneModeWindowBehavior>Never</SoftPhoneModeWindowBehavior>

#### **TelemetryCustomerID**

すべての Cisco Jabber クライアントに適用されます。

分析情報の送信元を指定します。これは、個々のお客様を明示的に識別する文字列またはお客 様を識別することなく共通送信元を識別するう文字列です。Global Unique Identifier(GUID) 生成ユーティリティを使用して、36 文字の一意の ID を生成するか、逆ドメイン名を使用する ことをお勧めします。次のユーティリティで GUID を生成できます。

- Mac OS X: uuidgen
- Linux: uuidgen
- Microsoft Windows : [guid]::NewGuid().ToString() または (cmd.exe から) powershell -command "[guid]::NewGuid().ToString()"
- オンライン:guid.us

GUID を生成する際に使用した方法には関係なく、この識別子はグローバルに一意である必要 があります。

例:<TelemetryCustomerID>*customerIdentifier*</TelemetryCustomerID>

#### **TelemetryEnabled**

すべての Cisco Jabber クライアントに適用されます。

Cisco Jabber クライアントが分析データを収集するかどうかを指定します。ユーザ エクスペリ エンスと製品パフォーマンスを向上させるために、Cisco Jabber クライアントは分析データを 収集することがあります。

• true (デフォルト): 分析データが収集されます。

- false:分析データは収集されません。
- 例:<TelemetryEnabled>false</TelemetryEnabled>

#### **TelemetryEnabledOverCellularData**

モバイル クライアント向け Cisco Jabber に適用されます。

分析データを Wi-Fi 経由で送信するかどうかを指定します。

- true(デフォルト):分析データが Wi-Fi とモバイル データ接続経由で送信されます。
- false:分析データは Wi-Fi 接続経由でのみ送信されます。

例:<TelemetryEnabledOverCellularData>false</TelemetryEnabledOverCellularData>

#### **Telephony\_Enabled**

すべての Cisco Jabber クライアントに適用されます。

- クライアントで音声およびビデオ機能とユーザ インターフェイスを有効にします。
	- true(デフォルト):音声およびビデオ機能とユーザ インターフェイスを有効にします。
	- false:音声およびビデオ機能とユーザ インターフェイスを無効にします。

クライアントがIM専用モードに対して有効になっている場合は、このパラメータをfalseに設 定します。IM 限定モード展開でこのパラメータを設定しない場合、ユーザ インターフェイス ではテレフォニー機能が無効であると表示される場合があります。

例:<Telephony Enabled>false</Telephony Enabled>

### **TelephonyProtocolRateLimit**

Windows 版 Cisco Jabber、Mac 版 Cisco Jabber および Android 版 Cisco Jabber に適用されます。

テレフォニー プロトコル ハンドラ (tel、ciscotel、sip) のいずれかからコールを開始できる回 数を指定します。たとえば、TelephonyProtocolRateLimit が 2 で、TelephonyProtocolTimeLimit が 10 秒の場合、ユーザは、10 秒ごとに 2 回、テレフォニー プロトコル ハンドラのいずれかから コールを開始できます。

1 ~ 100 の値を設定できます。デフォルト値は 2 です。

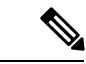

同時に 1 つのプロトコル ハンドラのみを処理できます。ユーザがすでにコール アラートを受 信している場合、着信した他のプロトコル ハンドラは破棄されるかキューに収容されます。 (注)

例:<TelephonyProtocolRateLimit>10</TelephonyProtocolRateLimit>

### **TelephonyProtocolTimeLimit**

Windows 版 Cisco Jabber、Mac 版 Cisco Jabber および Android 版 Cisco Jabber に適用されます。

TelephonyProtocolRateLimitがヒットまたはリセットされる前に、ユーザがテレフォニープロト コルハンドラ (sip、tel、ciscotel)のいずれかからコールを開始できる制限時間を指定します。 テレフォニー プロトコル ハンドラのいずれかからコールを開始するまでの時間のデフォルト 値は、2 回の試行ごとに 10 秒です。1 ~ 300 秒までの値を設定できます。

例:<TelephonyProtocolTimeLimit>10</TelephonyProtocolTimeLimit>

#### **UserDefinedRemoteDestinations**

Windows 版 Cisco Jabber に適用されます。

ユーザはクライアントインターフェイスからリモートの接続先を追加、編集、および削除でき ます。拡張機能と接続機能を提供するときに、このパラメータを使用して、デフォルトの動作 を変更できます。

デフォルトでは、ユーザのデバイス リストに CTI リモート デバイスしかない場合、クライア ントではユーザがリモートの接続先を追加、編集、削除できません。これは、ユーザが割り当 てられた専用リモートデバイスを修正できないようにするためです。ただし、ユーザのデバイ ス リストにソフトフォン デバイスまたはデスクフォン デバイスが含まれる場合、クライアン トはユーザがリモート接続先を追加、編集、および削除できるようにします。

- true:ユーザはリモート接続先を追加、編集、および削除できます。
- •false(デフォルト):ユーザはリモート接続先を追加、編集、および削除できません。

例:<UserDefinedRemoteDestinations>true</UserDefinedRemoteDestinations>

### **UserEnabledDetailedLogging**

モバイル クライアントに適用します。

**[**問題レポート**(Problem reporting)]** ウィンドウで **[**詳細ロギング **(Detailed logging)]** オプション を 有効にします。

- true ユーザは詳細なロギングを選択できます。
- false (デフォルト) オプションは使用できません。
- 例: <UserEnabledDetailedLogging>True</UserEnabledDetailedLogging>

#### **Voicemail\_Enabled**

すべての Cisco Jabber クライアントに適用されます。

クライアントでボイスメール機能とユーザ インターフェイスを有効にします。

- true (デフォルト): ボイスメール機能とユーザ インターフェイスを有効にします。
- false:ボイスメール機能とユーザ インターフェイスを無効にします。

例:<Voicemail Enabled>false</Voicemail Enabled>

#### **VoiceServicesDomain**

すべての Cisco Jabber クライアントに適用されます。

*\_collab-edge* と *\_cisco-uds* の DNS SRV レコードを設定する DNS ドメインを表す完全修飾ドメ イン名を指定します。

例:次のような DNS SRV レコードがある場合

- collab-edge. tls.voice.example.com
- \_cisco-uds.\_tcp.voice.example.com

VoiceServicesDomain の値は *voice.example.com* になります。

(注)

音声サービス ドメインがサインイン アカウント ドメインと同じ場合は、このパラメータを MRAに対して設定しないでください。MRAを使用した展開の場合は、ドメインが異なる場合 のみこのパラメータを設定してください。

## **WhitelistBot**

すべての Cisco Jabber クライアントに適用されます。

WhitelistBot にリストされるボットのみが、グループチャット、電話会議、インスタント ミー ティングに参加できます。WhitelistBot の設定パラメータが定義されていない場合は、デフォ ルト値は、AdminConfiguredBot で定義した JID となります。

Cisco Jabber では、\* 特殊文字のように、WhitelistBot の正規表現を使用できます。たとえば、 「\*」はクライアントからくる「robot-type」メッセージを開くか、{bot}\*{@cisco.com} は、 bot1@cisco.com や bot\_thisworks@cisco.comなど、bot で始まる JID をホワイトリストします。

例:<WhitelistBot>bot1@example.com;bot2@example.com;bot3@example.com</WhitelistBot>

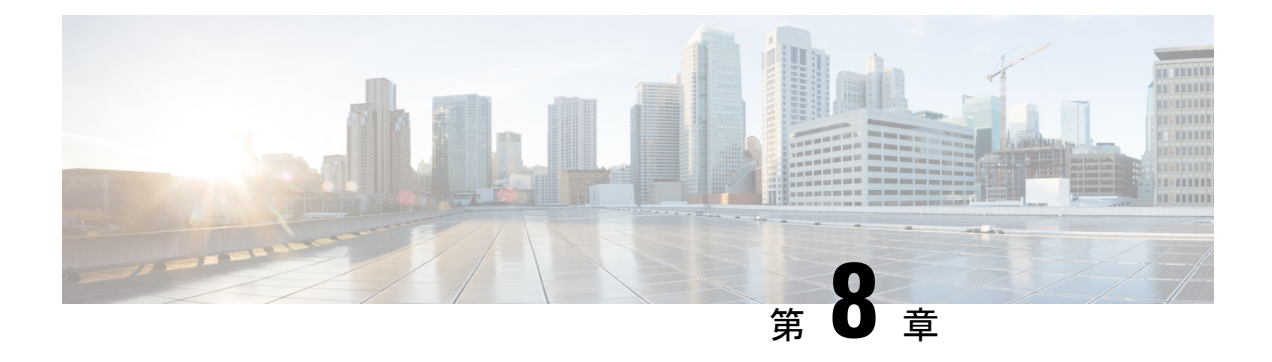

# プレゼンス

- [CalendarWebExMeetingPresence](#page-122-0) (107 ページ)
- [DomainsForOutlookPresence](#page-122-1) (107 ページ)
- Enable1st outlook12 Presence integration  $(108 \sim \rightarrow \sim)$
- [HVDDisconnectSignout](#page-123-1) (108 ページ)
- [LoginResource](#page-123-2)  $(108 \sim -\check{\vee})$
- meetingservice supportmultimeeting  $(109 \sim \rightarrow \sim)$
- [OutlookContactResolveMode](#page-124-1) (109 ページ)
- [PresenceServerAddress](#page-124-2) (109 ページ)
- [PresenceServerURL](#page-125-0)  $(110 \sim \rightarrow \sim)$

### <span id="page-122-0"></span>**CalendarWebExMeetingPresence**

Windows 版 Cisco Jabber に適用されます。

CiscoWebexセッションリンクに参加していなくても、Microsoft Outlookカレンダーにミーティ ングがある場合、ユーザの出席を 「Webexミーティング中」変更できるようにします。

- true:CiscoWebexセッションリンクに参加していなくても、ユーザの出席が「Webexミー ティング中」に変更されます。
- false (デフォルト): 出席を「Webexミーティング中」に変更するには、Cisco Webexセッ ションリンクに参加する必要があります。そうでない場合、Microsoft Outlook カレンダー 内にミーティングがある場合でも出席は「応答可能」のままとなります。

例:<CalendarWebExMeetingPresence>true</CalendarWebExMeetingPresence>

# <span id="page-122-1"></span>**DomainsForOutlookPresence**

デスクトップ クライアント向け Cisco Jabber に適用されます。

このキーを使用してドメインを設定すると、指定したドメイン内のユーザの出席情報だけを表 示できるようになります。設定されていない場合は、すべての連絡先(ドメイン)の出席情報を 表示できます。

このキーは、コンマで区切られた複数のホワイトリストドメインをサポートします。例: <DomainsForOutlookPresence>cisco.com、cisco.cn</DomainsForOutlookPresence>。

単純なワイルドカードマッチに対応しています。例: \*.cisco.com or \*cisco.com.

例: <DomainsForOutlookPresence>cisco.com</DomainsForOutlookPresence>

### <span id="page-123-0"></span>**Enable1st\_outlook12 Presenceintegration**

Mac 版 Cisco Jabber に適用されます。

前提条件: Microsoft Outlook 15.34.0

Cisco Jabber での出席が Microsoft Outlook に統合されているかどうかを指定します。

- True (デフォルト): Cisco Jabber 内のユーザの出席が Microsoft Outlook と統合されます。
- False: Cisco Jabber 内のユーザの出席が Microsoft Outlook に統合されません。

#### <span id="page-123-1"></span>**HVDDisconnectSignout**

VDI 版 Cisco Jabber Softphone —Windows に適用されます。

このパラメータは、ユーザが HVD から切断された際に、Windows 版 Cisco Jabber がどのよう に出席ステータスを取り扱うかを管理します。

- true: ユーザーがサインアウトしたか、 HVD から切断された場合、Cisco Jabber が自動でサ インアウトし、10秒以内に出席ステータスをオフラインに変更します。
- false (デフォルト): ユーザーがサインアウトしたか、 HVD から切断された場合、Cisco Jabber はそのままサインイン済みとなり、出席ステータスは、**Available**となります。

#### 例:

<HVDDisconnectSignout>False</HVDDisconnectSignout>

#### <span id="page-123-2"></span>**LoginResource**

すべての Cisco Jabber クライアントに適用されます。

このパラメータは、ユーザが Cisco Jabber クライアントの複数のインスタンスにサインインで きるかどうかを制御します。

• multiResource (デフォルト):ユーザは、クライアントの複数のインスタンスに同時にサ インインできます。

• wbxconnect:ユーザは、一度にクライアントの 1 つのインスタンスにしかサインインでき ません。このオプションは、クラウドとハイブリッドの展開に適用されます。

クライアントはユーザの ID に wbxconnect サフィックスを付加します。ユーザは、 wbxconnect サフィックスを使用する他の Cisco Jabber クライアントにサインインできま せん。

- mutualExclusion:ユーザは、一度にクライアントの 1 つのインスタンスにしかサインイン できません。このオプションは、すべての展開に適用されます(オンプレミス、クラウド およびハイブリッド)。ユーザが新たにサインインすると、クライアントの古いインスタ ンスから自動的にサインアウトします。
- 例:<LoginResource>mutualExclusion</LoginResource>

#### <span id="page-124-0"></span>**meetingservice\_supportmultimeeting**

Windows 版 Cisco Jabber に適用されます。

Jabber が複数の Webex Meetings の開始をできるようにするかを指定します。

- true (デフォルト): 複数のミーティングを有効にします。
- false: 複数のミーティングを無効にします。

例: <meetingservice\_supportmultimeeting>true</meetingservice\_supportmultimeeting>

### <span id="page-124-1"></span>**OutlookContactResolveMode**

Windows 版および Mac 版 Cisco Jabber に適用されます。

Outlook での連絡先の存在の解決方法を指定します。

- **Auto** (デフォルト): SIP:user@cupdomain を使用して、proxyaddress属性を設定する と、 Jabber は Jabber ID としてuser@cupdomainを使用します。Proxyaddress 属性を SIP なしで設定した場合、Jabber は Outlook で連絡先のプレゼンスを解決するように電子 メールアドレスを使用します。
- **Email**: SIP:user@cupdomainを使用して proxyaddress 属性を設定すると、Jabber は 電子メールアドレスとして user@cupdomain を使用します。Proxyaddress 属性を SIP なしで設定した場合、Jabber は Outlook で連絡先のプレゼンスを解決するように電子メー ルアドレスを使用します。

例: <OutlookContactResolveMode>Email</OutlookContactResolveMode>

## <span id="page-124-2"></span>**PresenceServerAddress**

すべての Cisco Jabber クライアントに適用されます。

オンプレミス展開のプレゼンスサーバのアドレスを指定します。値として次のいずれかを設定 します。

- ホスト名 (hostname)
- IP アドレス(*123.45.254.1*)
- FQDN(*hostname.domain.com*)

例:<PresenceServerAddress>*hostname*</PresenceServerAddress>

# <span id="page-125-0"></span>**PresenceServerURL**

すべての Cisco Jabber クライアントに適用されます。

Cisco Webex Messenger サービスの Central Authentication Service(CAS)URL を指定します。

例:

<PresenceServerURL>*https://loginp.webexconnect.com/cas/sso/ex\_org/orgadmin.app*</PresenceServerURL>

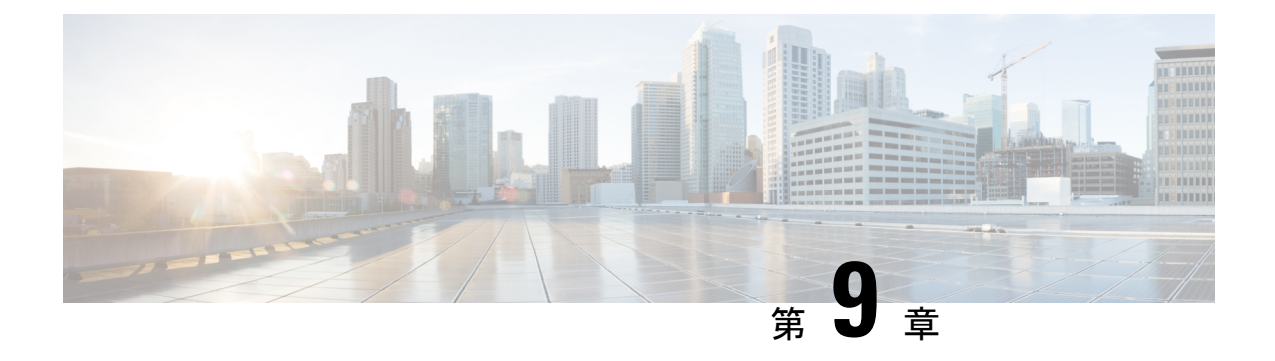

# ボイスメール

- [ForwardVoicemail](#page-126-0)  $(111 \sim \rightarrow \sim)$
- [VoicemailBackup1Server](#page-126-1) (111 ページ)
- [VoicemailBackup2Server](#page-127-0) (112 ページ)
- [VoicemailPrimaryServer](#page-127-1) (112 ページ)
- [VoiceMailService\\_UseCredentialsFrom](#page-127-2) (112 ページ)

## <span id="page-126-0"></span>**ForwardVoicemail**

すべてのクライアントに適用されます。

ボイスメールを音声メッセージから転送できるようにするかを指定します。

- true (デフォルト):ボイスメールの転送が有効になります。ユーザーがボイスメッセー ジタブでボイスメールを選択すると、ボイスメッセージの転送オプションが使用可能にな ります。
- false:ボイスメールの転送が無効になります。

例: <ForwardVoicemail>false</ForwardVoicemail>

## <span id="page-126-1"></span>**VoicemailBackup1Server**

デスクトップ クライアント向けおよびモバイル クライアント向け Cisco Jabber に適用されま す。

プライマリサーバがダウンしているか、または到達不能なとき、最初に接続するバックアップ サーバを指定します。次の値を指定できます。

- ホスト名 (hostname)
- IP アドレス(*123.45.254.1*)
- FQDN(*hostname.domain.com*)

Cisco Jabber クライアントは、バックアップ サーバ 2 つとプライマリ サーバの合計 3 つまでの サーバをサポートします。ただし、ボイスメール サーバについては、1 つのクラスタ内に 2 つ までのみサポートします。バックアップ サーバを 2 つ設定するには、プライマリ サーバと同 じクラスタに 1 つ、別のクラスタにもう 1 つを配置します。

例:<VoicemailBackup1Server>*hostname*</VoicemailBackup1Server>

#### <span id="page-127-0"></span>**VoicemailBackup2Server**

デスクトップ クライアント向けおよびモバイル クライアント向け Cisco Jabber に適用されま す。

プライマリサーバがダウンしているか、または到達不能なとき、2番目に接続するバックアッ プ サーバを指定します。次の値を指定できます。

- ホスト名 (hostname)
- IP アドレス(*123.45.254.1*)
- FQDN (*hostname.domain.com*)

Cisco Jabber クライアントは、バックアップ サーバ 2 つとプライマリ サーバの合計 3 つまでの サーバをサポートします。ただし、ボイスメール サーバについては、1 つのクラスタ内に 2 つ までのみサポートします。バックアップ サーバを 2 つ設定するには、プライマリ サーバと同 じクラスタに 1 つ、別のクラスタにもう 1 つを配置します。

例:<VoicemailBackup2Server>*hostname.domain.com*</VoicemailBackup2Server>

#### <span id="page-127-1"></span>**VoicemailPrimaryServer**

すべての Cisco Jabber クライアントに適用されます。

ボイスメール サーバのアドレスを指定します。値として次のいずれかを設定します。

- ホスト名 (hostname)
- IP アドレス(*123.45.254.1*)
- FQDN (*hostname.domain.com*)
- 例:<VoicemailPrimaryServer>*hostname*</VoicemailPrimaryServer>

### <span id="page-127-2"></span>**VoiceMailService\_UseCredentialsFrom**

すべての Cisco Jabber クライアントに適用されます。

ボイスメールサービスにアクセスするために、クライアントが電話サービスのクレデンシャル を使用することを指定します。

ユーザの電話サービス認証情報がボイスメール サービス認証情報と一致することを確認しま す。この設定を使用すると、ユーザはクライアント インターフェイスでボイスメール サービ ス認証情報を指定できません。

デフォルトで、このパラメータは設定されていません。値は電話機です。

このパラメータは、次の展開でのみ設定する必要があります。

- ハイブリッド クラウドベース展開。
- 電話モード導入。

オンプレミス展開では、プレゼンス サーバにボイスメール サービスのクレデンシャル ソース を設定します。

以下は、ボイスメールサービスのクレデンシャル パラメータの例です。

```
<?xml version="1.0" encoding="utf-8"?>
<config version="1.0">
<Voicemail>
 <VoicemailService_UseCredentialsFrom>phone</VoicemailService_UseCredentialsFrom>
</Voicemail>
</config>
```
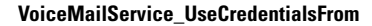

I

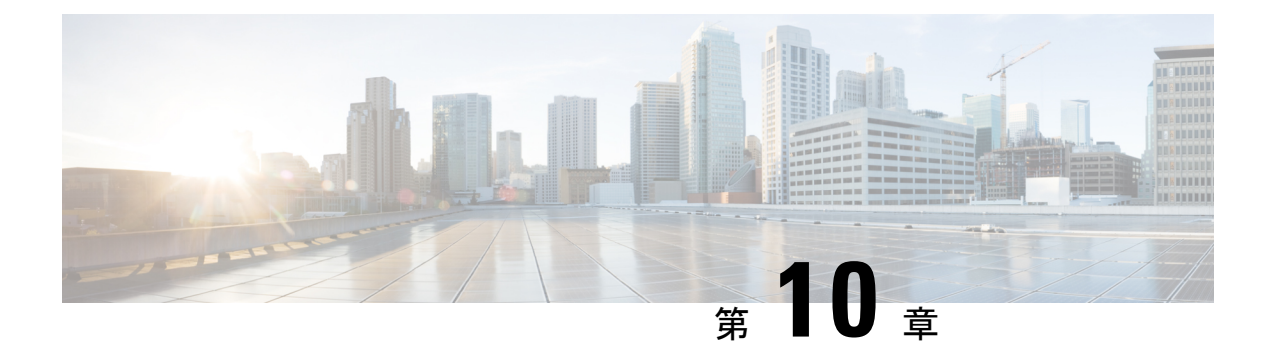

# **Cisco Unified Communications Manager**

- Audio Start Port Range および Audio End Port Range (115 ページ)
- [Fecc\\_Start\\_Port\\_Range](#page-130-1) および Fecc\_End\_Port\_Range (115 ページ)
- Video Start Port Range および Video End Port Range (116 ページ)

## <span id="page-130-0"></span>**Audio\_Start\_Port\_Range** および **Audio\_End\_Port\_Range**

Jabber オーディオのポート範囲を指定します。範囲を選択すると、次のルールが適用されま す。

- 使用できる値は 2048-65535 です。
- 範囲内のポートの最小数は 2 です。
- Audio\_Start\_Port\_Rangeに偶数の番号を選択します。
- Audio End Port Rangeに奇数の番号を選択します。
- オーディオポートの範囲は、ビデオポート範囲または末端端カメラ制御 (FECC) ポート範 囲のいずれかを重ねることはできません。

#### 例:

```
<Audio_Start_Port_Range>2068</Audio_Start_Port_Range>
<Audio_End_Port_Range>2071</Audio_End_Port_Range>
```
## <span id="page-130-1"></span>**Fecc\_Start\_Port\_Range** および **Fecc\_End\_Port\_Range**

遠端カメラ制御 (FECC) のポート範囲を指定します。範囲を選択すると、次のルールが適用さ れます。

- 範囲内のポートの最小数は 2 です。
- •デフォルトの 30000 で Fecc\_Start\_Port\_Range に偶数の値を選択します。
- デフォルト値 39999 で Fecc\_End\_Port\_Range に奇数を選択します。

• 末端端カメラ制御 (FECC)ポートの範囲は、オーディオポート範囲またはビデオポート範 囲のいずれかを重ねることはできません。

例:

```
<Fecc_Start_Port_Range>30010</Fecc_Start_Port_Range>
<Fecc_End_Port_Range>30013</Fecc_End_Port_Range>
```
### <span id="page-131-0"></span>**Video\_Start\_Port\_Range** および **Video\_End\_Port\_Range**

Jabber のポート範囲を指定します。範囲を選択すると、次のルールが適用されます。

- 使用できる値は 2048-65535 です。
- 範囲内のポートの最小数は 4 つです。
- Video Start Port Range に偶数の番号を選択します。
- Video End Port Range に奇数の番号を選択します。
- ビデオポートの範囲は、オーディオポート範囲または遠端カメラ制御 (FECC)ポート範囲 のいずれかを重ねることはできません。

例:

<Video\_Start\_Port\_Range>2048</Video\_Start\_Port\_Range> <Video\_End\_Port\_Range>2053</Video\_End\_Port\_Range>

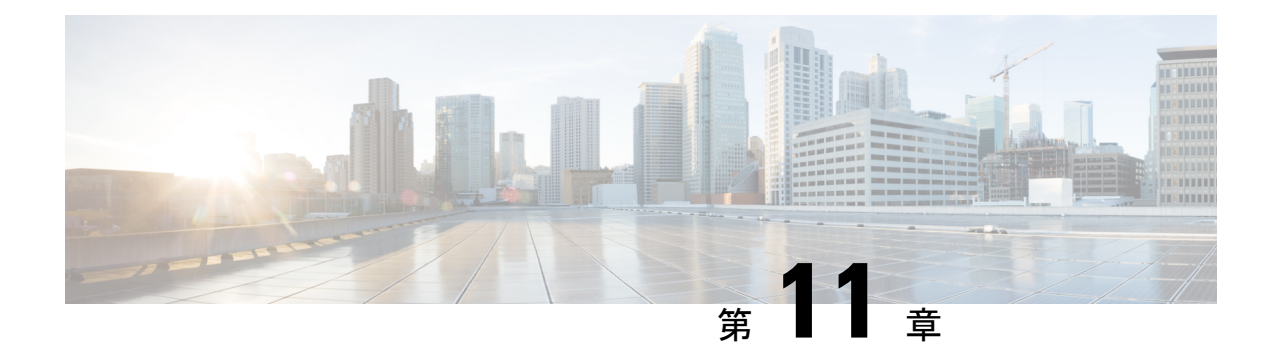

# ディレクトリ統合

- [ディレクトリ](#page-132-0) パラメータ (117 ページ)
- CDI [パラメータ](#page-134-0) (119 ページ)
- [属性マッピングのパラメータ](#page-148-0) (133 ページ)
- UDS [パラメータ](#page-151-0) (136 ページ)
- ディレクトリ [サーバ設定の例](#page-154-0) (139 ページ)

# <span id="page-132-0"></span>ディレクトリ パラメータ

次の表に、BDI と EDI のパラメータを示し、CDI パラメータ名、または Jabber 11.8 以降に適用 されないかどうかも示します。

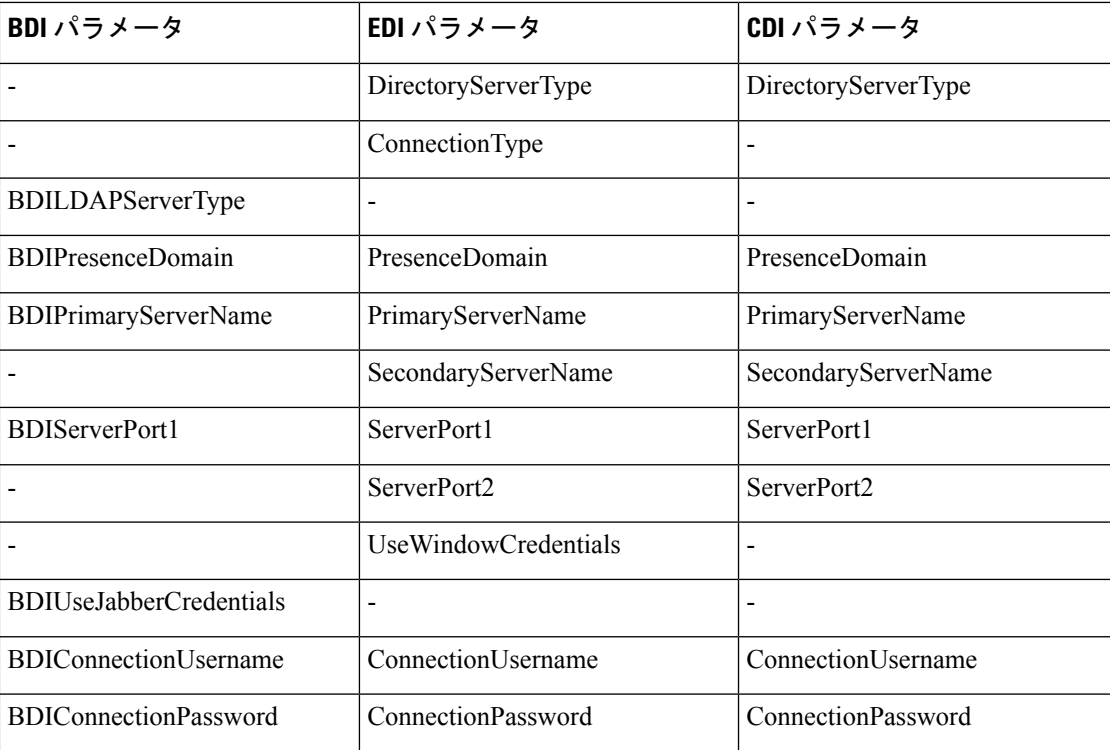

I

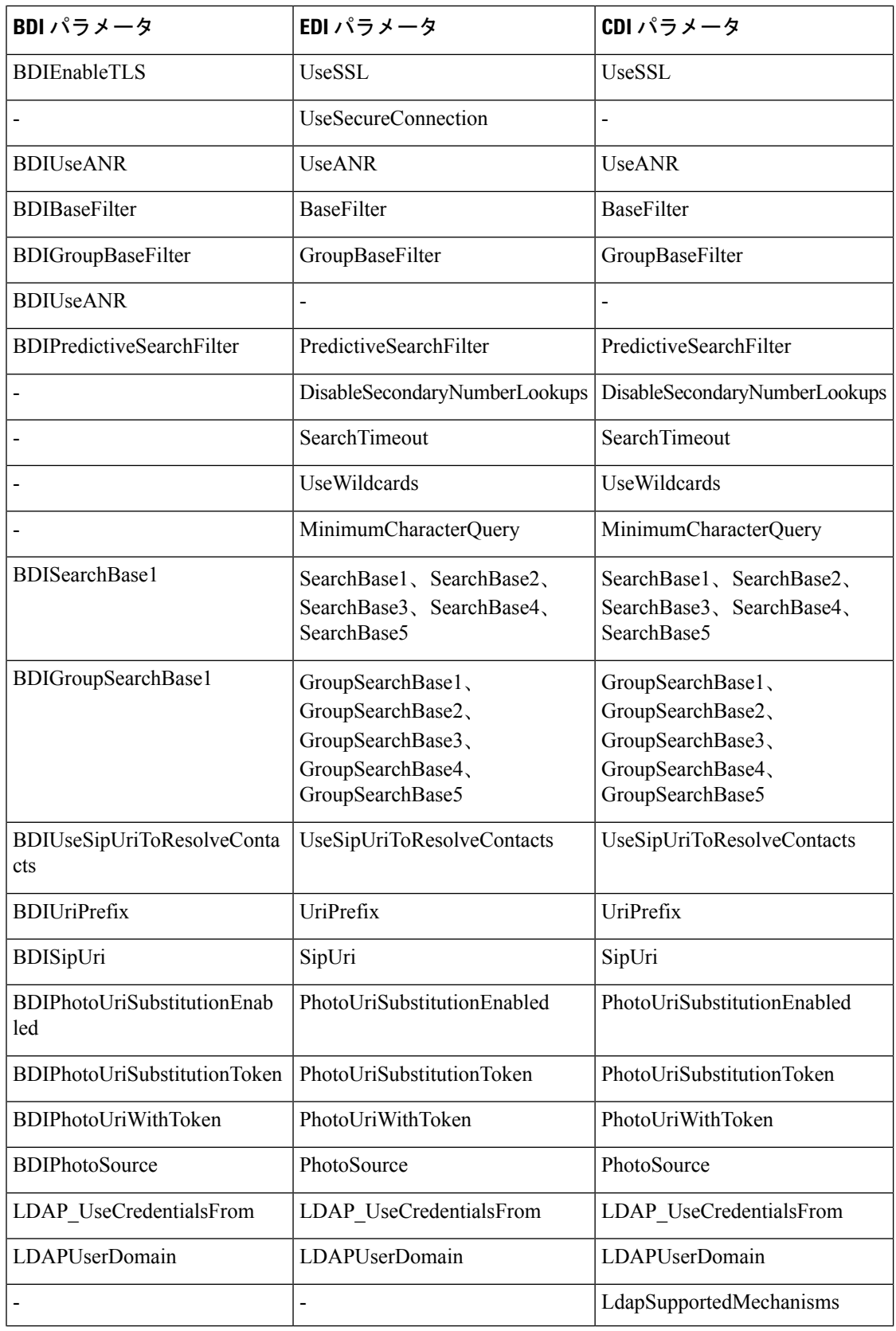

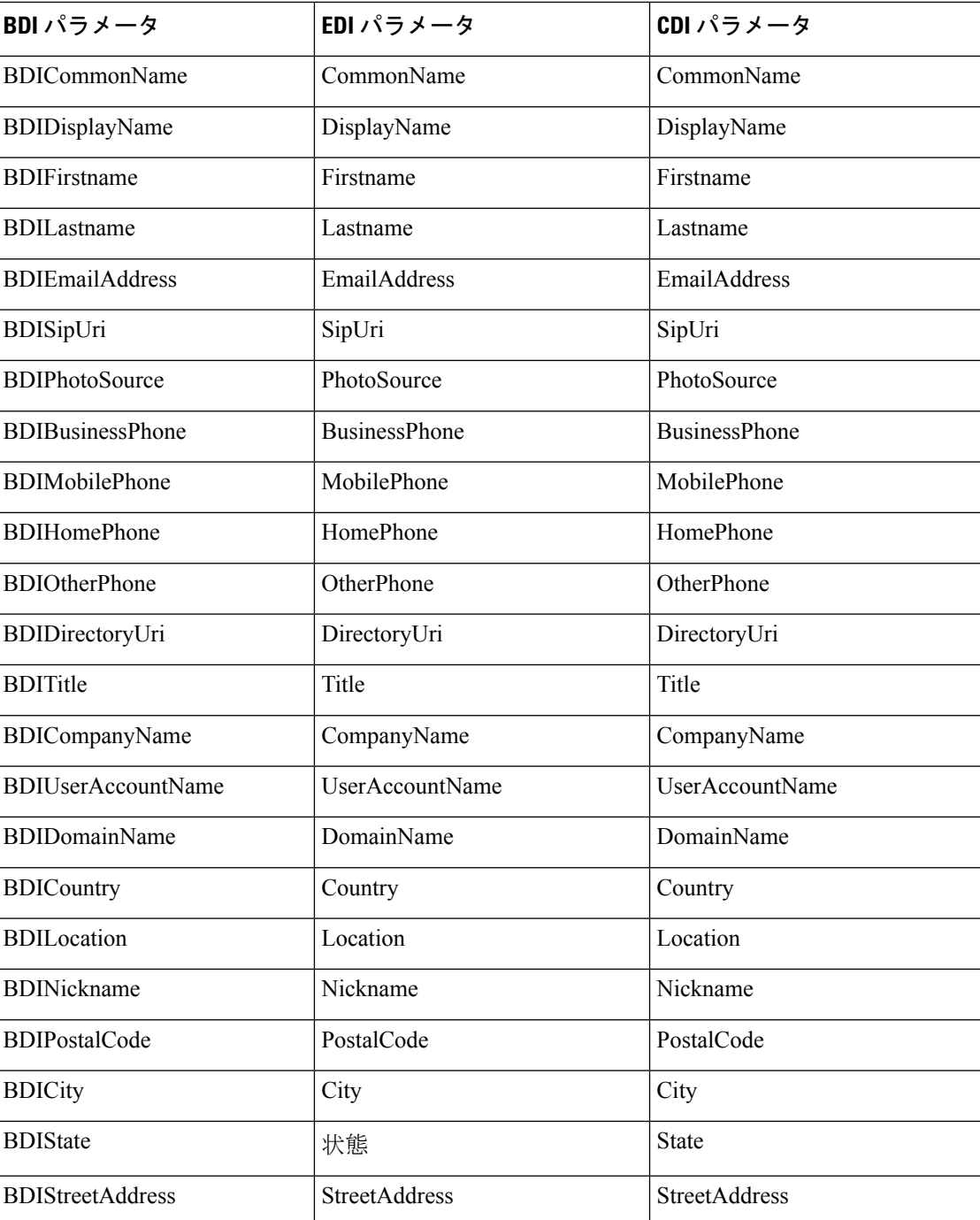

# <span id="page-134-0"></span>**CDI** パラメータ

CDI パラメータはすべてのクライアントに適用されます。

#### ディレクトリ接続

#### **PrimaryServerName**

プライマリ ディレクトリ サーバのアドレスを指定します。このパラメータを設定すると、手 動接続を有効にすることができ、クライアントは自動的にディレクトリサーバを検出できなく なります。

(注)

- クライアントは、次の方法でプライマリ ディレクトリ サーバまたはセカンダリ ディレクトリ サーバへの接続を試行します。
	- クライアントは起動すると、プライマリ サーバへの接続を試行します。
	- 次のような場合は、セカンダリ サーバへの接続を試行します。
		- プライマリ サーバが使用できない。
		- クライアントが接続した後でプライマリ サーバで障害が発生した。
	- セカンダリサーバに正常に接続できれば、クライアントは次回再起動されるまでセカンダ リ サーバへの接続を保持します。
	- クライアントが接続されているときに、セカンダリサーバに障害が発生すると、クライア ントはプライマリ サーバに接続しようと試行します。
	- IP アドレス:プライマリ ディレクトリ サーバの IP アドレスを使用します。
	- FQDN:プライマリ ディレクトリ サーバの FQDN を使用します。

例: < PrimaryServerName>parent-domain-fqdn</PrimaryServerName>

#### **SecondaryServerName**

バックアップ ディレクトリ サーバのアドレスを指定します。

手動接続を有効にして、クライアントが自動的にディレクトリサーバを検出できないようにす るには、このパラメータを設定する必要があります。

PrimaryServerName パラメータの値を指定する場合は、フェールオーバー用にこのパラメータ を設定する必要があります。

- IP アドレス:バックアップ ディレクトリ サーバの IP アドレスを使用します。
- FQDN:バックアップ ディレクトリ サーバの FQDN を使用します。
- 例:<SecondaryServerName>www.example.com</SecondaryServerName>

#### **ServerPort1**

プライマリ ディレクトリ サーバのポートを指定します。

PrimaryServerName パラメータの値を指定する場合は、このパラメータを設定する必要があり ます。

例:<ServerPort1>123</ServerPort1>

#### **ServerPort2**

バックアップ ディレクトリ サーバのポートを指定します。

SecondaryServerName パラメータの値を指定する場合は、このパラメータを設定する必要があ ります。

例:<ServerPort2>345</ServerPort2>

#### **ConnectionUsername**

クライアントがディレクトリサーバで認証するために使用される共有ユーザ名を手動で指定す ることができます。

デフォルトで、Jabber デスクトップクライアントは、Kerberos またはクライアント証明書認証 を使用します。このパラメータは、Kerberosまたはクライアント証明書認証のどちらかを使用 してもディレクトリサーバーで認証ができない場合のみに使用します。

ディレクトリに対する読み取り専用権限を持っているアカウントの既知のまたは公開されてい るクレデンシャルのセットのみを使用する必要があります。

Ú

重要 クライアントは、プレーン テキストとしてこのユーザ名を転送し、保存します。

例:<ConnectionUsername>username</ConnectionUsername>

#### **ConnectionPassword**

ディレクトリサーバでの認証にクライアントが使用できる共有パスワードを手動で指定できる ようにします。

デフォルトで、Jabber デスクトップクライアントは、Kerberos またはクライアント証明書認証 を使用します。このパラメータは、Kerberosまたはクライアント証明書認証のどちらかを使用 してもディレクトリサーバーで認証ができない場合のみに使用します。

ディレクトリに対する読み取り専用権限を持っているアカウントの既知のまたは公開されてい るクレデンシャルのセットのみを使用する必要があります。

Ú

LDAPをプレーンテキスト送信の設定にしない限り、クライアントはこのパスワードが暗号化 重要 されているものとして送信、保存します。

このパラメータの値は、共有パスワードです。

例:<ConnectionPassword>password</ConnectionPassword>

#### **UseSSL**

デフォルト設定:True

LDAPサーバーへの接続は、デフォルトで、LDAPSプロトコルを使用してSSLを使用します。

これを False に設定すると、プレーンテキストの LDAP プロトコルを使用します。プレーンテ キストの LDAP プロトコルは、LDAP ポートが 389 または 3268 のいずれかであり、UseSSL 設 定キーが設定されていない場合にも選択されます。

(注) 設定時の構成キーは、プロトコルの自動決定を上書きします。

#### **UseANR**

デフォルト設定(すべてのクライアント): true

予測検索クエリの実行時に、あいまいな名前の解決(ANR)の使用を有効または無効にします。

true に設定すると、Jabber は ANR を使用して予測検索を行う LDAP クエリを構築します。

False に設定されている場合、Jabber は、予測検索で使用するための複雑なクエリを構築しま す。

JabberがOpenLDAPサーバーに接続されている場合、ANRが無効になります。Active Directory サーバーに接続している場合にのみ有効になります。

非 ANR サーバーで使用されるクエリの形式は、「PredictiveSearchFilter」 パラメータを使用し て設定されます。

例: <UseANR>false</UseANR>

#### ディレクトリ クエリー

#### **BaseFilter**

Active Directory クエリーの基本フィルタを指定します。

ディレクトリへのクエリーの実行時にユーザ オブジェクト以外のオブジェクトを取得するに は、ディレクトリのサブキー名を指定する必要があります。

設定ファイルには、有効な XML 文字実体参照のみを含めることができます。カスタムベース フィルタを指定する場合は、&ではなく、& を使用します。

すべてのクライアントのデフォルト値は (&(objectCategory=person)( objectClass=user) です。

例: <BaseFilter>(&(objectCategory=person) (memberOf=cn=group-name))</BaseFilter>

#### **GroupBaseFilter**

Active Directory エンタープライズ グループ クエリーの基本フィルタを指定します。

すべてのクライアントのデフォルト値は、

(&(objectCategory=group)

(!(groupType:1.2.840.113556.1.4.803:=2147483648)) です(使用する前に、この 値に挿入されているスペースをすべて削除してください)。

例: <GroupBaseFilter>(&(objectCategory=person)(memberOf=cn=group-name))</GroupBaseFilter>

#### **PredictiveSearchFilter**

予測検索LDAPクエリの属性設定を定義します。検索クエリーをフィルタするために、複数の カンマ区切り値を定義できます。

この設定は、「UseANR」が False に設定されている場合、または非 Active Directory サーバー に接続している場合にのみ読み取られます。UseANR が任意の値に設定されていない場合、 Jabber は予測検索クエリに対してデフォルトの属性設定を使用します。

デフォルト値は、次の Jabber パラメータの属性マップに基づいて作成されます。

- メール アドレス
- •ユーザ名 (username)
- displayname
- givenname
- surname
- nickname
- sipURI

これらの属性の一般的なマッピングは次のとおりです。

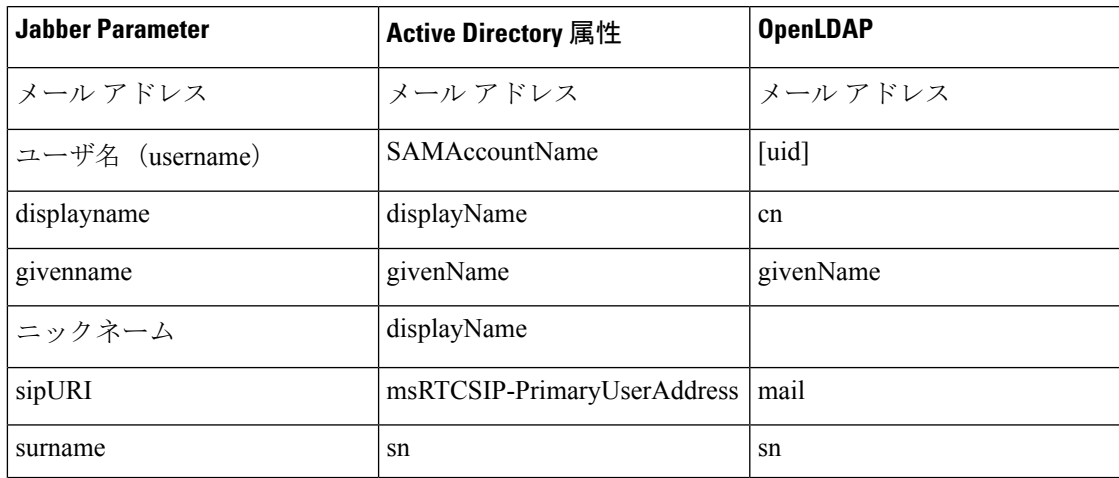

ディレクトリサーバーが、ANR 形式のクエリをサポートしていない場合で、予測検索クエリ 用に照会された属性設定をカスタマイズする場合は、この設定を使用できます。

#### **DisableSecondaryNumberLookups**

携帯電話番号、自宅の電話番号、他の電話番号などの仕事用の番号を使用できない場合に、 ユーザが代替連絡先番号を検索できるかどうかを指定します。

- ●0(デフォルト):ユーザは代替連絡先番号を検索できます。
- 1:ユーザは代替連絡先番号を検索できません。
- 例:<DisableSecondaryNumberLookups>1</DisableSecondaryNumberLookups>

#### **SearchTimeout**

クエリのタイムアウト時間を秒数で指定します。

このパラメータの値は秒数です。デフォルト値は 5 です。

例:<SearchTimeout>6</SearchTimeout>

#### **UseWildcards**

ユーザがワイルドカード検索を使用できるようにするかどうかを指定します。

• 0(デフォルト):ワイルドカードを使用しません。

• 1:ワイルドカードを使用します。

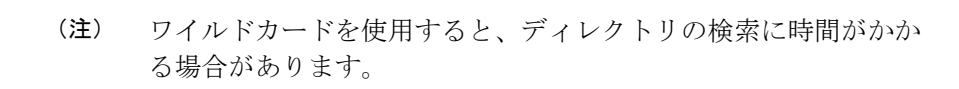

例:<UseWildcards>1</UseWildcards>

#### **MinimumCharacterQuery**

ディレクトリから名前をクエリーするためにユーザが入力する必要のある連絡先名の最小文字 数を設定します。

このパラメータの唯一の値は数値です。デフォルト値は 3 です。

たとえば、このパラメータの値として2を設定した場合、ユーザが検索フィールドに少なくと も2文字を入力するとクライアントはディレクトリを検索します。

例:<MinimumCharacterQuery>2</MinimumCharacterQuery>

#### **SearchBase1**、**SearchBase2**、**SearchBase3**、**SearchBase4**、**SearchBase5**

検索が開始されるディレクトリ サーバの場所を指定します。

検索ベースはクライアントが検索を実行するルートです。デフォルトの場合、クライアントは ディレクトリ ツリーのルートから検索を行います。

ActiveDirectoryは通常、検索ベースを必要としません。特定のパフォーマンス要件がある場合 にのみ、ActiveDirectoryの検索ベースを指定します。また、検索ベースを指定するときには、 ディレクトリ内の特定の場所へのバインディングを作成するために、Active Directory 以外の ディレクトリ サーバの検索ベースを指定する必要もあります。

このパラメータの値は、ディレクトリ ツリー内の検索可能な組織単位 (OU) です。デフォル トの動作を上書きする場合は、最大 5 つの検索ベースの値を OU に指定することができます。

 $\mathcal{L}$ 

OUを指定すると、検索対象を特定のユーザグループに制限することができます。たとえば、 ユーザのサブセットが IM 機能のみを使用しているとします。これらのユーザを OU に含め、 この OU を検索ベースとして指定します。 ヒント

例:<SearchBase1>OU=Users1</SearchBase1>

#### **GroupSearchBase1**、**GroupSearchBase2**、**GroupSearchBase3**、**GroupSearchBase4**、 **GroupSearchBase5**

エンタープライズ グループの検索を開始するディレクトリ サーバの場所を指定します。

検索ベースはクライアントが検索を実行するルートです。デフォルトの場合、クライアントは ディレクトリ ツリーのルートから検索を行います。

デフォルトの動作を上書きする場合は、最大5つの検索ベースの値を組織単位(OU)に指定 することができます。

このパラメータの値は、ディレクトリ ツリー内の検索可能な OU です。

例:<GroupSearchBase1>OU=Group1</GroupSearchBase1>

#### **IM** アドレス スキーム

#### **UseSipUriToResolveContacts**

Cisco IM and Presence サービスで使用する IM アドレス方式を指定します。

- true:ディレクトリ URI スキームを使用します。
- false (デフォルト): User ID @[Default Domain] スキームを使用します。
- 例:<UseSipUriToResolveContacts>true</UseSipUriToResolveContacts>

**UriPrefix**

SipUri パラメータから削除するプレフィックスを指定します。 値はプレフィックス文字列です。

たとえば、sip: が msRTCSIP-PrimaryUserAddress ディレクトリ属性の前に付加されている場合 があります。

例:<UriPrefix>sip:</UriPrefix>

#### **SipUri**

IM アドレス スキーム フィールドをマッピングするディレクトリ属性フィールドを指定しま す。

このパラメータの値として、次のいずれかのディレクトリ属性フィールドを指定できます。

- mail
- msRTCSIP-PrimaryUserAddress
- 例:<SipUri>msRTCSIP-PrimaryUserAddress</SipUri>

#### **LdapSupportedMechanisms**

すべてのクライアントに適用されます。

LDAP サーバーで認証する順序を指定します。

以下に指定した各メカニズムは、コンタクト サービスおよび LDAP サーバでサポートする必 要があります。

スペースを使用して、複数の認証メカニズムを区切ります。

- **GSSAPI(default)**—Kerberos v5.デスクトップクライアントでのみサポートされています。
- **EXTERNAL**—SASL external.
- • **PLAIN** シンプル LDAP バインド。(匿名バインドは、シンプルバインドのサブセット です)。ConnectionUsername および ConnectionPassword パラメータ、または LDAP\_UseCredentialsFrom パラメータが既存する場合は、デフォルトで使用されます。

例 1: <LdapSupportedMechanisms>GSSAPI EXTERNAL PLAIN</ LdapSupportedMechanisms>

この例では、Jabber は、まず GSSAPI がサポートされているかを確認し、次に認証を試みま す。GSSAPI がサポートされていない場合、Jabber は EXTERNAL がサポートされているかど うかを確認し、認証を試みます。どちらもサポートされていない場合は、JabberはPLAINでの 認証を試みます。

例 2: <LdapSupportedMechanisms>PLAIN</LdapSupportedMechanisms>

この例では、Jabber はPLAINでの認証のみを使用します。

#### **EnableEmployeeNumber**

Windows 版 Cisco Jabber に適用されます。

ユーザが Jabber を使用して、LDAP サーバを検索したときに、LDAP サーバから従業員番号を フェッチします。

- 0 または false (デフォルト): 従業員番号は無効になります。
- 1 または true: 従業員番号が有効になります。

例: <EnableEmployeeNumber>0</EnableEmployeeNumber>

#### **UseLdapReferral**

Windows 版 Cisco Jabber と Android 版 Cisco Jabber に適用されます。

クライアントが連絡先の解決を試みるときに LDAP 紹介を使用するかどうかを指定します。 値:

- 0 (デフォルト): LDAP 紹介を無効にします。
- 1: LDAP 紹介を有効にします。

例: <UseLdapReferral>1</UseLdapReferral>

#### **LDAP\_UseCredentialsFrom**

オンプレミス展開向けのすべての Cisco Jabber クライアントに適用されます。

ディレクトリ サーバに接続するときに Cisco Jabber が使用するログイン情報を指定します。

- Voicemail:ディレクトリ サーバに接続するとき、ボイスメール ログイン情報を使用しま す。
- Exchange:ディレクトリ サーバへの接続時に、Cisco Jabber が Microsoft Exchange への接続 に使用するクレデンシャルを使用します。
- CUCM:ディレクトリ サーバへの接続時、Cisco Unified Communications Manager のクレデ ンシャルを使用します。

例:<LDAP UseCredentialsFrom>CUCM</LDAP UseCredentialsFrom>

このパラメータを設定すると、ディレクトリのログイン情報をオプションウィンドウで手動で 入力できなくなります。ディレクトリのログイン情報は、Cisco UnifiedCommunications Manager のサービス プロファイルまたは、jabber-config.xml ファイルの CDI ディレクトリ統合パ ラメータを使用して設定できます。同期されたログイン情報と管理者が定義したログイン情報 の両方を使用することは推奨されません。

場合によっては、LdapUserDomain パラメータを使用して、LDAP サーバーへの認証を行うよ うドメインを定義する必要があります (該当する場合)。たとえば、認証 ID は、<*CUCM Username*>@<LdapUserDomain>のようになります。

設定が矛盾するので、LDAP UseCredentialsFrom パラメータと次のパラメータを併用しないで ください。 (注)

- LdapAnonymousBinding
- ConnectionUsername および ConnectionPassword
- UseWindowsCredentials

#### **LdapUserDomain**

オンプレミス展開向けのすべての Cisco Jabber クライアントに適用されます。

LDAP サーバに接続するときに、ユーザ名に付加するドメインを指定します。LDAP サーバが UPNまたは電子メールベースのアカウント認証を必要とするとき役立ちます。このパラメータ は、LDAP UseCredentialsFrom と一緒に使用します。

ユーザ名に @ 記号が付加され、続いて LdapUserDomain に指定された値が付加されます。結果 の値はLDAPサーバへの接続で使用されます。たとえば、AdamMcKenzieという名前のユーザ のユーザ ID を *amckenzie*、LdapUserDomain を *example.com* とすると、LDAP サーバ認証での ユーザ名は *amckenzie@example.com* になります。

例:<LdapUserDomain>example.com</LdapUserDomain>

#### **LdapDNSForestDomain**

すべての Cisco Jabber クライアントに適用されます。

Ú

制約事項 このパラメータは、Windows 以外の環境で jabber-config ファイルでのみ使用します。

Jabberは、最初にDNSFORESTNAME環境変数を読み取ることによって、DNSSRVクエリを使 用してグローバルカタログを検出します。環境変数が存在しない場合、Jabberは、WindowsAPI を使用して DNS フォレスト名を取得します。Windows 以外の環境でも Jabber が同様に動作す るようにするには、jabber-config ファイル内で DNS フォレスト名を LdapDNSForestDomain に 配置します。

#### 連絡先の写真

#### **PhotoUriSubstitutionEnabled**

写真を表示するために URI を使用するかどうかを指定します。

• true:写真 URI の代替が有効にされます。
• false (デフォルト):写真 URI の代替が無効になります。

例: <PhotoUriSubstitutionEnabled>true</PhotoUriSubstitutionEnabled>

#### **PhotoUriSubstitutionToken**

写真のパスを作成するために使用される写真 URI のトークンを指定します。

PhotoURISubstitutionToken パラメータと組み合わせて使用できるのは次の属性だけです。

- 共通名 (Common Name)
- 表示名
- 名
- 姓
- Nickname
- •電子メールアドレス (Email Address)
- フォト ソース(Photo Source)
- 職場電話(Business Phone)
- 携帯電話(Mobile Phone)
- 自宅電話(Home Phone)
- 連絡先電話(Preferred Phone)
- 他の電話 (Other Phone)
- 役職 (Title)
- 会社名 (Company Name)
- •ユーザアカウント名 (User Account Name)
- ドメイン名 (Domain Name)
- ロケーション(Location)
- 郵便番号 (Post Code)
- 都道府県(State)
- 市区町村郡 (City)
- 番地(Street)

#### Ú

このパラメータを使用するときには、PhotoUriSubstitutionEnabledパラメータがtrueに設定され ていることを確認する必要があります。 重要

このパラメータの値は、ディレクトリ属性です。 例:<PhotoUriSubstitutionToken>sAMAccountName</PhotoUriSubstitutionToken> **PhotoUriWithToken** 変数値として、ディレクトリ属性が付いた写真 URI を指定します。 パラメータは LDAP ディレクトリ統合に適用されます。 Œ 制約事項 クライアントはクレデンシャルなしで、Web サーバから画像を取得できる必要があります。 写真 URI の代替を設定するには、PhotoUriSubstitutionToken の値としてディレクトリ属性を設 定します。 このパラメータの値は URI です。 例:<PhotoUriWithToken>http://staffphoto.example.com/sAMAccountName.jpg</PhotoUriWithToken> **PhotoSource** 連絡先の写真をバイナリ オブジェクトとしてまたは写真の URI の形で格納するディレクトリ 属性の名前。 値はディレクトリ属性です。 例:<PhotoSource>thumbnailPhoto</PhotoSource> ヒント 「jpegPhoto」、「thumbnailPhoto」などの属性を使用する場合は、これらが Active Directory の グローバル カタログに追加されることを確認します。

### **PhoneNumberMasks**

ユーザが電話番号を検索するときに使用するマスクを指定します。

たとえば、ユーザが +14085550100 からのコールを受信するとします。ディレクトリでは、こ の番号は +(1) 408 555 0100 です。+1408|+(#) ### ### #### というマスクが番号に解決さ れます。マスク文字列の長さは、レジストリサブキー名のサイズ制限を超えることはできませ  $\lambda$ 

電話マスクは、クライアントでディレクトリを検索する前に電話番号に適用されます。電話マ スクを正しく設定すると、完全一致クエリーとしてディレクトリ検索が成功するため、ディレ クトリ サーバのパフォーマンスへの影響が回避されます。

次の表に、電話マスクに含めることができる要素を示します。

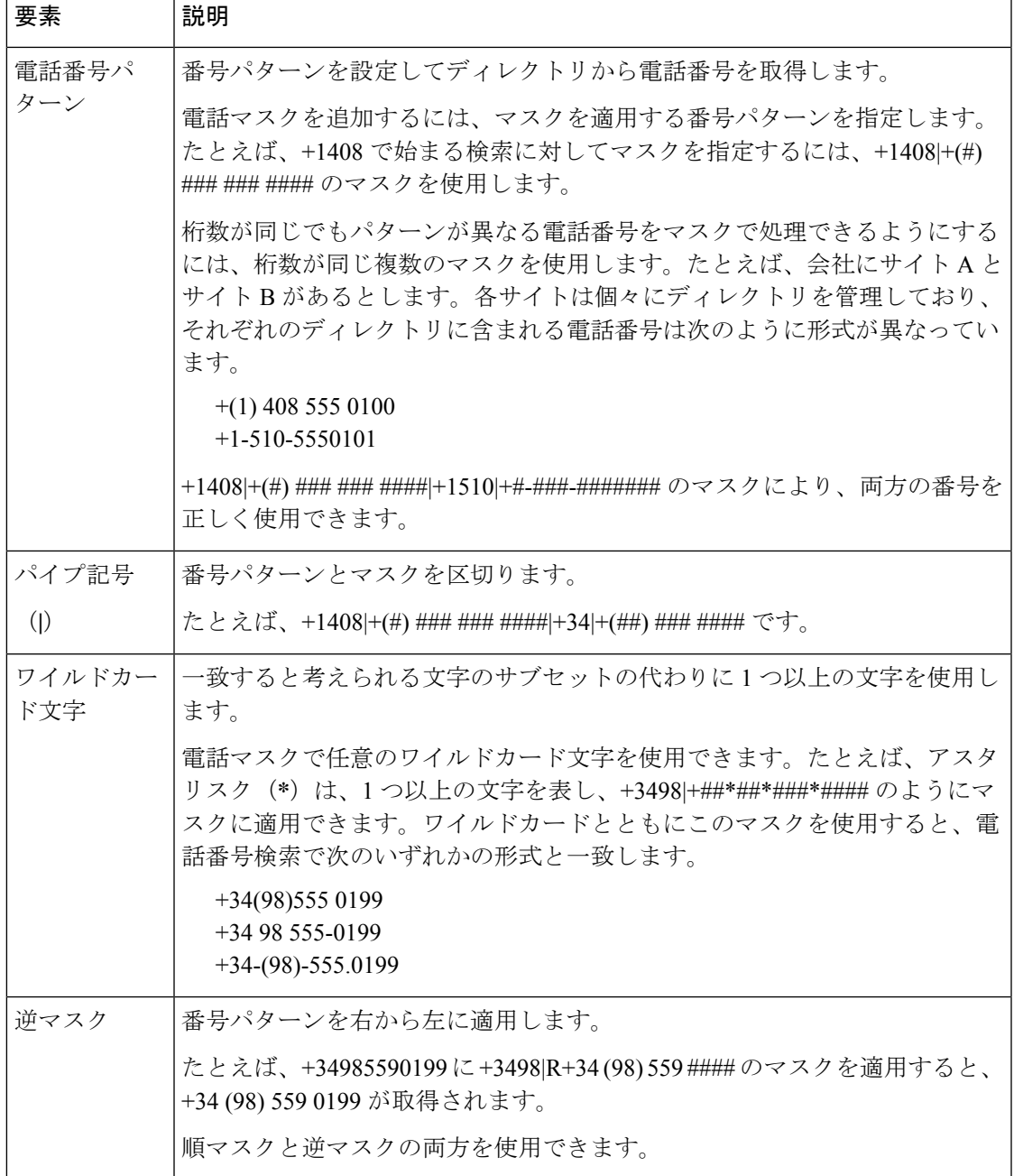

このパラメータの唯一の値は、マスク文字列です。

 $\varphi$ : <PhoneNumberMasks>+1408|+(#) ### ### ####</PhoneNumberMasks>

# **ContactSearchSource**

すべてのクライアントに適用されます。

前提条件: Jabber チーム メッセージングモードを有効にする。

Jabberチームメッセージングモードを実行している環境のJabber検索に使用する送信元を指定 します。検索結果とともに、その人物のプロファイル写真を閲覧し、通話することができま す。

CI の値でContactProfileSearchパラメータを設定した場合は、このパラメータは無視されます。

- CI (デフォルト): Jabber のユーザは、Teams ディレクトリ内の共通アイデンティティ (CI) 内にある連絡先を検索できます。
- CI-UDS-LDAP: Jabber は、CI および社内ディレクトリ (UDS/LDAP) から連絡先を検索する ことができます。

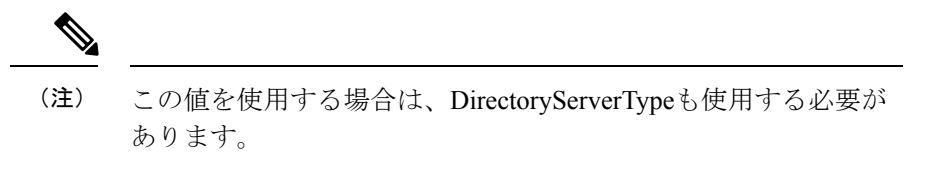

例: <ContactSearchSource>CI-UDS-LDAP</ContactSearchSource>

### **ContactProfileSource**

すべてのクライアントに適用されます。

前提条件: Jabber チーム メッセージングモードを有効にする。

Jabberチームメッセージングモードが実行されている環境で、ユーザの連絡先のプロファイル のソースを定義します。検索結果とともに、その人物のプロファイル写真を閲覧し、通話する ことができます。

- CI: Teams ディレクトリ内の共通アイデンティティ (CI)からのプリファイル情報。この値 を設定した場合、ContactSearchSource パラメータは無視され、予測検索は CI にのみ表示 されます。
- CI-UDS-LDAP (デフォルト): Jabber は、UDS または LDAP からプロファイル情報を取得し ます。ユーザの写真や表示名など、ユーザの詳細が合致しない場合、UDS/LDAPからのプ ロファイル情報より、CIのプロファイル情報が優先されます。

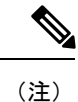

この値を使用する場合は、DirectoryServerTypeも使用する必要が あります。

例: <ContactProfileSource>CI-UDS-LDAP</ContactProfileSource>

### **DirectoryServerType**

すべてのクライアントに適用されます。

連絡先解決に使用するディレクトリサーバの種類を指定します。Jabberでは、contactsearchsource または contactsearchsource を CI-UDS-LDAPに設定すると、このパラメータが使用されます。

MRA を使用している場合、Jabber はこのパラメータを無視して、UDS を使用します。

このパラメータに使用する値は次のとおりです。

- Ldap: LDAP サーバに接続します。
- UDS—Connect to UDS (Cisco Unified Communications Manager サーバ). この値は、すべての Cisco Jabber クライアントで使用されます。また、お使いの Expressway モバイルおよび Remote Access にも適用できます。
- 例: < DirectoryServerType > LDAP </DirectoryServerType >

# 属性マッピングのパラメータ

次の表に、LDAP ディレクトリ属性をマッピングするためのパラメータを示します。

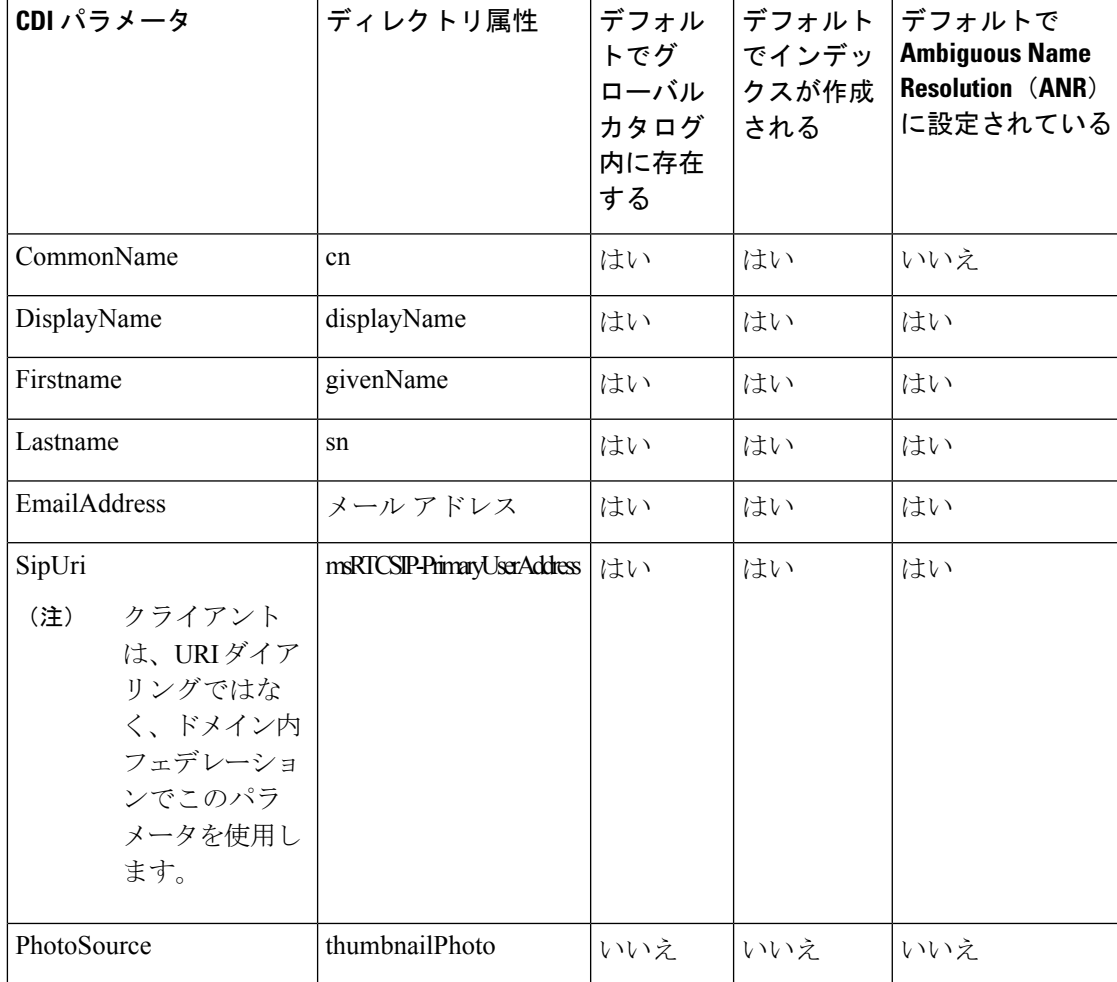

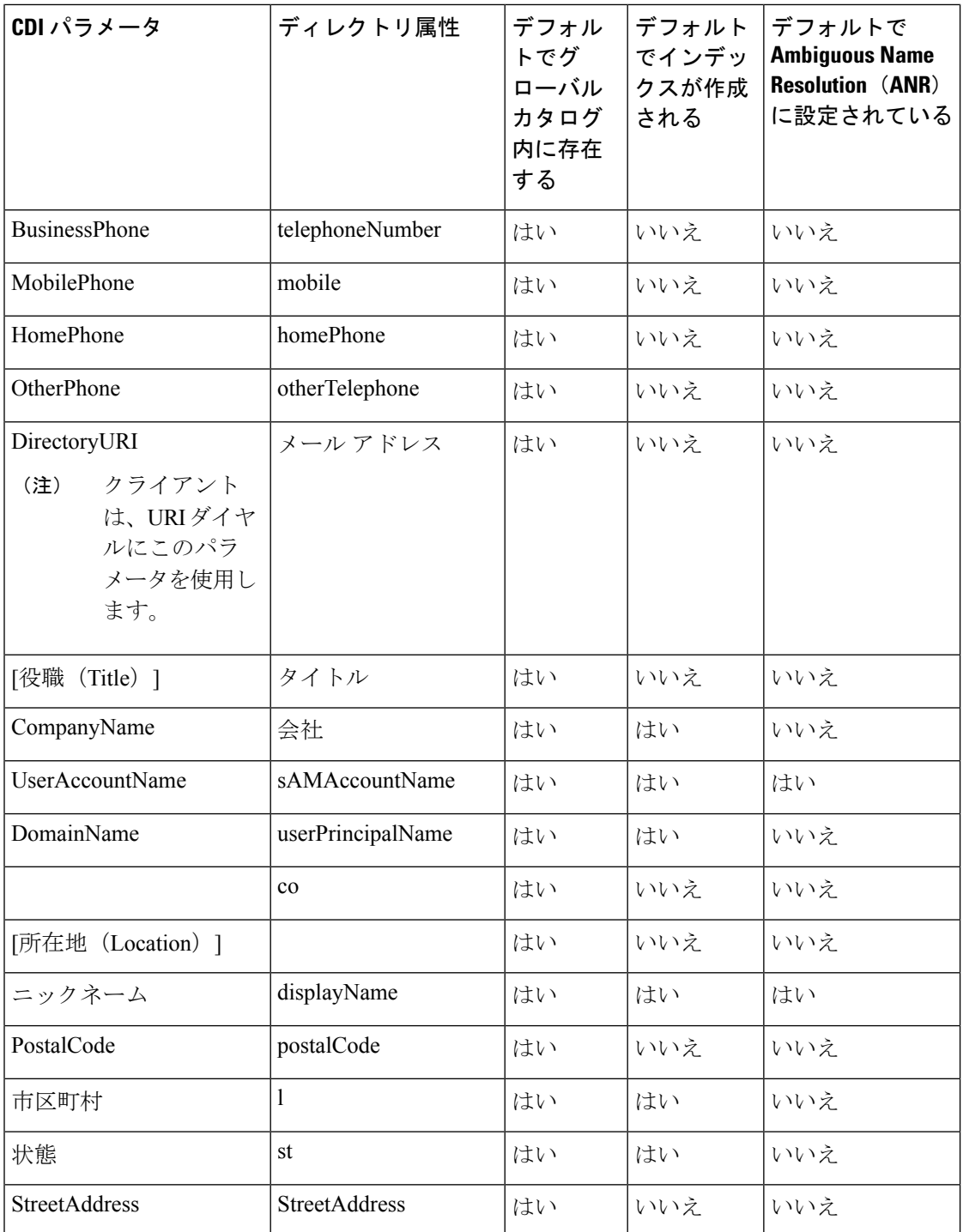

# ディレクトリ サーバの属性

クライアントのLDAPディレクトリサーバで属性のインデックスを作成する必要があります。 これによりクライアントが連絡先を解決できます。

デフォルトの属性マッピングを使用するには、次の属性のインデックスを作成する必要があり ます。

- sAMAccountName
- displayName
- sn
- 名前
- proxyAddresses
- [mail]
- 部署
- givenName
- telephoneNumber

さらに、セカンダリ番号クエリーについては、次の属性もインデックス化する必要があり ます。

- otherTelephone
- mobile
- homePhone

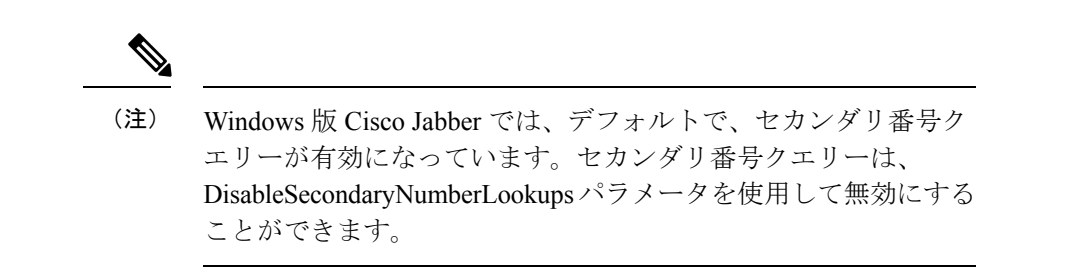

• msRTCSIP-PrimaryUserAddress

Windows 版 Cisco Jabber はデフォルトでグローバル カタログ サーバに接続するため、すべての 属性がグローバル カタログ サーバ上に存在することを確認する必要があります。Microsoft Active Directory スキーマ スナップインなどの適切なツールを使用すると、グローバル カタロ グ サーバに属性を複製できます。グローバル カタログ サーバに属性を複製するかどうかを選 択できます。

- グローバル カタログ サーバに属性を複製すると、ドメイン内の Active Directory サーバ間 でトラフィックが生成されます。そのため、グローバル カタログ サーバへの属性の複製 は、ネットワーク トラフィックが余分な負荷を処理できる場合にのみ行う必要がありま す。
- グローバル カタログ サーバに属性を複製しない場合は、ドメイン コントローラに接続す るように Cisco Jabber を設定します。このように設定した場合は、クライアントがドメイ ン コントローラに接続するときに、それぞれの単一ドメインだけを問い合わせます。

# **UDS** パラメータ

UDSパラメータは、UDSサーバに接続する場合、および連絡先の解決とディレクトリクエリー を実行する場合に使用します。

UDS パラメータは、すべての Cisco Jabber クライアントに適用されます。

# ディレクトリ接続

#### **PresenceDomain**

プレゼンス ノードのドメインを指定します。このパラメータは必須です。

このパラメータの唯一の値は、プレゼンス ノードのドメインです。

クライアントは、IMアドレスを作成するために、このドメインをユーザIDに追加します。た とえば、Adam McKenzie という名前のユーザのユーザ ID が *amckenzie* であるとします。プレ ゼンス ノード ドメインとして *example.com* を指定します。

ユーザがログインすると、クライアントは Adam McKenzie 用に *amckenzie@example.com* という IM アドレス を作成します。

例: <PresenceDomain>example.com</PresenceDomain>

#### **UdsServer**

Cisco Unified Communications Manager User Data Service(UDS)サーバのアドレスを指定しま す。

このパラメータは、クライアントが自動的に UDS サーバを検出できない手動接続の場合に必 要です。

- IP アドレス:UDS サーバの IP アドレスを使用します。
- FQDN:UDS サーバの FQDN を使用します。
- 例:<UdsServer>ccm1</UdsServer>

## **IM** アドレス スキーム

#### **UdsPhotoUriWithToken**

変数値として、ディレクトリ属性が付いた写真 URI を指定します。

このパラメータは UDS ディレクトリ統合に適用されます。次のいずれかのケースで連絡先の 写真をダウンロードするには、このパラメータを指定する必要があります。

- UDSを使用するように DirectoryServerType パラメータを設定した場合。この設定では、企 業のファイアウォールの内側または外側のクライアントが連絡先解決に UDS を使用しま す。
- Expressway for Mobile and Remote Access を展開した場合。この展開では、企業のファイア ウォールの外側のクライアントが自動的に連絡先解決に UDS を使用します。

#### Ú

制約事項 クライアントはクレデンシャルなしで、Web サーバから画像を取得できる必要があります。

このパラメータの値は URI です。

例:<UdsPhotoUriWithToken>http://www.photo/url/path/%%uid%%.jpg</UdsPhotoUriWithToken>

#### **UseSIPURIToResolveContacts**

IM and Presence サービスで使用する IM アドレス方式を指定します。

- true:ディレクトリ URI スキームを使用します。
- false (デフォルト): User ID@[Default Domain] スキームを使用します。
- 例:<UseSIPURIToResolveContacts>true</UseSIPURIToResolveContacts>

#### **UriPrefix**

SipUri パラメータから削除するプレフィックスを指定します。

唯一の値はプレフィックス文字列です。

たとえば、sip: が msRTCSIP-PrimaryUserAddress ディレクトリ属性の前に付加されている場合 があります。

SipUri が msRTCSIP-PrimaryUserAddress に設定されていない場合は、<UriPrefix>sip:</UriPrefix> のタグを削除します。

例:<UriPrefix>sip:</UriPrefix>

#### **SipUri**

IM アドレス スキーム フィールドをマッピングするディレクトリ属性フィールドを指定しま す。

このパラメータの値として、次のいずれかのディレクトリ属性フィールドを指定できます。

- mail
- msRTCSIP-PrimaryUserAddress
- 例:<SipUri>msRTCSIP-PrimaryUserAddress</SipUri>

## **EmailAddress**

すべての Cisco Jabber クライアントに適用されます。

ユーザ データ サービス (UDS) 内のどの属性が電子メールアドレスであるかを指定します。こ のパラメータを value mail と設定します。

例:

<EmailAddress>mail</EmailAddress>

このパラメータは、最新の Jabber バージョンで LDAP および UDS クエリの両方をサポートし ます。 (注)

### **DirectoryUriPrefix**

すべての Cisco Jabber クライアントに適用されます。

データが LDAP から取得された場合にのみ、DirectoryUri 値から削除するプレフィックスを指 定します。

たとえば、ディレクトリ URI が sip: amckenzie@example.comである場合は、次のように設定し ます。

<DirectoryUriPrefix>sip:</DirectoryUriPrefix>

### **MaxWordsOfFirstName**

すべての Cisco Jabber クライアントに適用されます。

このパラメータは、UDSディレクトリ統合に適用され、ユーザの名が予測検索で使用できる最 大単語数を指定します。ユーザの名のデフォルト値は2文字であり、最大単語数は制限されて いません。

例: <MaxWordsOfFirstName>2</MaxWordsOfFirstName>

### **MaxWordsOfLastName**

すべての Cisco Jabber クライアントに適用されます。

このパラメータは、UDSディレクトリ統合に適用され、ユーザの姓が予測検索で使用できる最 大単語数を指定します。ユーザの姓のデフォルト値は2文字であり、最大単語数は制限されて いません。

例: < MaxWordsOfLastName > 2 </MaxWordsOfLastName >

# ディレクトリ サーバ設定の例

ここでは、サポートされている統合シナリオについて説明し、設定の例を示します。

### ドメイン コントローラの接続

ドメイン コントローラに接続するには、次のパラメータを設定します。

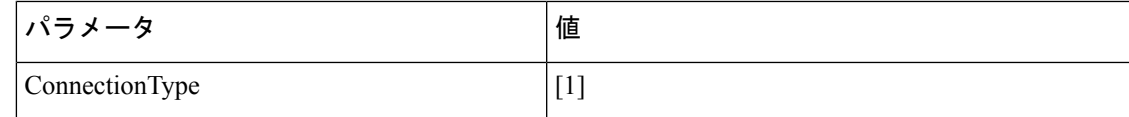

設定例を次に示します。

```
<Directory>
```
<ConnectionType>1</ConnectionType></Directory>

### **KerberosConfiguration**

デスクトップ版 Cisco Jabber に適用されます。

KerberosConfiguration パラメータを jabber-config.xml ファイルに追加できます。パラメータ値 は、MIT-Kerberos 設定ファイルとしてディスクに書き込まれます。

このパラメータを設定しない場合、Jabber は、クライアント マシンが参加している Active Directory ドメインにのみに接続して、ディレクトリ検索を実行します。クライアント マシン が属していない他の Active Directory ドメインに接続するには、domain\_realm マッピングを設 定します。

たとえば、マルチフォレスト環境で、2 つのフォレストが AD インフラストラクチャ内に展開 されているとします。ユーザ アカウントはフォレスト 1 にあり、そのリソースはフォレスト 2 にあります。この場合は、ユーザドメインとしてdomain1.comを設定し、リソースドメイン として domain2.com および child.domain2.com を設定します。フォレスト 1 とフォレス ト 2 間のゼロトラスト関係を確立します。

ユーザが、domain1.com からサインインして、リソースドメインにアクセスする場合は、 jabber-config.xml で、KerberosConfiguration に適切な値を設定します。

(注)

Kerberos 設定が 1 つの回線に入力されていても機能しない場合は、この例のように複数の回線 に入力してみてください。

例:

```
<Directory>
 <KerberosConfiguration>
    [domain realm]
      .domain1.com = DOMAIN1.COM
      .child.domain1.com = CHILD.DOMAIN1.COM
```

```
</KerberosConfiguration>
</Directory>
```
## **Cisco Jabber** の手動サーバー接続

手動でディレクトリ サーバに接続するには、次のパラメータを設定します。

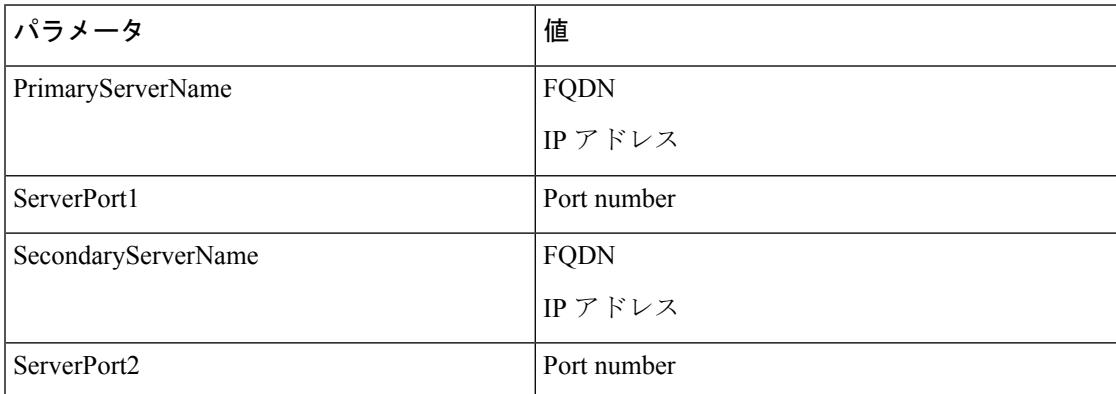

設定例を次に示します。

```
<Directory>
```

```
<PrimaryServerName>primary-server-name.domain.com</PrimaryServerName>
<ServerPort1>1234</ServerPort1>
<SecondaryServerName>secondary-server-name.domain.com</SecondaryServerName>
<ServerPort2>5678</ServerPort2>
</Directory>
```
# **UDS** の統合

UDS と統合するには、次のパラメータを設定します。

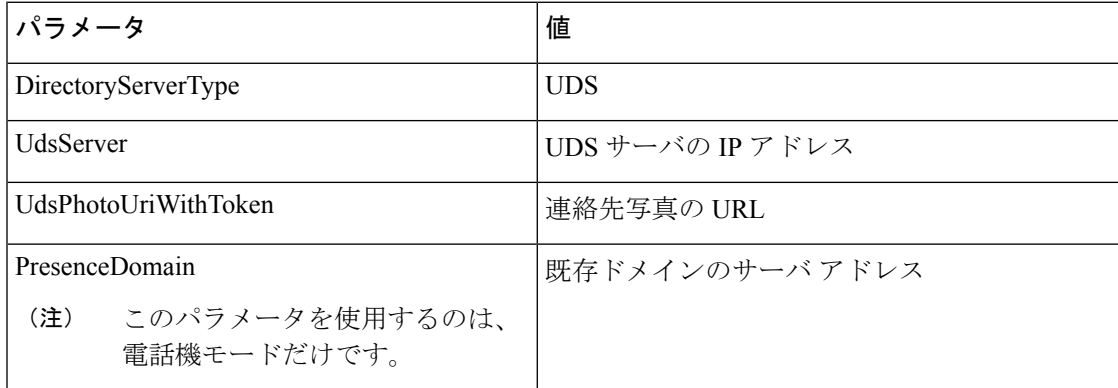

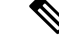

(注)

すべての連絡先解決(つまり、企業ファイアウォールの内側と外側)に UDS を使用する場合 にのみ、DirectoryServerType パラメータを UDS に設定します。

設定例を次に示します。

```
<Directory>
 <DirectoryServerType>UDS</DirectoryServerType>
  <UdsServer>11.22.33.444</UdsServer>
  <UdsPhotoUriWithToken>http://server-name/%%uid%%.jpg</UdsPhotoUriWithToken>
</Directory>
```
### **Expressway for Mobile and Remote Access** の **LDAP** 統合

LDAP ディレクトリ統合と Expressway for Mobile and Remote Access が展開されている場合、ク ライアントは以下を使用します。

- 企業ファイアウォール内では LDAP
- 企業ファイアウォール外では UDS

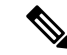

(注)

LDAP はデフォルト設定であるため、クライアント コンフィギュレーション ファイルに DirectoryServerType パラメータを含める必要はありません。

クライアントが企業ファイアウォールの内側でも外側でも連絡先写真を解決できるよう、次の パラメータを設定します。

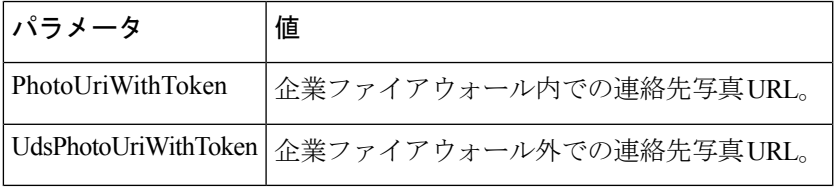

設定例を次に示します。

```
<Directory>
```
<PhotoUriWithToken>http://photo.example.com/sAMAccountName.jpg</PhotoUriWithToken> <UdsPhotoUriWithToken>http://*server-name*/%%uid%%.jpg</UdsPhotoUriWithToken> </Directory>

### **Cisco Jabber®** 用の簡易認証

単純な認証では、次の設定例のように簡易バインドを使用してディレクトリサーバに接続する ことができます。

<ConnectionUsername>username</ConnectionUsername> <ConnectionPassword> password</ConnectionPassword>

I